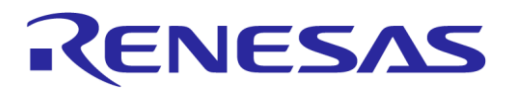

# **User Manual DA14585 Voice RCU Software Manual**

## **UM-B-086**

## <span id="page-0-0"></span>**Abstract**

*This document describes the software of the DA14585 Voice Remote Control Unit reference design application, based on the DA14585 Bluetooth 5.0 SoC with Audio Interface.*

## RENESAS

## **UM-B-086**

## **DA14585 Voice RCU Software Manual**

## <span id="page-1-0"></span>**Contents**

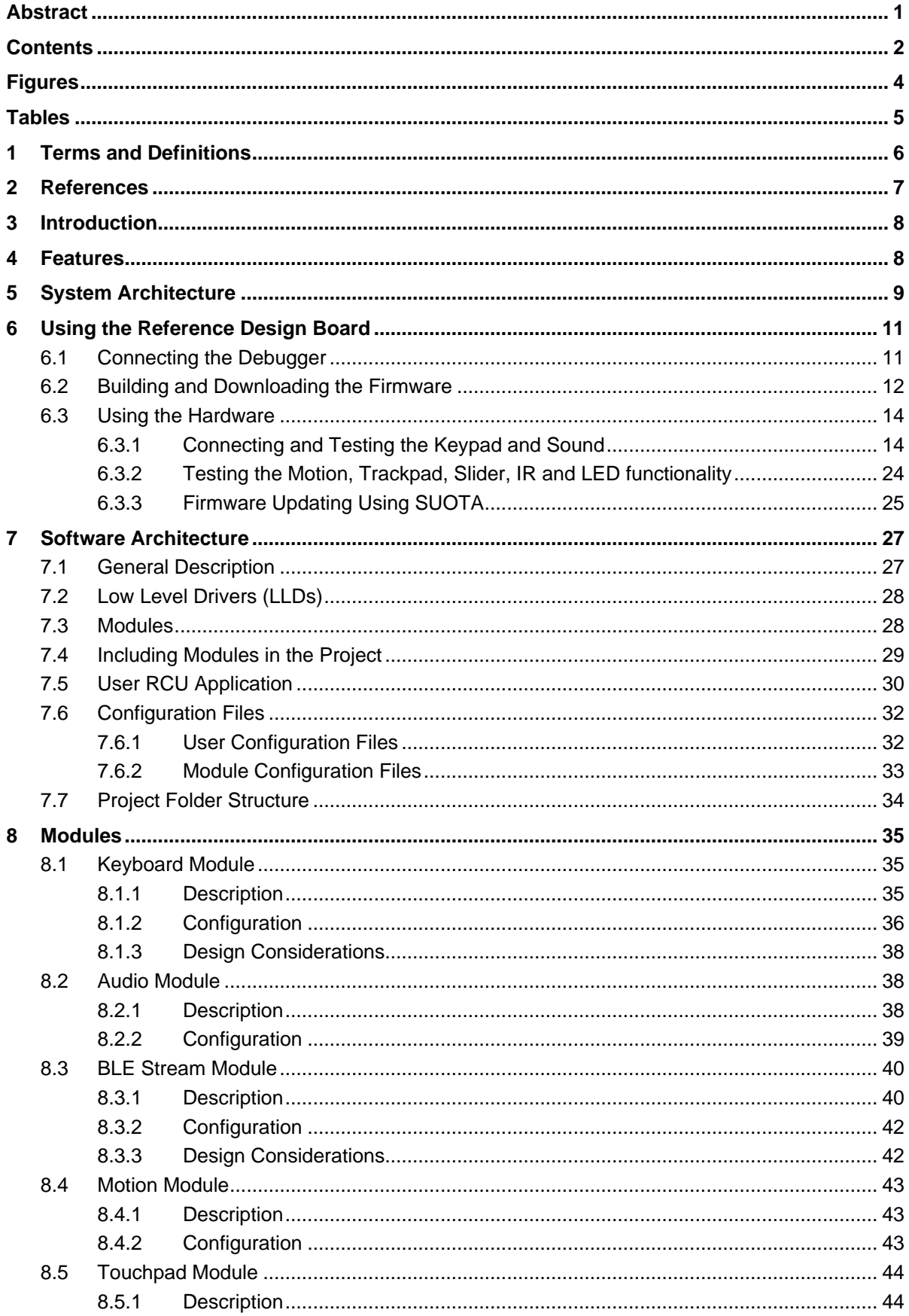

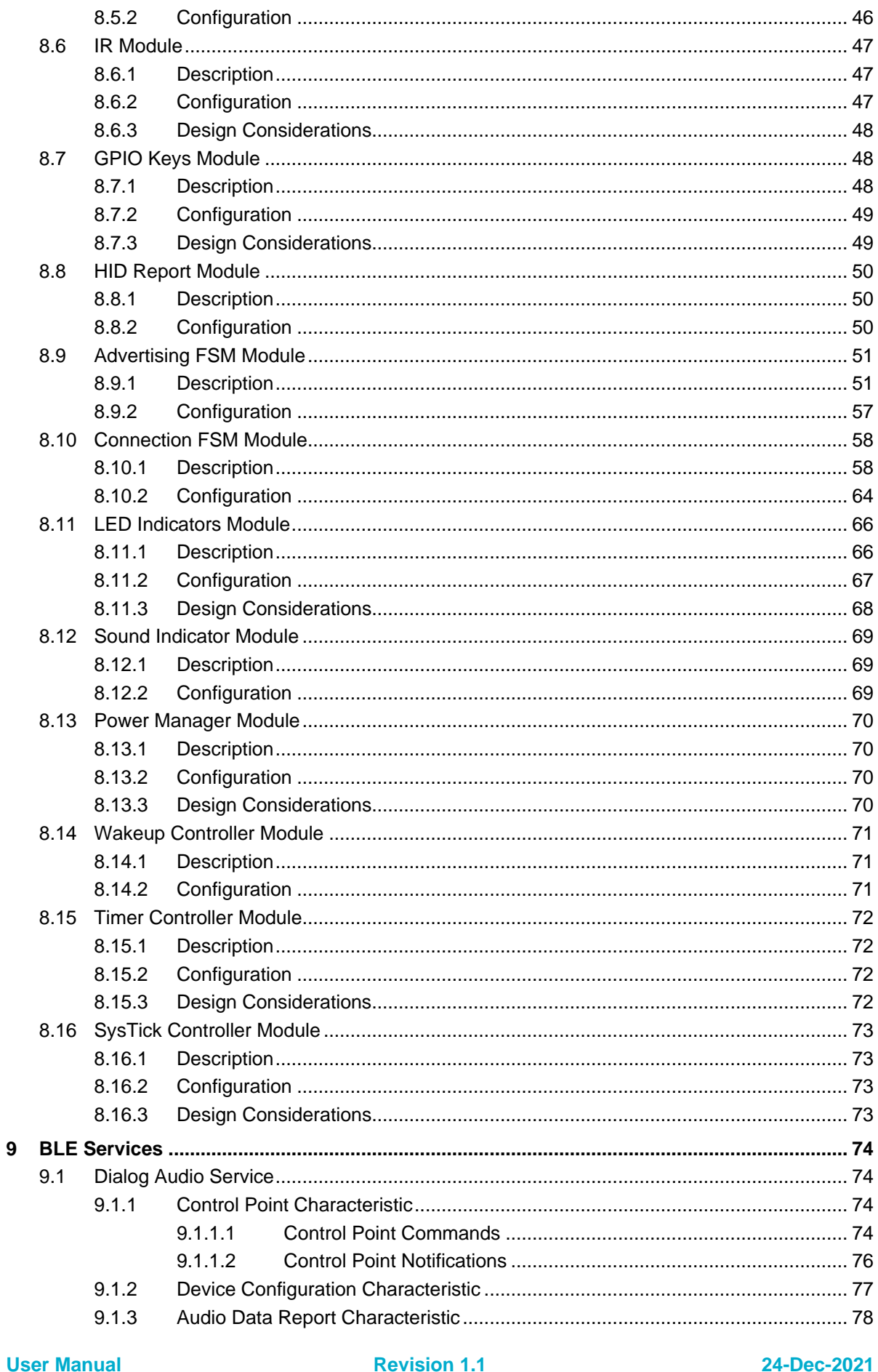

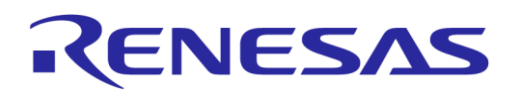

## **DA14585 Voice RCU Software Manual**

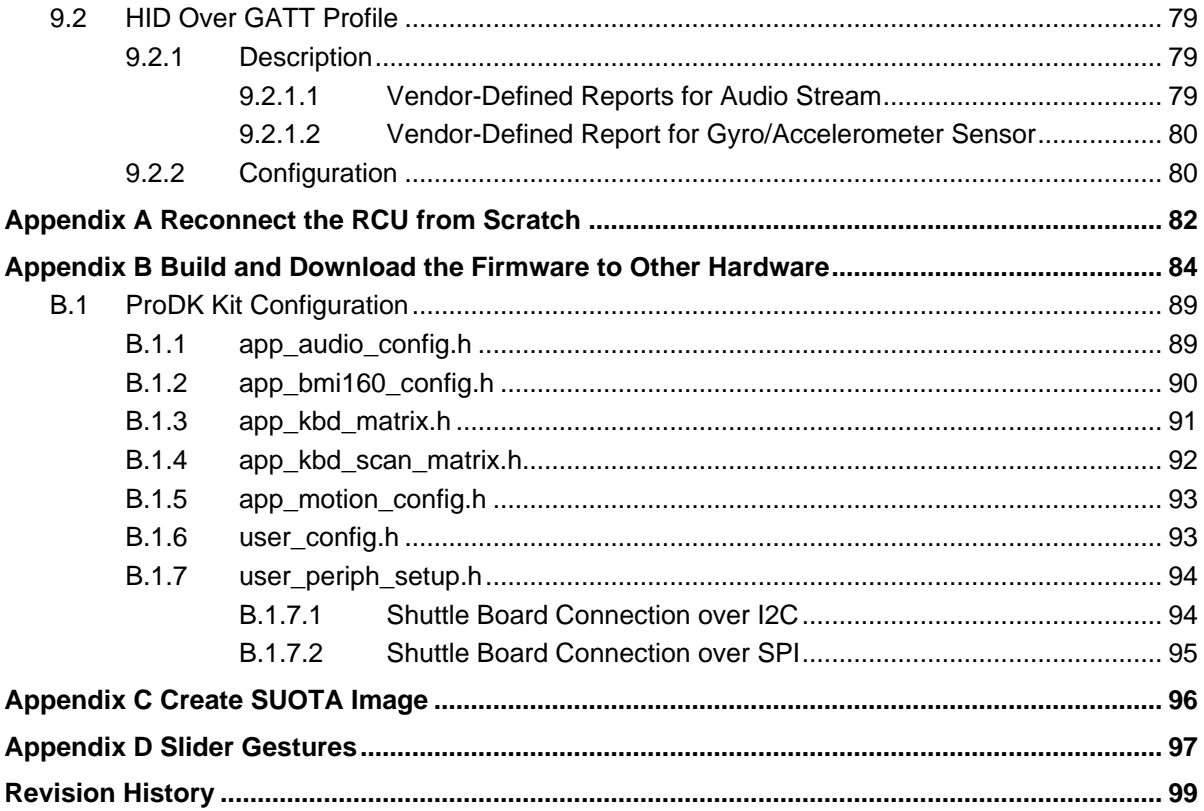

## <span id="page-3-0"></span>**Figures**

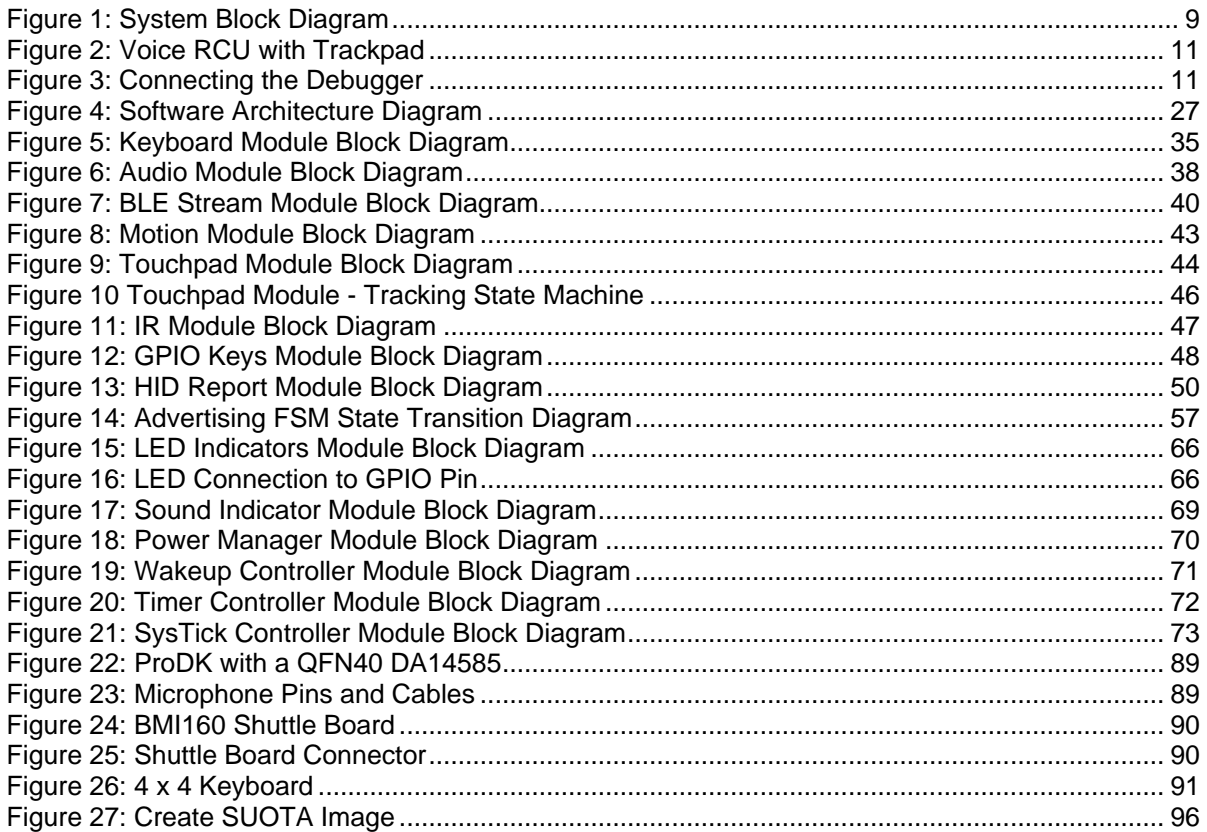

## <span id="page-4-0"></span>**Tables**

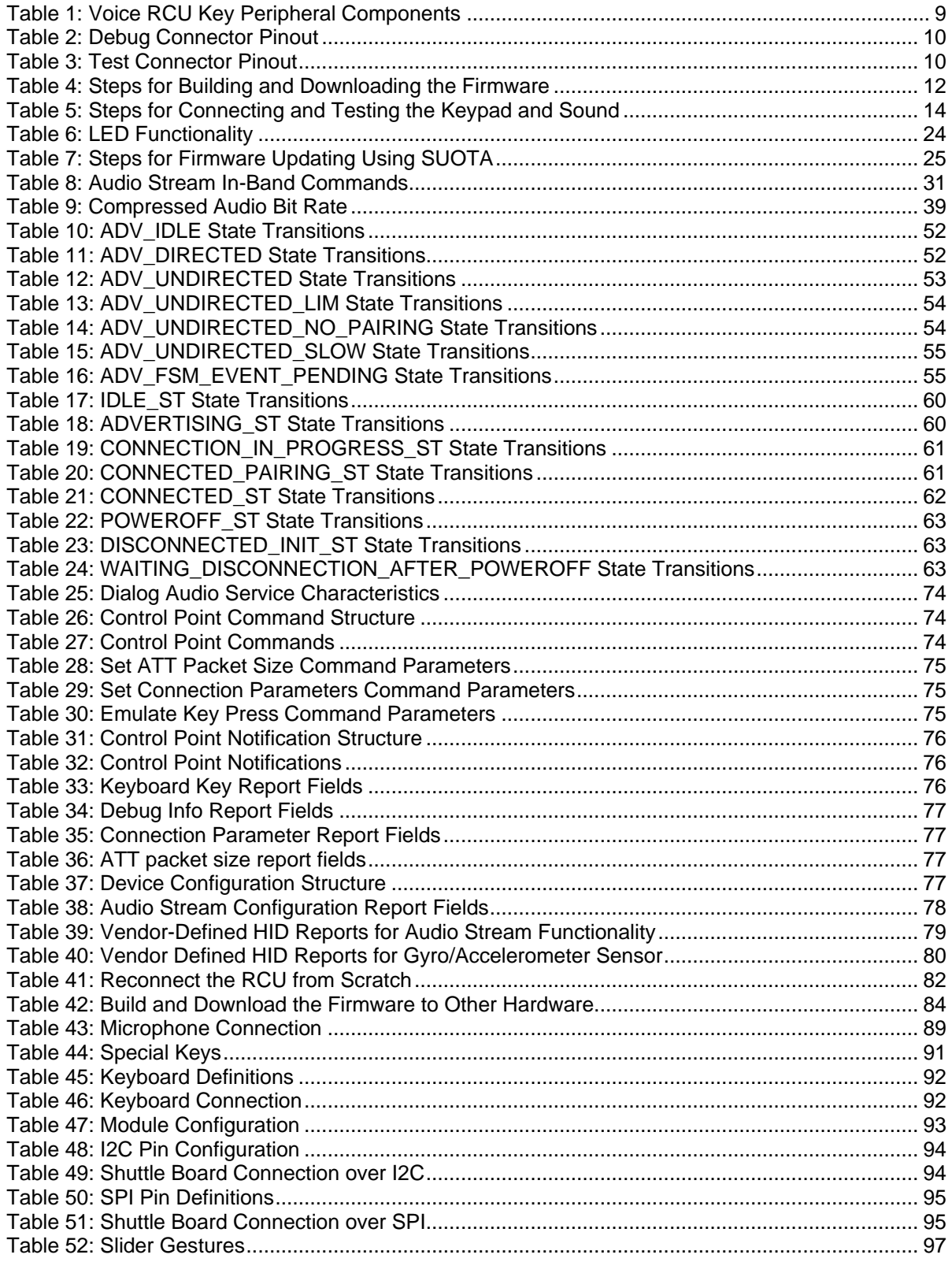

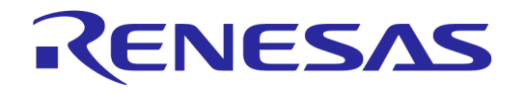

## <span id="page-5-0"></span>**1 Terms and Definitions**

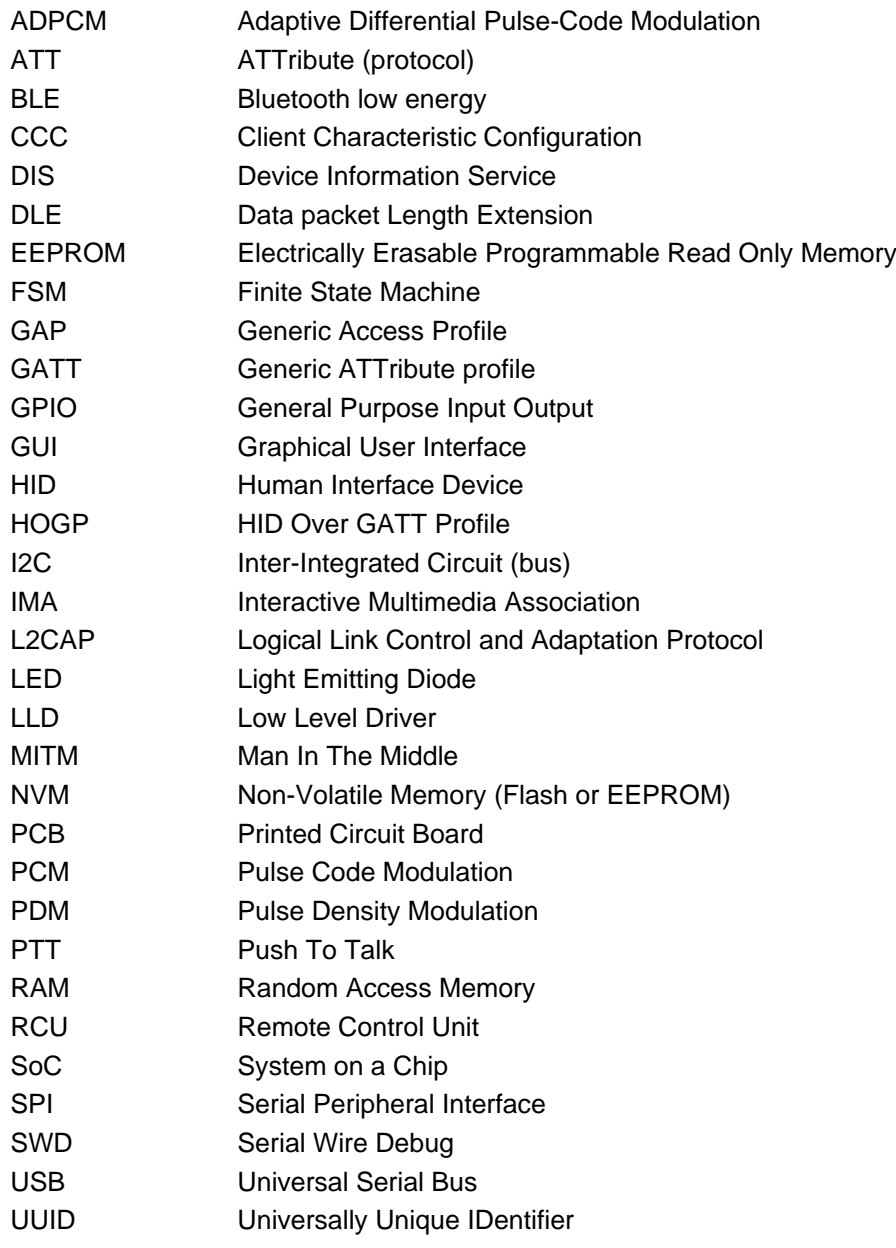

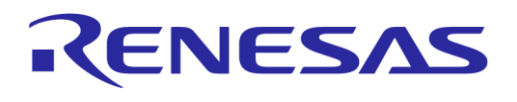

## <span id="page-6-0"></span>**2 References**

- [1] DA14585 Bluetooth 5.0 SoC with Audio Interface, Datasheet, Dialog Semiconductor.
- <span id="page-6-3"></span>[2] UM-B-080 DA14585/586 SDK 6 Software Developer's Guide, User Manual, Dialog Semiconductor.
- <span id="page-6-4"></span>[3] UM-B-079 DA14585/586 SDK 6 Software Platform Reference, User Manual, Dialog Semiconductor.
- <span id="page-6-2"></span>[4] UM-B-049 DA1458x Getting started with Development Kit - Pro, User Manual, Dialog Semiconductor.
- <span id="page-6-5"></span>[5] UM-B-009 DA14580 Keyboard reference application, User Manual, Dialog Semiconductor.
- [6] UM-B-037 DA14580 Remote control BLE & IR reference application, User Manual, Dialog Semiconductor.
- <span id="page-6-11"></span>[7] AN-B-10 DA1458x using SUOTA, Application Note, Dialog Semiconductor.
- <span id="page-6-6"></span>[8] HID over GATT Profile, Specification, Bluetooth SIG.
- <span id="page-6-7"></span>[9] HID Service, Specification, Bluetooth SIG.
- <span id="page-6-9"></span>[10] Battery Service, Specification, Bluetooth SIG.
- <span id="page-6-8"></span>[11] Device Information Service, Specification, Bluetooth SIG.
- <span id="page-6-10"></span>[12] Bluetooth core 5.0, Specification, Bluetooth SIG.
- [13] Bluetooth SIG website: Specification Adopted Documents, Bluetooth SIG.
- [14] Universal Serial Bus Device Class Definition for Human Interface, Specification, USB Implementers' Forum.
- [15] Universal Serial Bus HID Usage Tables, Specification, USB Implementers' Forum.
- <span id="page-6-1"></span>[16] UM-B-087 DA14585 Voice RCU Hardware Manual, User manual, Dialog Semiconductor.

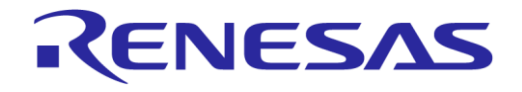

## <span id="page-7-0"></span>**3 Introduction**

This document describes the software of the Voice Remote Control Unit reference design, which is based on the DA14585 Bluetooth® low energy 5.0 SoC with Audio Interface. This user guide describes the software architecture and the software components that can be optionally included to implement various features of the Voice RCU reference design. It also describes the functionality of each component, as well as the mechanism to enable and configure it. Finally, it briefly describes the hardware components used in the Voice RCU reference design. The hardware is described in detail in the Voice RCU hardware manual [\[16\].](#page-6-1)

The developer is suggested to get familiar with the DA14585 software and hardware, looking into the development kit [\[4\],](#page-6-2) software developer's guide [\[2\],](#page-6-3) the software platform reference manual [\[3\]](#page-6-4) and the DA14580 Keyboard Reference application [\[5\].](#page-6-5)

### <span id="page-7-1"></span>**4 Features**

The Voice RCU reference design supports the following features:

- $\bullet$  12 keys in a 4 x 3 matrix (customizable)
- On-board non-volatile Flash memory for storing the firmware and the bonding information
- Simultaneous key presses
- Programmable key debouncing
- Key de-ghosting
- Audio capturing using a PDM microphone
- 16-bit, 8 kHz or 16 kHz Audio IMA ADPCM encoder
- Adaptive audio sampling rate
- Audio data transfer over HOGP or custom Dialog Audio BLE service
- Audio buffering capabilities exceeding 1 second
- Pointing device functionality using a gyro/accelerometer sensor
- Pointing device functionality using a trackpad
- Advanced user input using a touch slider
- Infra-Red (IR) LED transmitter
- Two LEDs for indicating RCU state
- A magnetic buzzer for indicating RCU state
- Software Update Over The Air (SUOTA)
- Low external component count
- Ultra-low power operation
- Host demo application with audio capabilities for Android platform

The reference application is based on the HID over GATT Profile [\[8\].](#page-6-6) It is an adaptation of the USB HID specification for operation over a Bluetooth Low Energy wireless link. The HID over GATT profile requires the Generic Attribute Profile (GATT), the Battery Service and the Device Information Service. The remote application implements the HID Device role. The GATT role is Server and the GAP role is Peripheral.

The reference application exposes the following services:

- Device Information Service
- HID Over GATT Profile (HOGP)
- Battery Service
- **GAP Service**
- GATT Service

```
User Manual Revision 1.1 24-Dec-2021
```
- SUOTA Service (optional)
- Custom Dialog Audio Service (optional)

For more information see the HID over GATT Profile [\[8\],](#page-6-6) the HID Service Specification [\[9\],](#page-6-7) the Device Information Specification [\[11\]](#page-6-8) and the Battery Service Specification [\[10\].](#page-6-9) The Bluetooth Core 5.0 Specification [\[12\]](#page-6-10) contains detailed information about GATT and GAP.

## <span id="page-8-0"></span>**5 System Architecture**

The system architecture of the Voice RCU reference design is depicted in [Figure 1.](#page-8-1)

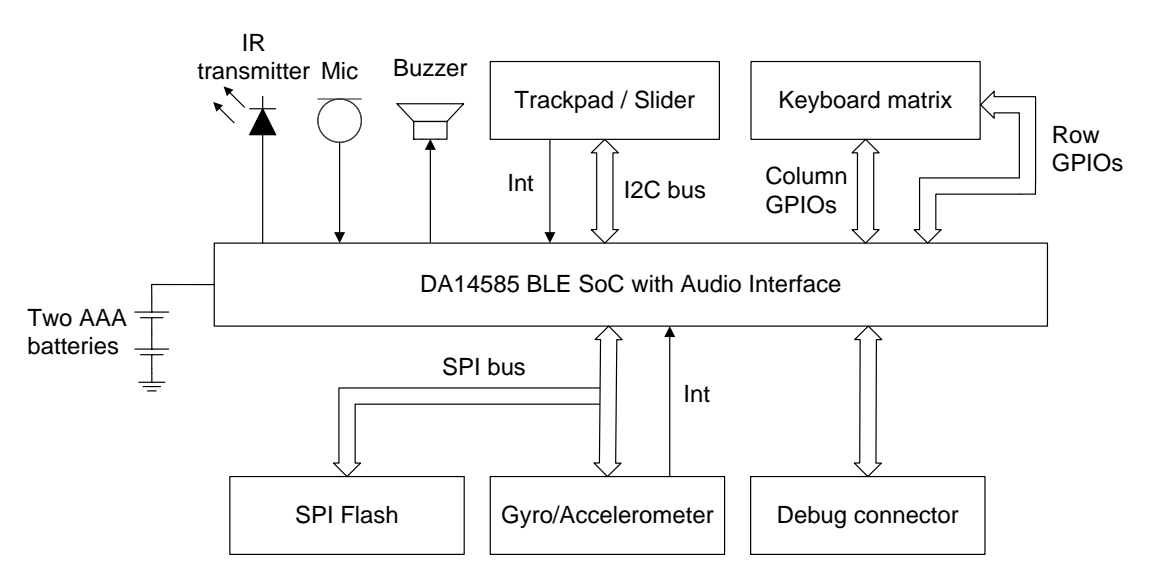

**Figure 1: System Block Diagram**

<span id="page-8-1"></span>The system is based on DA14585 Bluetooth low energy SoC with Audio Interface. All peripheral devices are directly connected to the DA14585, minimizing the external component count.

Two AAA batteries connected in series supply a nominal voltage of 3 V to the system power rail. DA14585 and all peripheral devices are powered by this rail.

The system features two data buses:

- The I2C bus, to which the trackpad or slider controller is connected. Slider and trackpad cannot coexist due to physical limitations.
- The SPI bus which is shared between the SPI Flash memory and the gyro/accelerometer sensor. Care must be taken to keep the chip select (CS) signal of the gyro/accelerometer sensor deasserted during in-system programming of the SPI Flash memory.

The rest of the peripheral devices are connected to DA14585 GPIO pins. The peripheral devices used in the RCU reference design are listed in [Table 1.](#page-8-2)

| <b>Block</b>               | <b>Part Number</b>     | Interface              | <b>Comments</b>                                                                             |
|----------------------------|------------------------|------------------------|---------------------------------------------------------------------------------------------|
| <b>Flash Memory</b>        | Macronix<br>MX25R2035F | <b>SPI</b>             | External Flash memory with SPI interface used to<br>store the firmware and the bonding data |
| Key Matrix                 |                        | 7 GPIOS                | 12 keys, 4 x 3 key matrix configuration                                                     |
| Gyro/Accelerometer         | Bosch BMI160           | SPI, interrupt<br>line | Accelerometer and gyro sensor used for the pointing<br>device functionality                 |
| <b>Trackpad Controller</b> | Azoteg IQS572          | I2C, interrupt<br>line | Trackpad controller used in the trackpad add-on<br>module                                   |
| <b>User Manual</b>         |                        | <b>Revision 1.1</b>    | 24-Dec-2021                                                                                 |

<span id="page-8-2"></span>**Table 1: Voice RCU Key Peripheral Components**

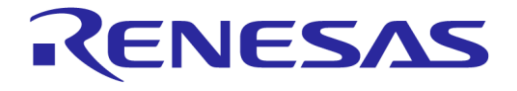

#### **DA14585 Voice RCU Software Manual**

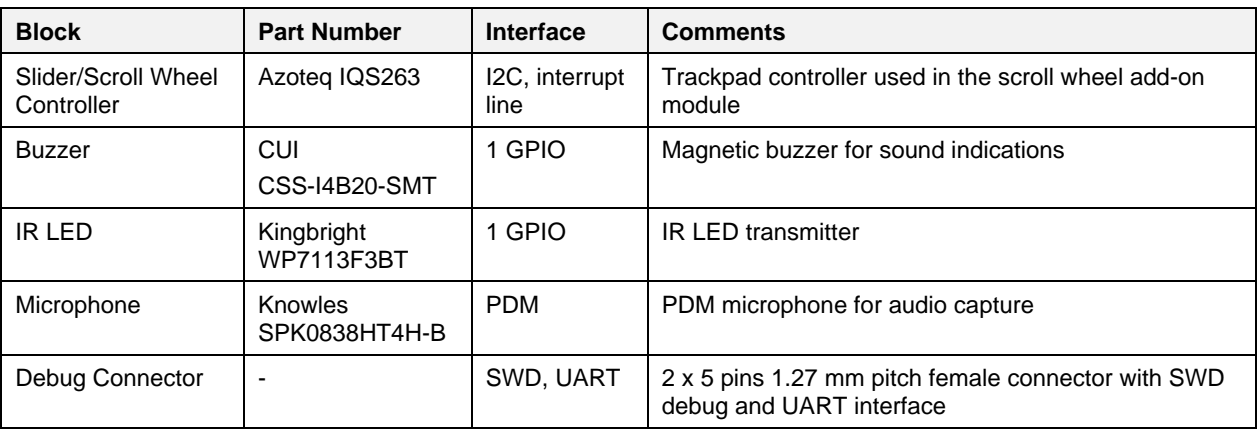

The reference design board features a debug connector which can be used to connect a debugger to the CPU, perform in-system programming of the SPI Flash memory and connect to a console to log the debugging messages. The pinout of the debug connection is depicted in [Table 2.](#page-9-0)

#### <span id="page-9-0"></span>**Table 2: Debug Connector Pinout**

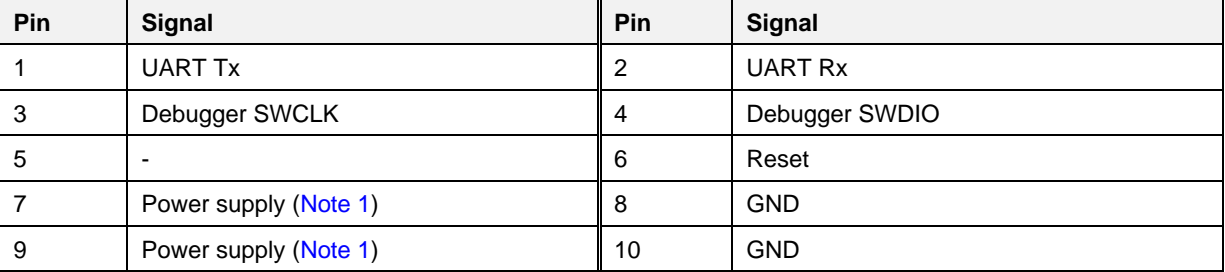

<span id="page-9-2"></span>**Note 1** The system power supply can be switched between battery supply and debug connector supply, using the switch located at the left side of the RCU reference design.

The reference design board also features a test connector, the pinout of which is depicted in [Table 3.](#page-9-1)

## **Pin Signal Pin Signal** 1 - 2 -3 GND 4 GND 5 GND 6 GND 7 P2\_6 (I2C SCL) 8 P0\_7 (Buzzer) 9 | P2\_7 (touchpad interrupt) | 10 | P2\_5 (I2C SDA) 11 P2\_4 (Keyboard row 4) 12 P2\_8 (Keyboard column 1) 13 P2\_3 (Keyboard row 3) 14 P0\_2 (Keyboard column 3) 15 P2\_2 (Keyboard row 2) 16 P0\_1 (Keyboard column 2) 17 P2\_1 (Keyboard row 1) 18 SWCLK 19 SWDIO 20 VBAT3V

#### <span id="page-9-1"></span>**Table 3: Test Connector Pinout**

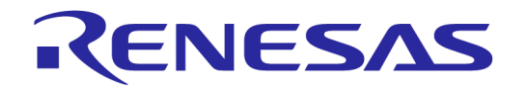

## <span id="page-10-0"></span>**6 Using the Reference Design Board**

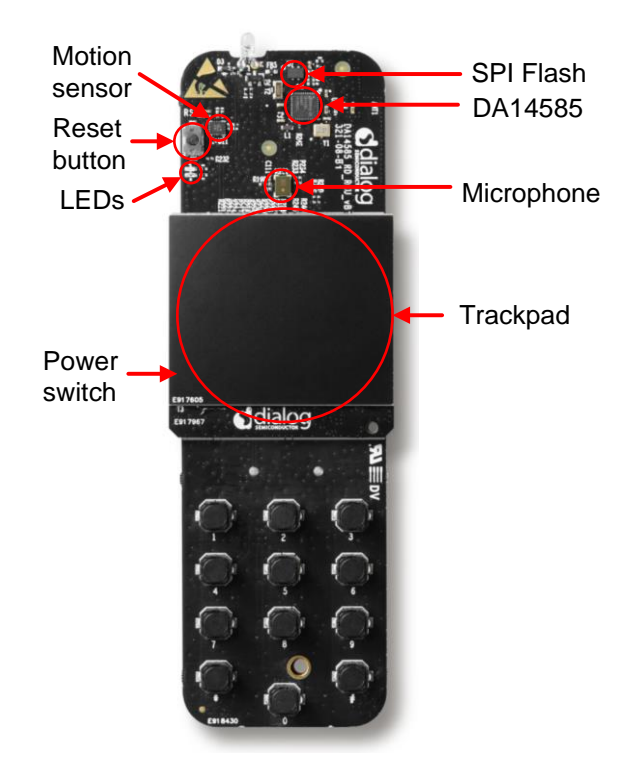

**Figure 2: Voice RCU with Trackpad**

<span id="page-10-2"></span>Connect the debugger as shown in [Figure 3](#page-10-3) and follow the steps in [Table 4](#page-11-1) to build and download the firmware. Section  $6.3$  explains how to use the hardware.

#### <span id="page-10-1"></span>**6.1 Connecting the Debugger**

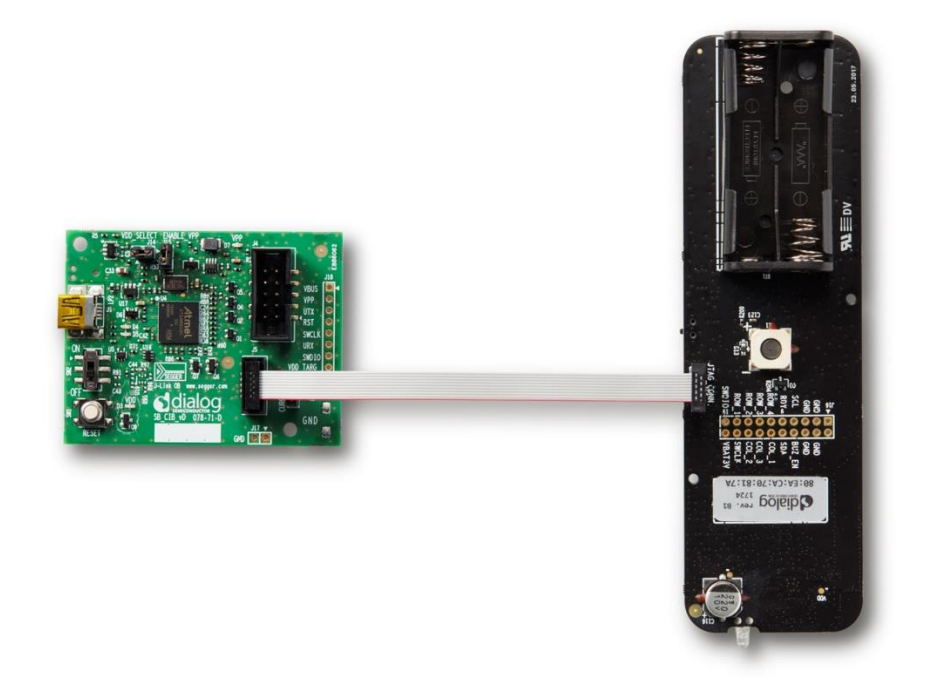

**Figure 3: Connecting [the Debugger](#page-10-1)**

<span id="page-10-3"></span>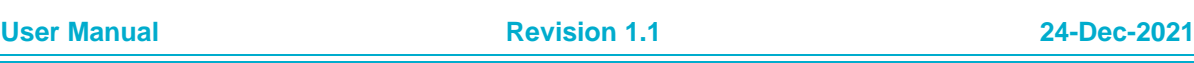

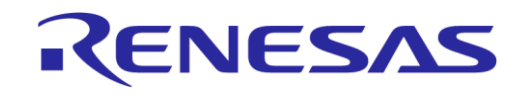

## **DA14585 Voice RCU Software Manual**

### <span id="page-11-0"></span>**6.2 Building and Downloading the Firmware**

### <span id="page-11-1"></span>**Table 4: Steps for Building [and Downloading](#page-11-0) the Firmware**

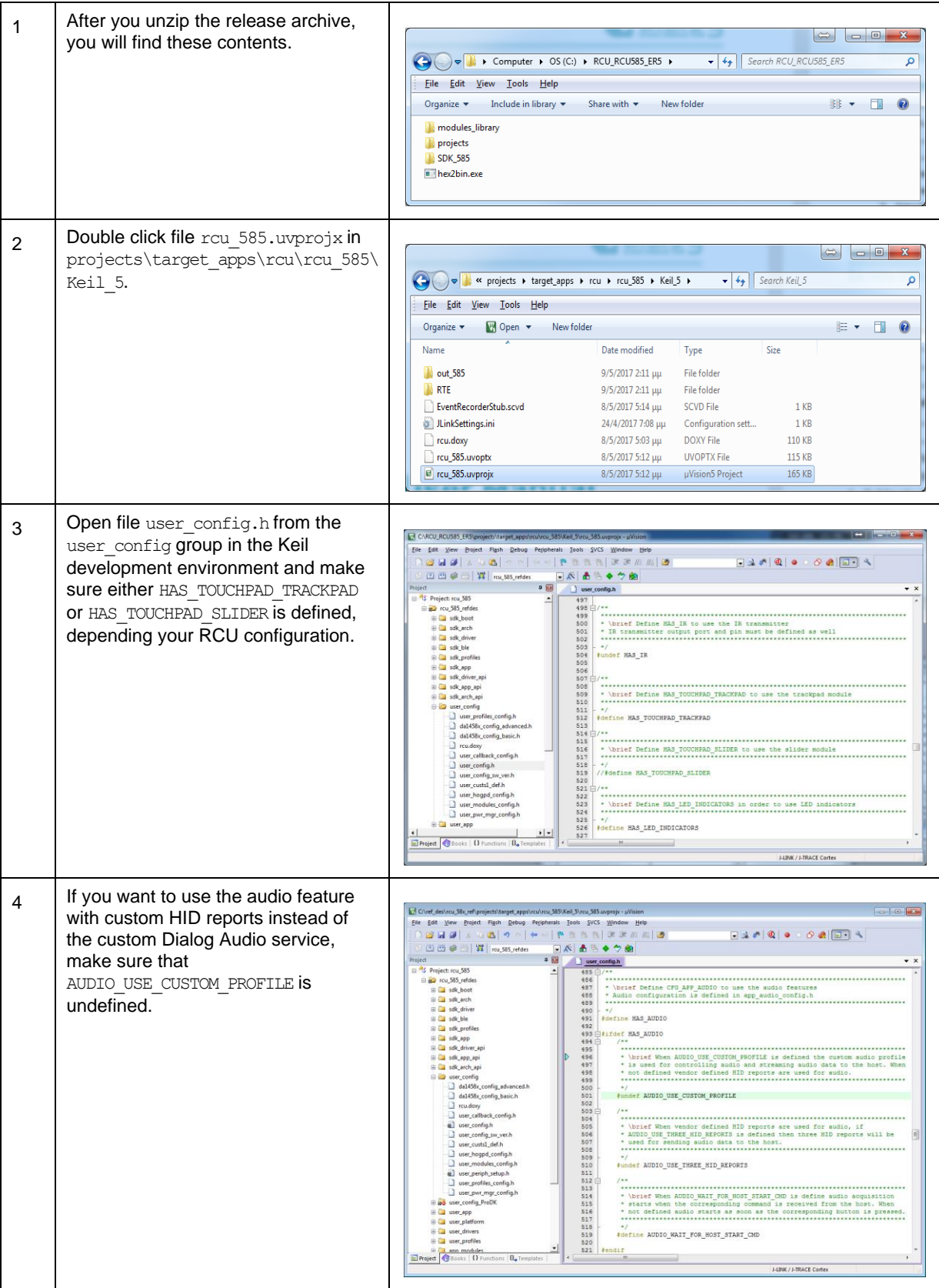

#### **User Manual Revision 1.1 24-Dec-2021**

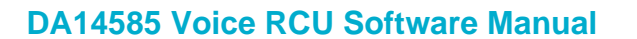

5 | Make sure you have a license for code size over 32K, by opening menu License Management **License Management** from the File Single-User License | Floating License | Floating License Adminis FlexLM License menu. If no license is shown, please **Compt** contact [Keil](http://www.keil.com/) to obtain a license.  $CID: \Box$ Name Company Email: Check Out.. License ID Code (LIC)/Product variant Support Per Product  $\overline{\mathbf{v}}$  Use Flex Server: Edit. Used By.  $\overline{\text{Case}}$ Help Build the project by pressing key **F7**, 6 or click the **Build** button. ia. If you want to: Long ● Build and download the firmware to other hardware, follow the steps in [Table 42.](#page-83-1) Project ● Convert the output to a SUOTA image follow the steps in [Appendix C.](#page-95-0) Start a debugging session by 7 pressing **Ctrl+F5** or by using the **Debug** Peripherals Tools **SVCS** Window Ho Debug menu. **Start/Stop Debug Session**  $Ctrl + FS$ kШ te est **Reset CPU** E. Run F<sub>5</sub> .c **Allen** Press key **F5** or click the **Run** button 8 to start code execution.昏 ß 阈 X **않**  $\overline{\mathbb{P}}$   $\{\overline{\mathbb{P}}$   $\{1\}$ E Ρ,  $\mathbf{u}$ Registers Value Register Core

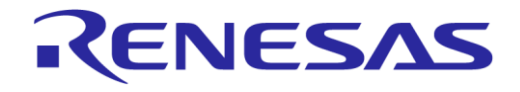

## **DA14585 Voice RCU Software Manual**

#### <span id="page-13-0"></span>**6.3 Using the Hardware**

#### <span id="page-13-1"></span>**6.3.1 Connecting and Testing the Keypad and Sound**

#### <span id="page-13-2"></span>**Table 5: Steps for [Connecting and Testing](#page-13-1) the Keypad and Sound**

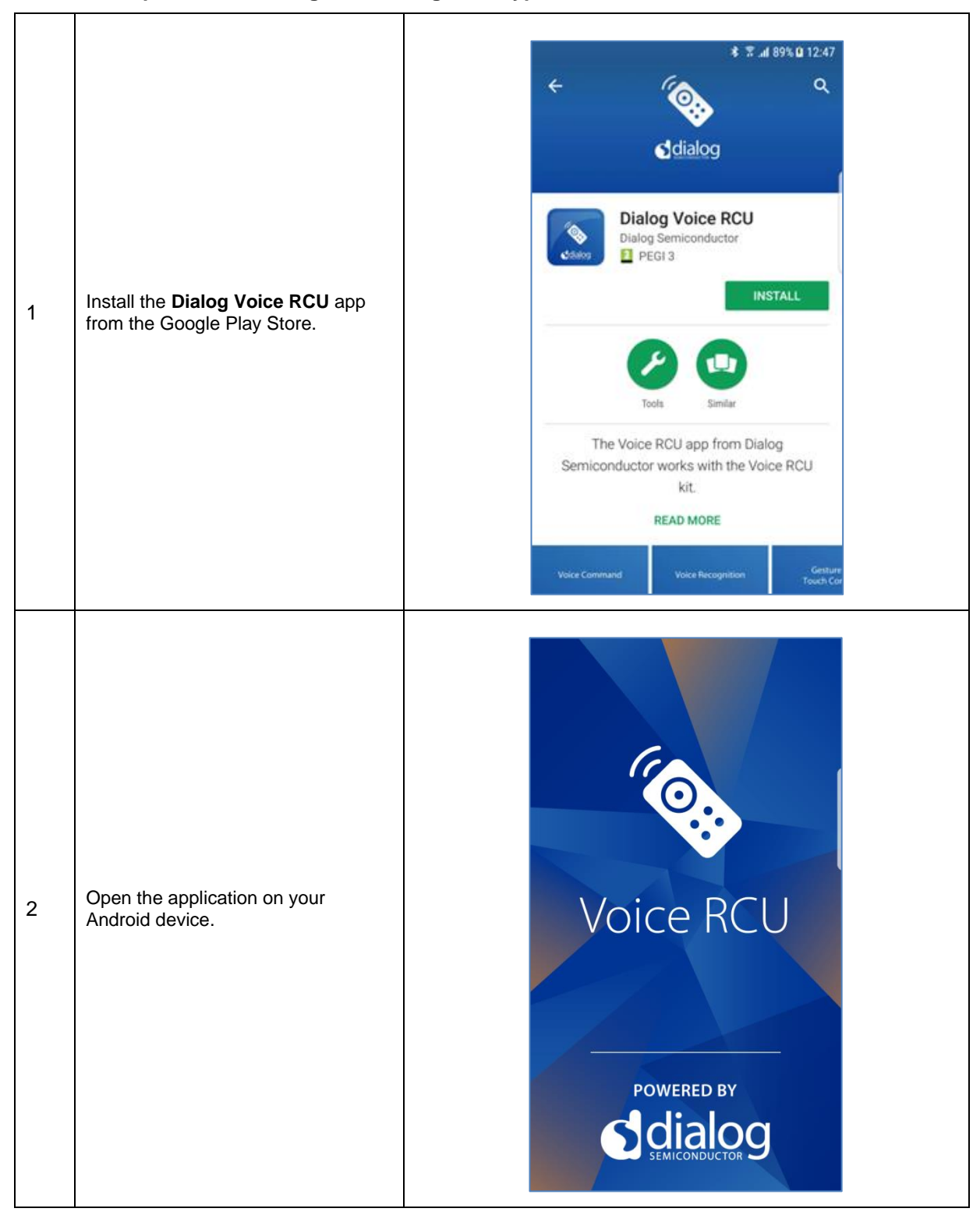

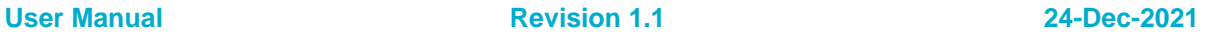

#### **DA14585 Voice RCU Software Manual**

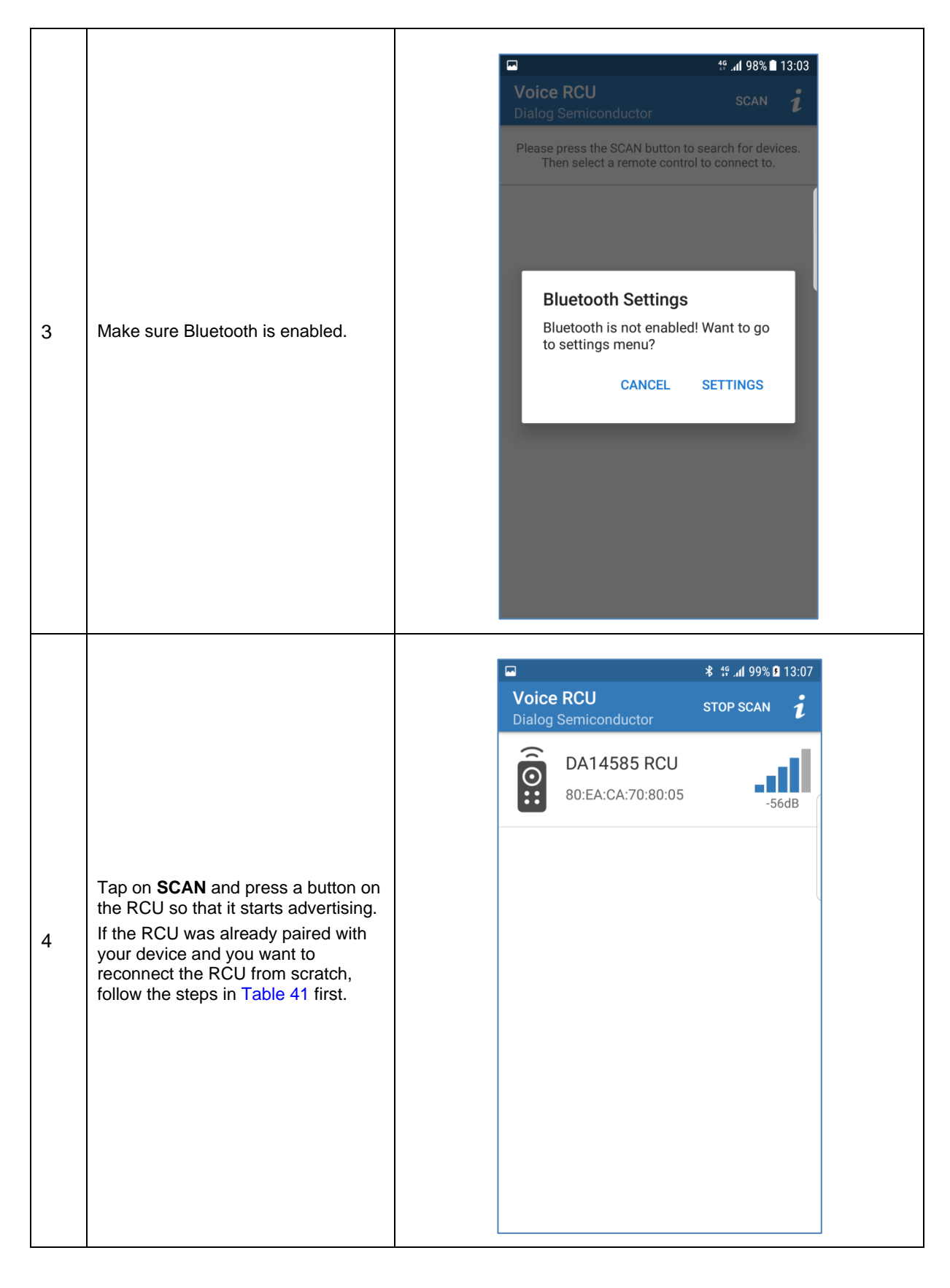

## **DA14585 Voice RCU Software Manual**

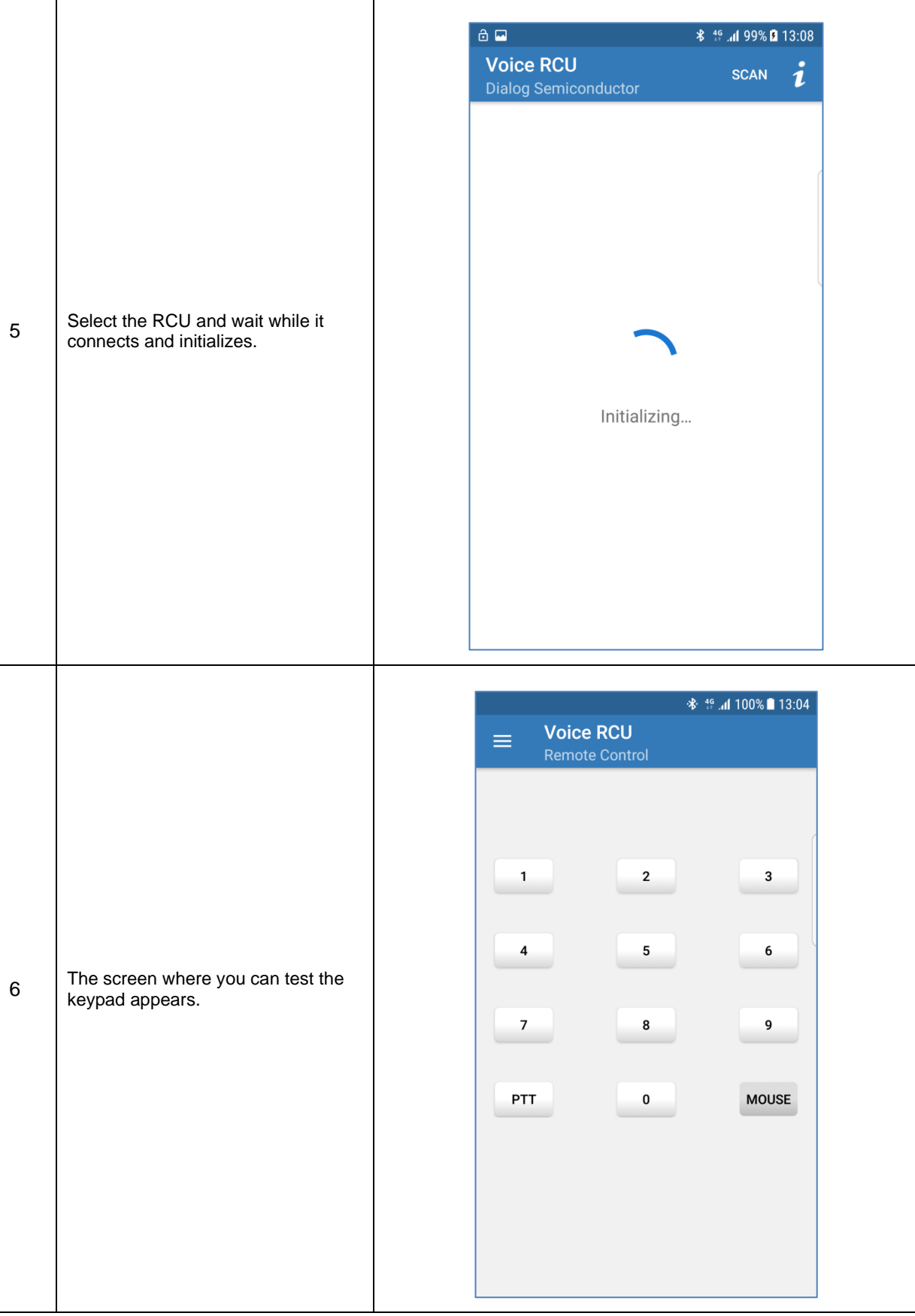

**User Manual Revision 1.1 24-Dec-2021**

## **DA14585 Voice RCU Software Manual**

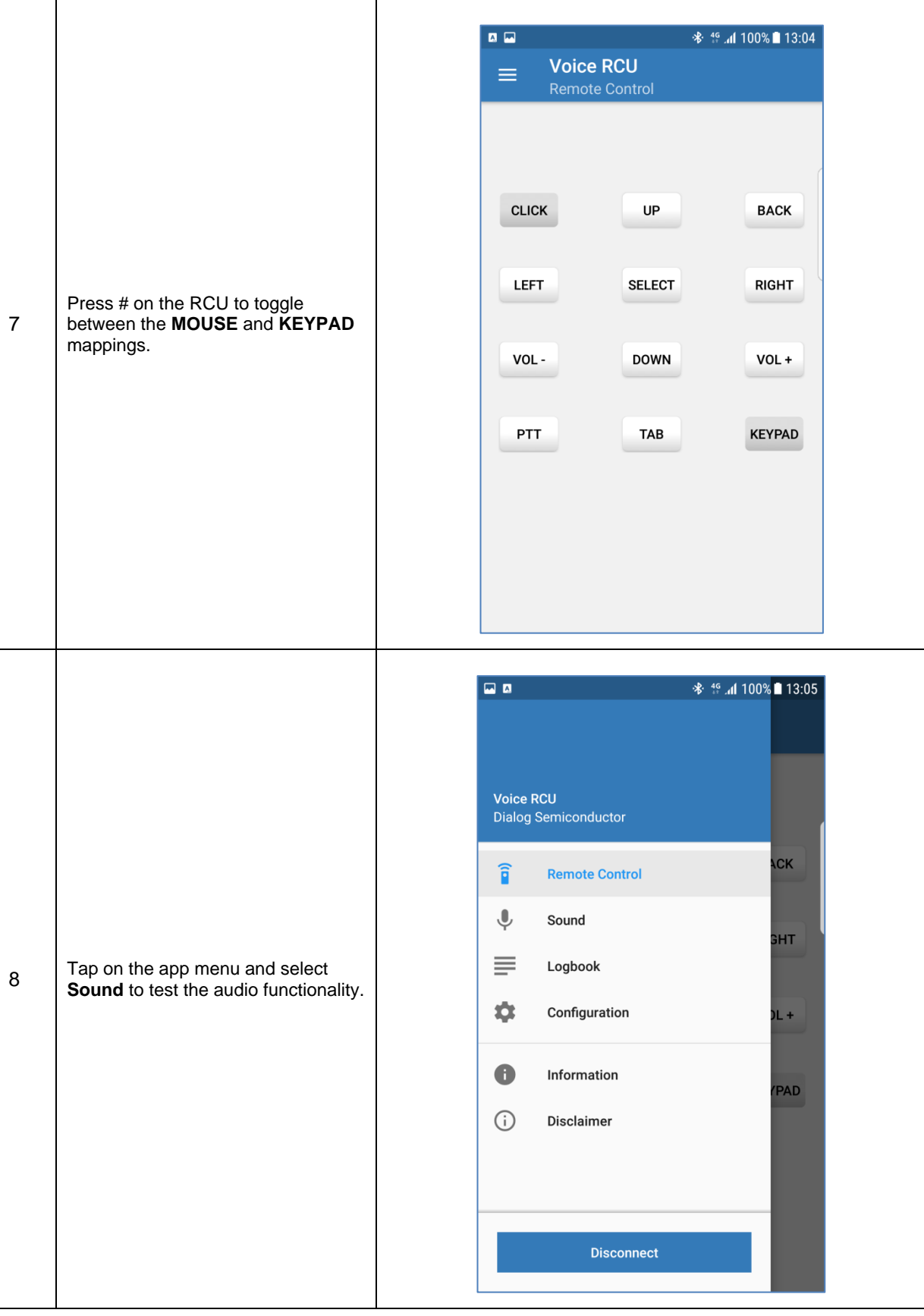

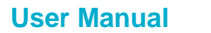

**User Manual Revision 1.1 24-Dec-2021**

## **DA14585 Voice RCU Software Manual**

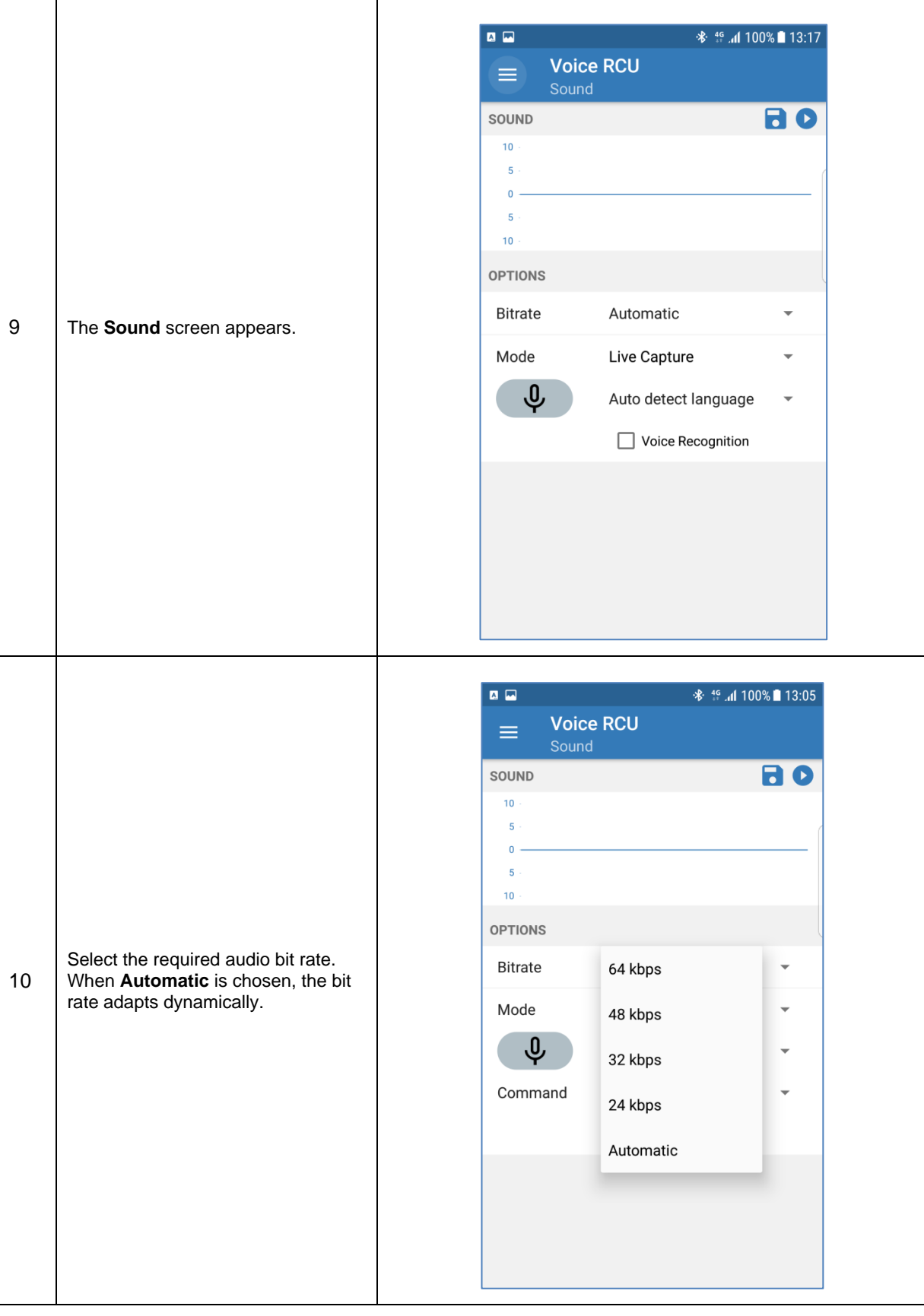

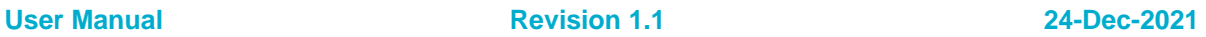

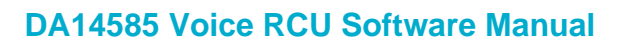

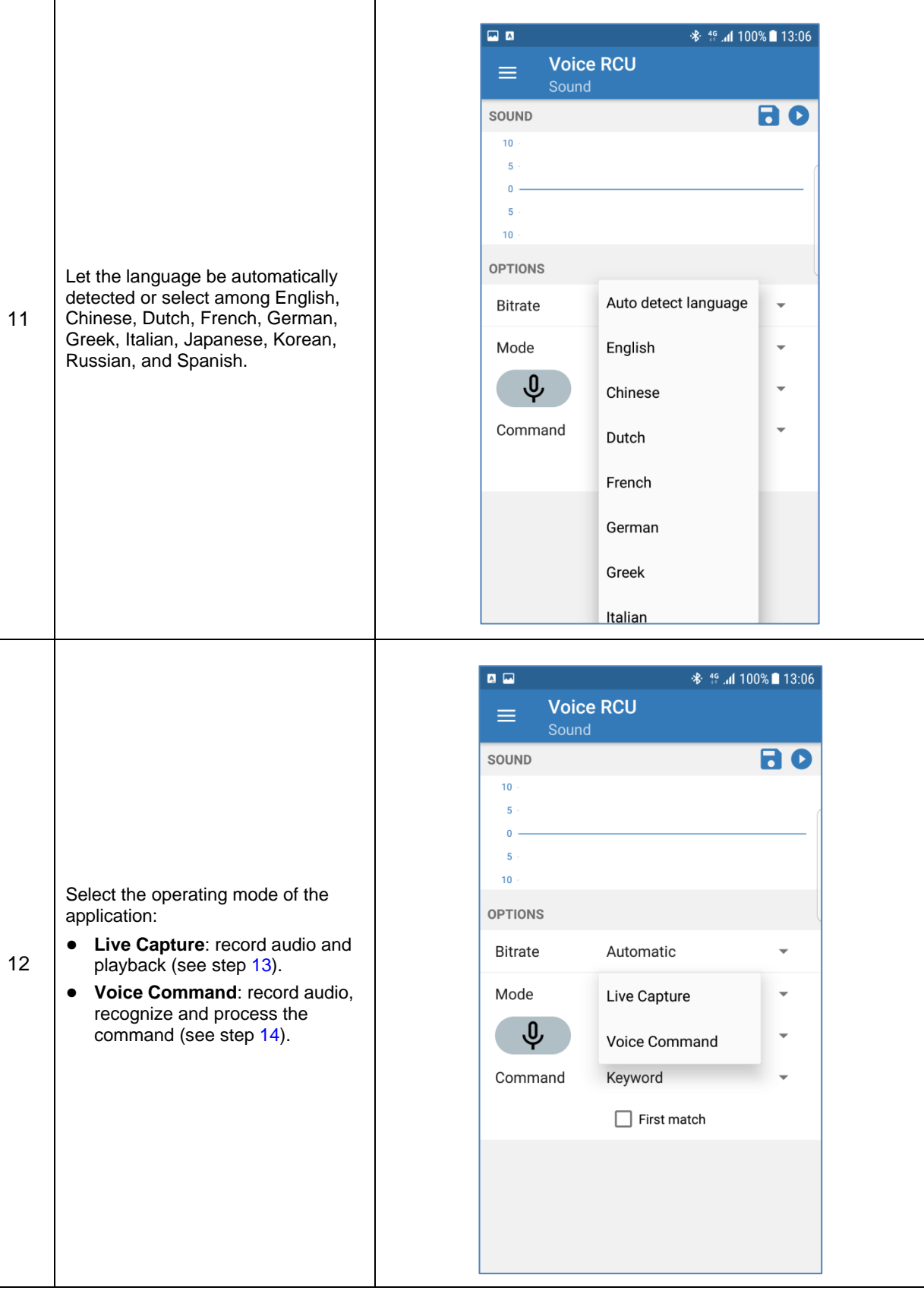

## **DA14585 Voice RCU Software Manual**

<span id="page-19-1"></span><span id="page-19-0"></span>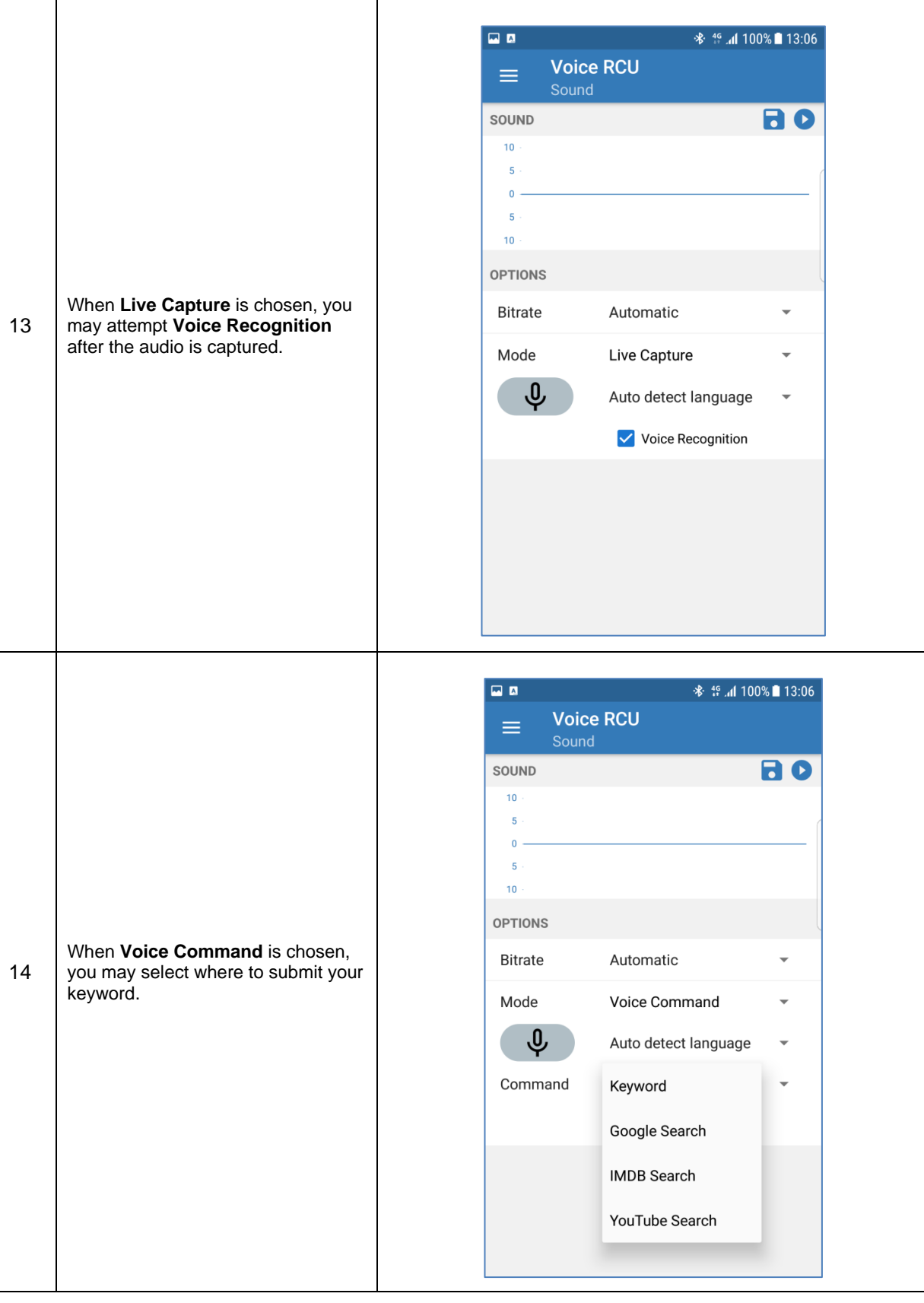

## **DA14585 Voice RCU Software Manual**

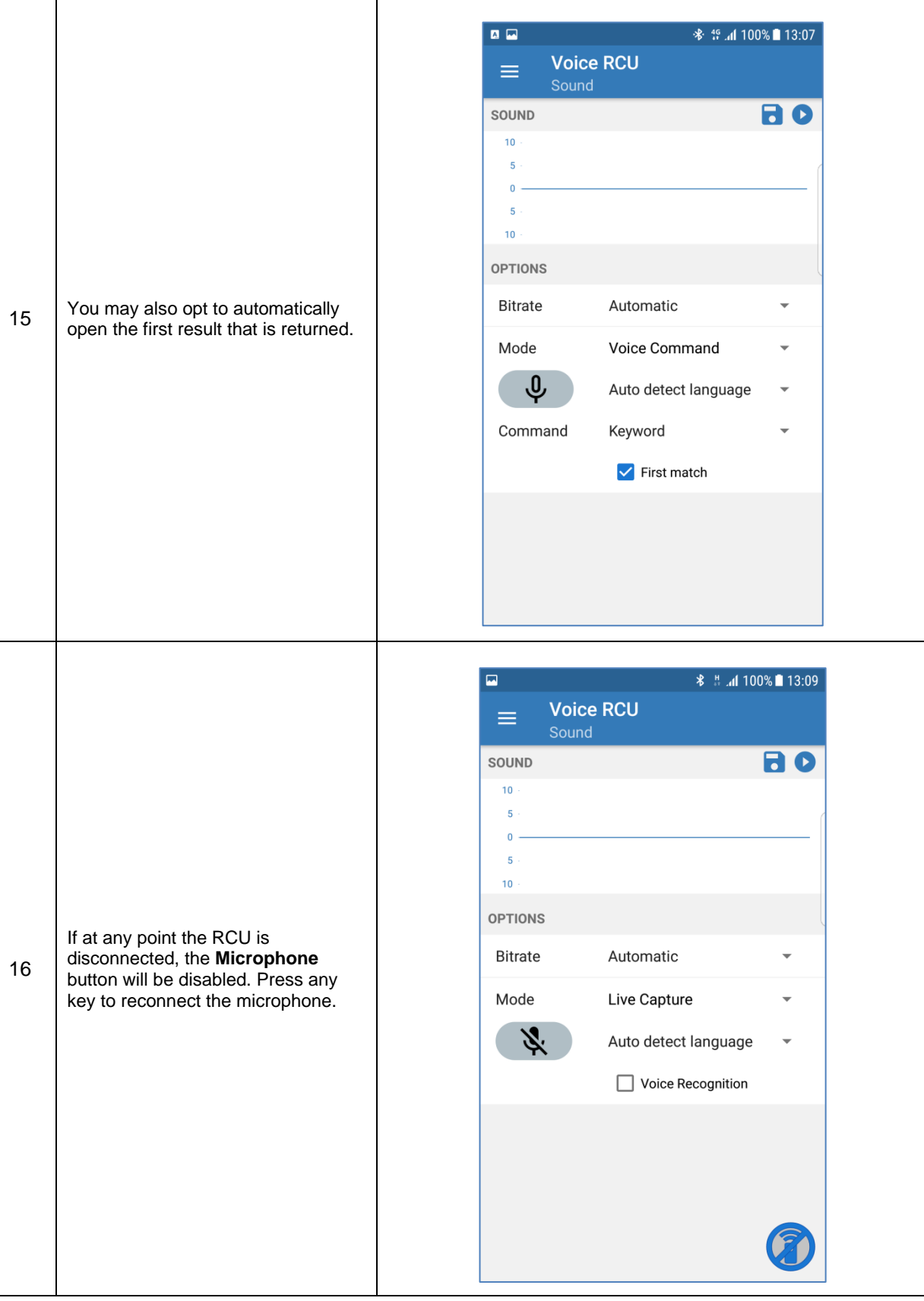

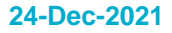

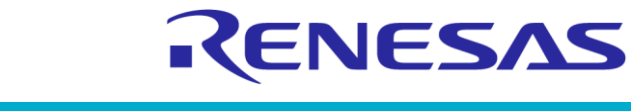

## **DA14585 Voice RCU Software Manual**

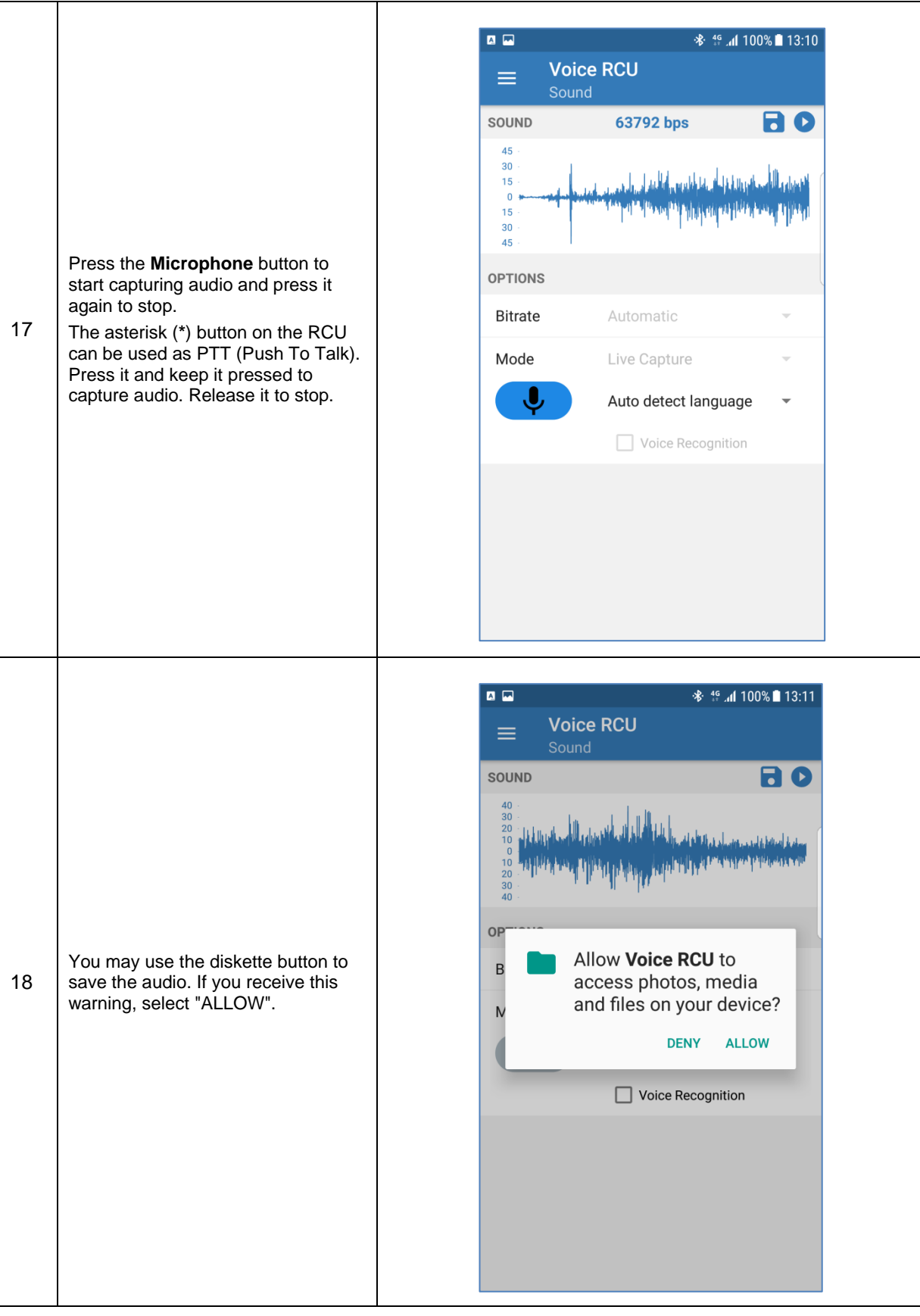

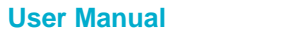

## **DA14585 Voice RCU Software Manual**

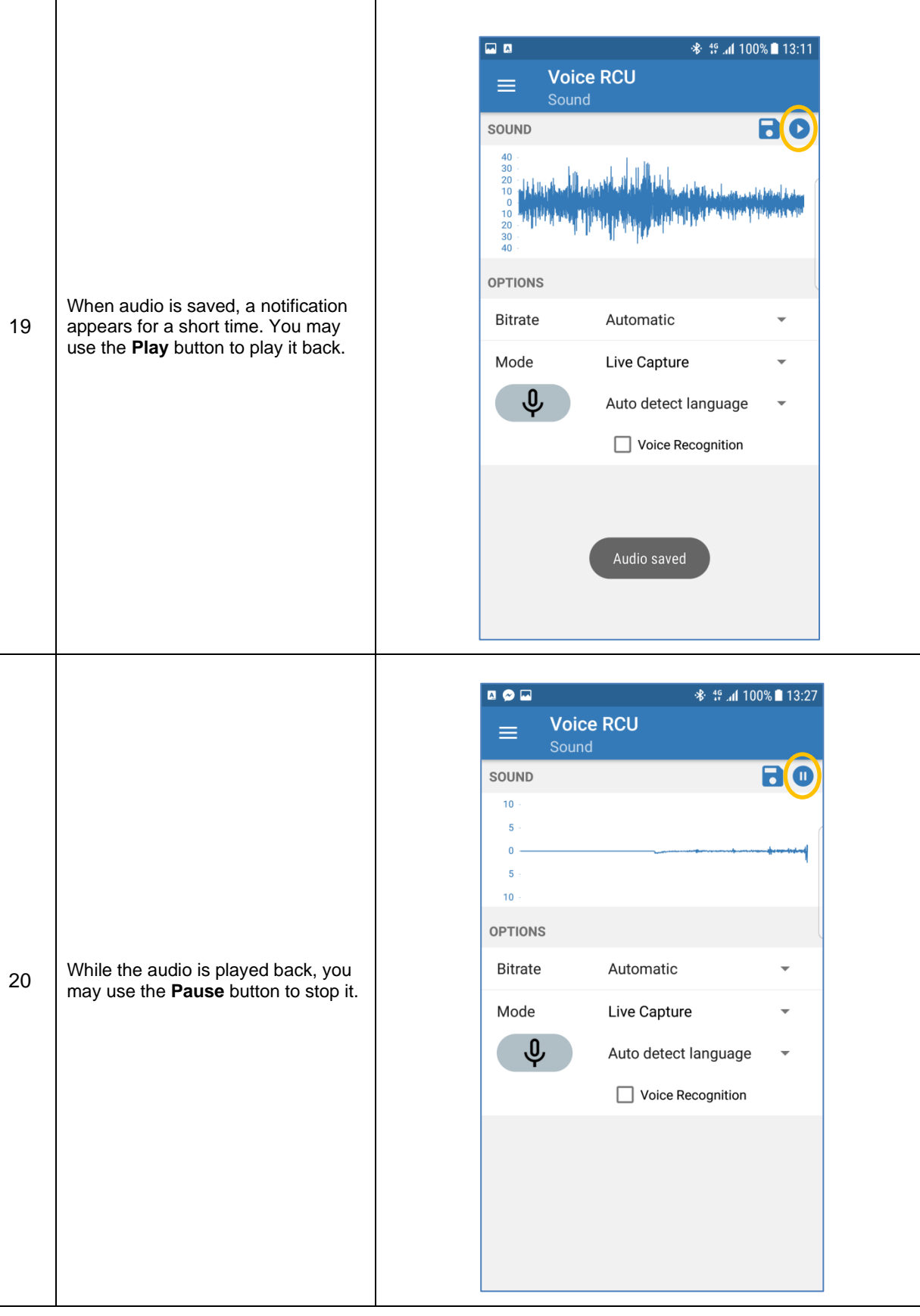

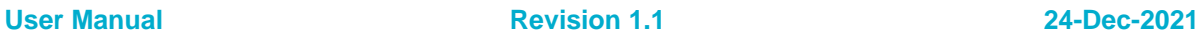

#### <span id="page-23-0"></span>**6.3.2 Testing the Motion, Trackpad, Slider, IR and LED functionality**

The motion, trackpad, slider, IR and LED functionality depends on definitions in file user config.h:

- **Motion:** To test the motion data that the BMI160 sensor provides, you need a Nexus device with a special driver installed and HAS\_MOTION must be defined (key **#** on the RCU activates the motion data and key **1** serves as the click button).
- **Trackpad:** To test the trackpad HAS\_TOUCHPAD\_TRACKPAD must be defined.
- **IR transmitter:** To test the IR transmitter you need an RC5 compatible receiver and HAS\_IR must be defined.
- **LEDs:** To test the LEDs HAS\_LED\_INDICATORS must be defined. The functionality of the green and red LEDs is defined in projects\target\_apps\rcu\rcu\_585\src\config\app\_leds\_config.h as listed in [Table 6.](#page-23-1) To use the ramp on/off values LED\_USE\_RAMP\_FEATURE must be defined.

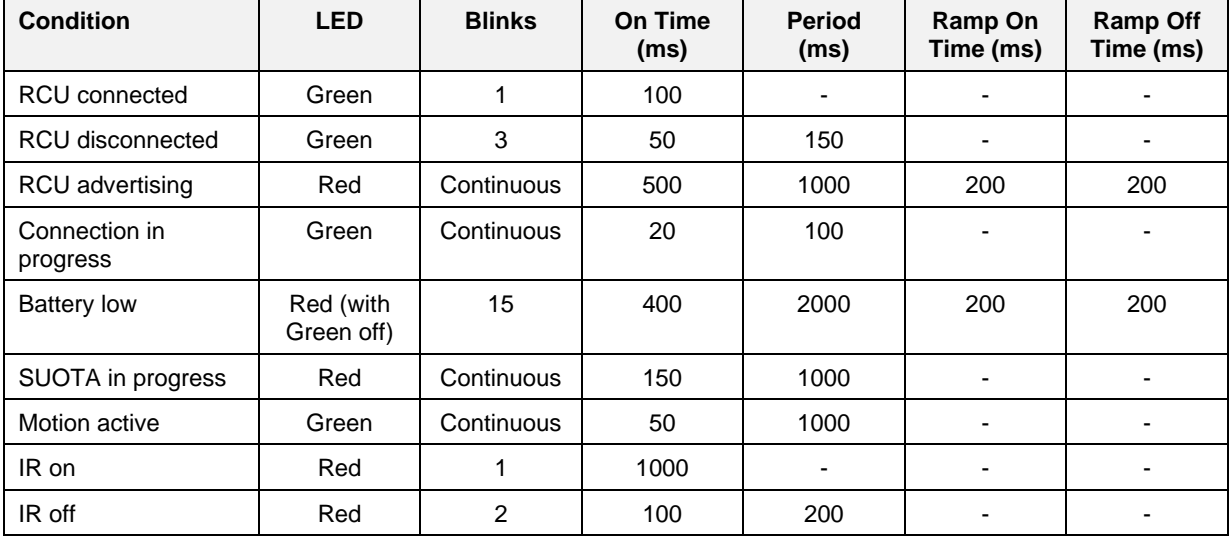

#### <span id="page-23-1"></span>**Table 6: LED Functionality**

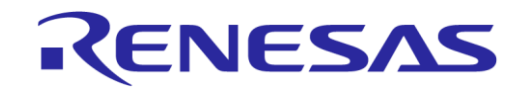

### **DA14585 Voice RCU Software Manual**

### <span id="page-24-0"></span>**6.3.3 Firmware Updating Using SUOTA**

#### <span id="page-24-1"></span>**Table 7: Steps for [Firmware Updating Using SUOTA](#page-24-0)**

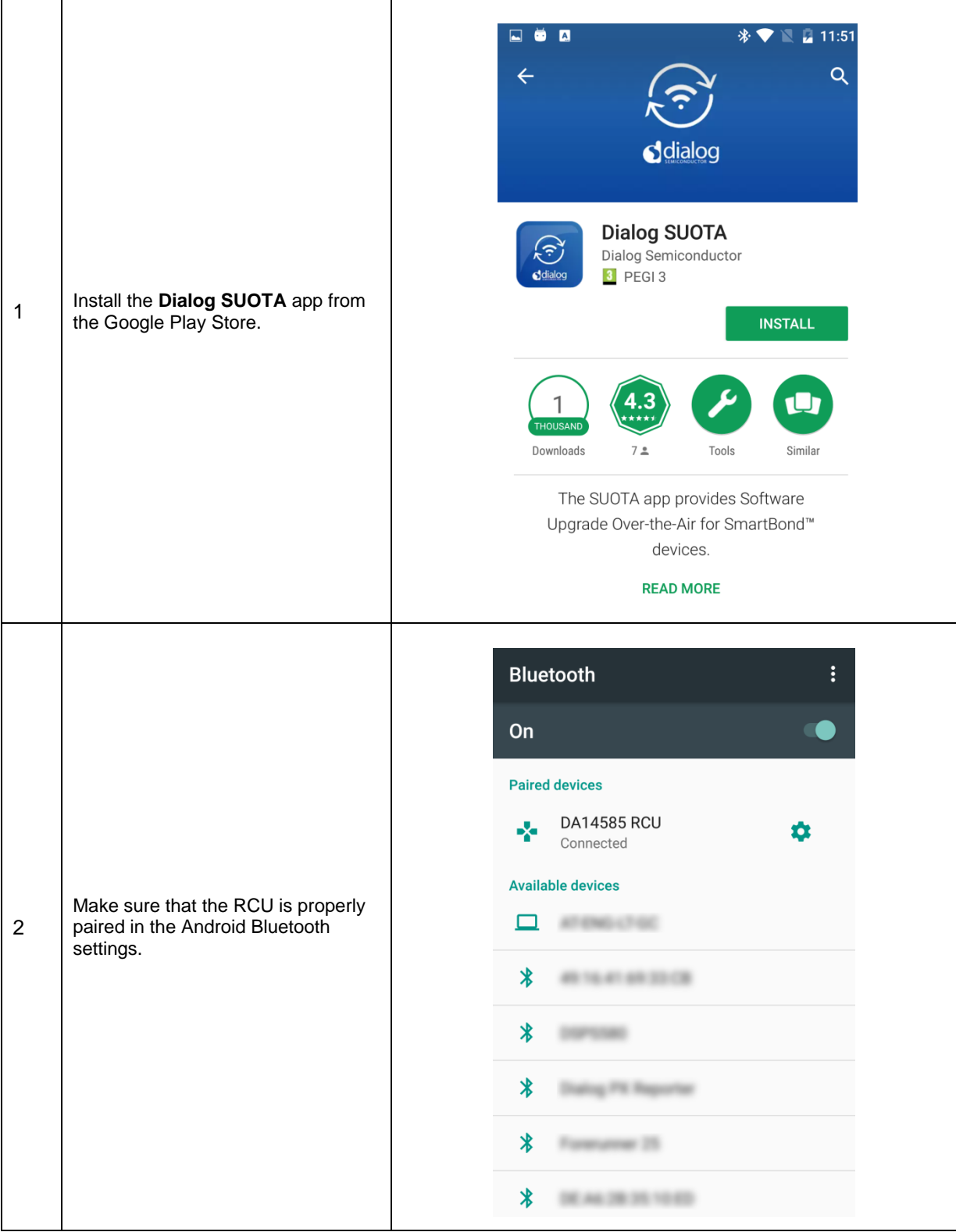

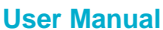

## **DA14585 Voice RCU Software Manual**

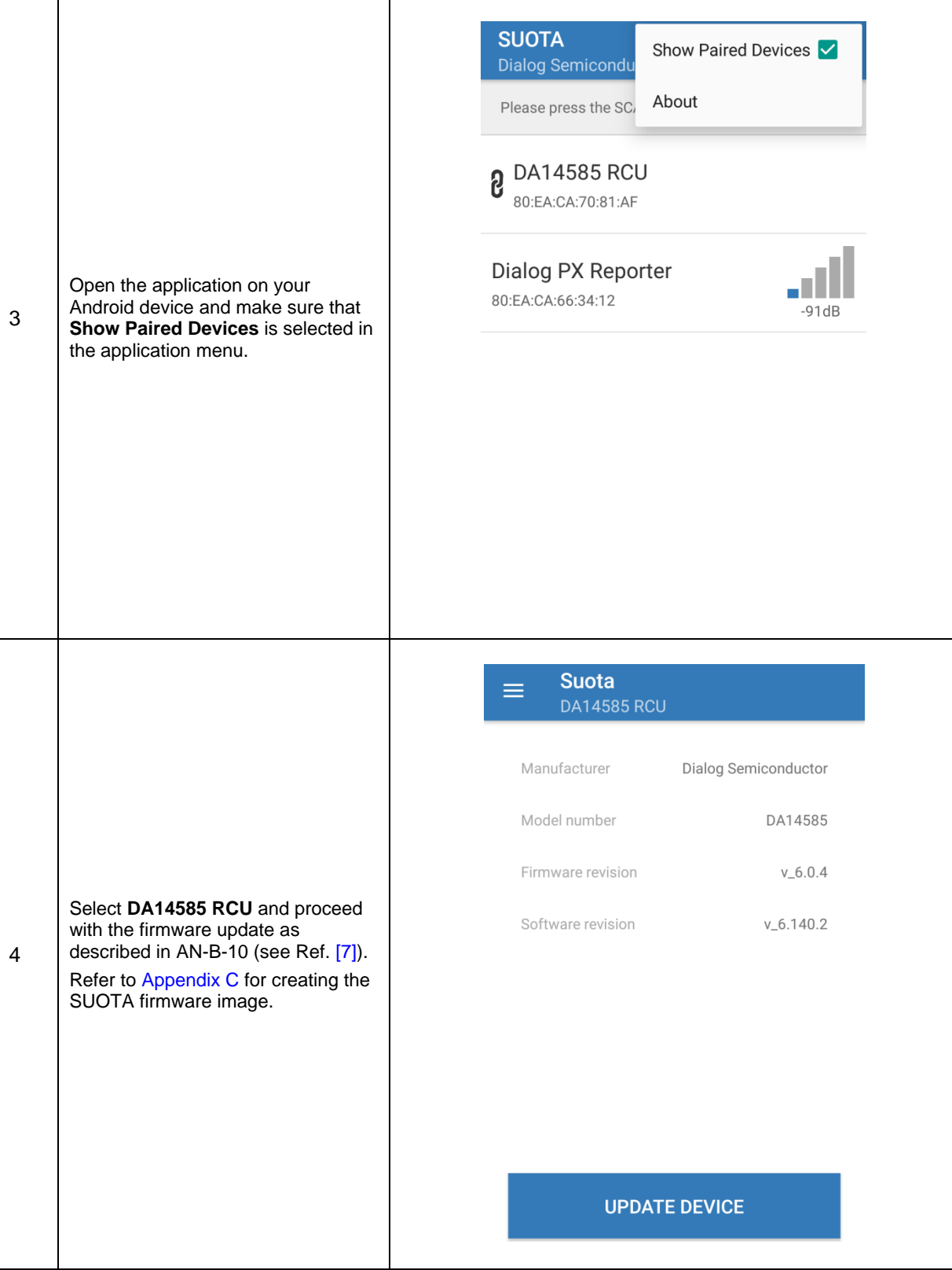

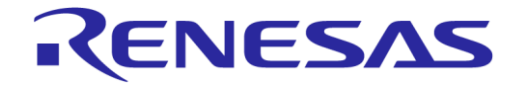

## <span id="page-26-0"></span>**7 Software Architecture**

#### <span id="page-26-1"></span>**7.1 General Description**

The software architecture of the Voice RCU is depicted in [Figure 4.](#page-26-2)

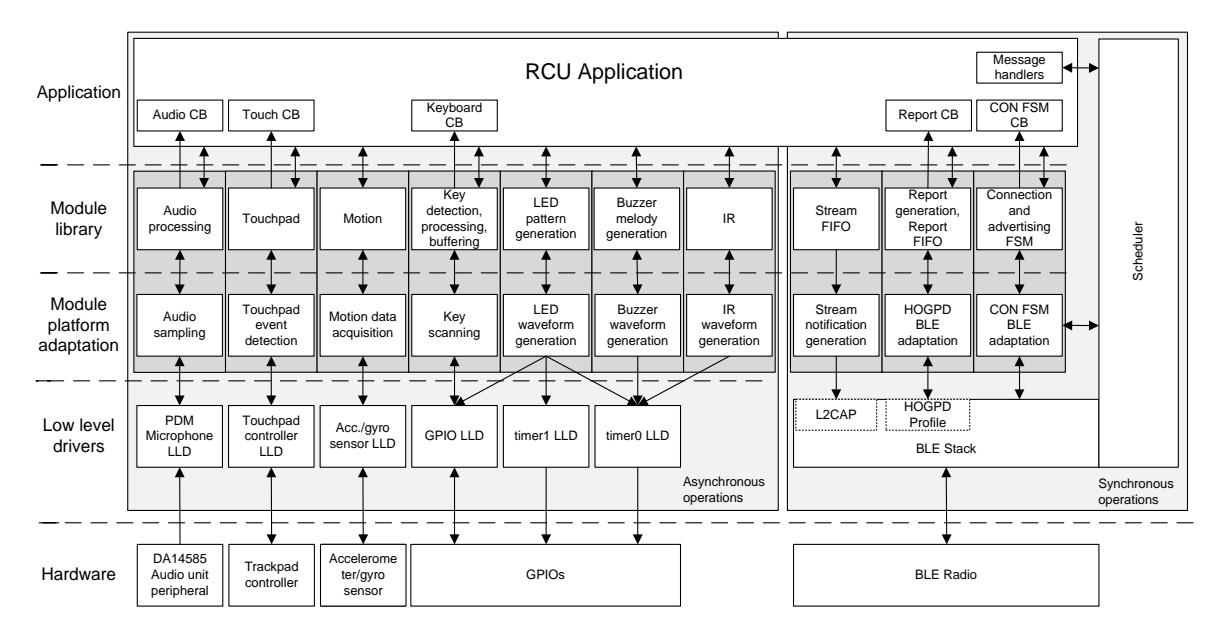

**Figure 4: Software Architecture Diagram**

<span id="page-26-2"></span>The RCU software consists of:

- **Low Level Drivers** (LLDs) for accessing the hardware peripherals
- **Modules**, each implementing a specific function
- **RCU application**, implementing the RCU functionality using the API provided by the modules and the DA14585 SDK.

The RCU software consists of a synchronous and an asynchronous part.

The **synchronous part** is controlled by a scheduler, which is used for scheduling kernel tasks, processing events and delivering messages to the tasks. The scheduler is called from the main application loop. The RCU application runs as a task and registers message handlers to the kernel. The scheduler calls these message handlers to deliver messages to the application. Some of these messages may be handled by the modules, the rest of them are handled by the RCU application. The RCU application can also send messages to other tasks. In this case, the application must allow the main loop to run and call the scheduler to process the messages.

The **asynchronous part** is interrupt driven. Interrupt service routines only perform time critical operations, in order to keep the CPU in the interrupt context for as short a time as possible. The main processing is performed in the main loop. Kernel messages generated by asynchronous operations can be synchronized with the kernel at this point.

The following **modules** are included in the RCU reference design software:

- **Audio:** Audio samples are captured from a PDM microphone using the audio unit peripheral of DA14585.
- **Touchpad:** Action events are captured using either an Azoteq IQS572 trackpad controller or an Azoteq IQS263 slider and scroll wheel controller.
- **Motion:** Accelerometer and gyroscope data are capture using a BMI160 sensor.
- **Keyboard:** Key actions are detected using a key matrix connected to GPIO pins.
- **IR:** InfraRed (IR) waveforms are generated using an IR LED connected to a GPIO to transmit IR codes.

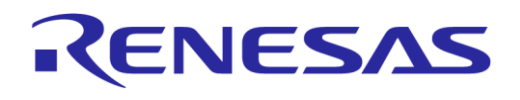

#### **DA14585 Voice RCU Software Manual**

- **LED indicators:** On/off and ramp patterns are generated to drive LEDs connected to GPIO pins.
- **Buzzer:** Melodies can be played using a magnetic buzzer connected to a GPIO pin.
- **Connection FSM:** Handles the connection with the BLE host (advertising, connection, disconnection, pairing, encryption, etc.).
- **BLE stream:** Data are streamed to the BLE host using notifications.
- **HID report:** Human Interface Device (HID) reports are generated and sent to the BLE host using the HID Over GATT profile (HOGP).

Each module can be independently included or excluded according to the needs of the application. The user RCU application uses the included modules to implement the application functionality. Since modules are isolated from each other, information cannot flow across modules. This is the task of the user application.

#### **Example:**

In a typical RCU use case the user presses the Push-To-Talk (PTT) key on the RCU to stream audio captured by the microphone to the BLE host. Three modules are used by the application to perform the operations required by this case: **Keyboard**, **Audio** and **BLE Stream**.

The **Keyboard Module** detects the key press and calls its callback function to report the key press to the application. The application checks this key and, since this is the PTT key, it commands the audio module to start capturing data.

The **Audio Module** starts the audio sampling. Audio data are buffered in the audio module's FIFO. Its callback is called whenever a certain amount of data is available in the FIFO.

The application checks if there is enough free space in the FIFO of the **BLE Stream Module**. In this case, the application gets a pointer to the free space and passes it to the encoder of the Audio Module. The encoder encodes the available data in the audio FIFO and writes the encoded data to the FIFO of the BLE Stream. The application then checks if there are data in the BLE Stream FIFO, and if so, it asks the BLE Stream Module to send the data to the BLE stack.

#### <span id="page-27-0"></span>**7.2 Low Level Drivers (LLDs)**

LLDs are used for accessing hardware peripherals. Some of the required LLDs are provided by the SDK. New LLDs have been included in the scope of the RCU application for accessing peripherals, such as motion sensor or touchpad controllers. These LLDs may use other LLDs (such as I2C or SPI bus LLDs) provided by the SDK.

#### <span id="page-27-1"></span>**7.3 Modules**

Each module performs a very specific function. It provides an API that enables the initialization and control of the module, as well as the data exchange between the module and the application. The API provides for example functions to initialize, start or stop the module, get data from the module or provide data to the module.

A callback function can optionally be registered to the module, to allow notification of the application, whenever there is an event to the module. This callback function can be called, for example, when the module can provide new data to the application, or when there is a change in the module's state.

Each module may use one or more LLDs to access the hardware peripherals, or have direct access to the BLE stack.

Each module consists of the following parts:

- **Module library** consisting of a set of functions implementing the functionality of the module. This part is platform independent and can be shared across projects, even for different target processors.
- **Platform adaptation layer** that is used for accessing the platform-dependent APIs. This layer consists of a set of functions that enables the module library to access the platform-specific hardware. The layer lies between the module library and the LLDs or the BLE stack.

**User Manual Revision 1.1 24-Dec-2021**

#### **DA14585 Voice RCU Software Manual**

The **module library** consists of files named app\_[module\_name].c and app\_[module\_name].h and implements the module API. The module library may:

ENESAS

- Have a function that is called from the main application's loop, for executing module specific tasks, such as running state machines.
- Use its callback to notify the application about new data or state changes.
- Register its own callbacks with LLDs, to be triggered by interrupts.

The functions of the module library call functions from the platform adaptation layer to access the LLDs and the BLE stack.

The **platform adaptation layer** consists of files named port\_[module\_name].c and port [module\_name].h and adapts the module library function calls to the API provided by the LLDs and the BLE stack. These APIs are platform-dependent. They depend on the platform processor and on the external hardware peripherals.

Each module has only one module library. However, it may have one or more platform adaptation layers to support multiple processors or hardware peripherals. In this case, the names of the platform adaptation files may have an additional postfix to define the hardware peripheral that they support. The module library uses a structure of pointers to platform adaptation functions, which can be modified by the application to override the default implementation.

#### **Example:**

In the **Motion Module** a Finite State Machine (FSM) is implemented in the **motion library** for handling the motion data acquisition in  $file$  app  $motion.c.$  The motion library provides a function in its API (which is declared in file app\_motion.h) that must be call periodically from the application, in order to operate the FSM.

The motion library uses the **motion platform adaptation layer** (implemented in file port motion.c) to request motion data from the sensor. The motion adaptation layer adapts this call to a call in the BMI160 sensor LLD, and returns the motion data to the motion library. When a different sensor is to be used, a second motion adaptation layer can be used, that adapts the calls from the motion library to the API of LLD of the new sensor.

#### <span id="page-28-0"></span>**7.4 Including Modules in the Project**

A module can be included in the project by defining the appropriate symbol in file user config.h, as described in the corresponding module API header file. For example, define HAS AUDIO in the file user config.h to include the audio module.

During execution of the application a module must perform are six basic operations:

- **Module initialization.** This can be done by calling the module's initialization function in function user on init().
- **Declaration of the GPIOs used by the module.** This can be done by calling the module's GPIO reservation function from within function GPIO reservations().
- **Initialization of the GPIOs used by the module.** Pins must be reinitialized every time the system wakes up from sleep. This can be done by calling the module's GPIO initialization function in function set pad functions().
- **Execution of asynchronous operations** (e.g. state machine execution) while the BLE core is powered. This can be done by calling the appropriate module function in the function user\_on\_ble\_powered(). This function must return true, if the system must remain powered, in order to process kernel messages. It can also return true to force the system to call this function again, in order to continue processing after running the main loop once.
- **Execution of asynchronous operations** (e.g. audio encoding) while the system is powered. This can be done by calling the appropriate module function in the function user\_on\_system\_powered(). This function must return APP\_KEEP\_POWERED, if the system must remain powered, in order to continue processing after running the main loop once. It can also return APP\_BLE\_WAKEUP, in order to force the BLE core to wake up.

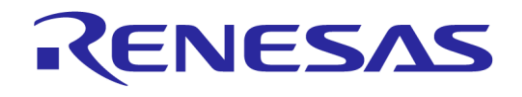

#### **DA14585 Voice RCU Software Manual**

● **Execution of operations upon BLE disconnection** (e.g. stop the BLE stream). This can be done by calling the appropriate module function from within function user on disconnect().

To facilitate module integration within the application, the array user module config[] is defined in the file user modules config.h. When a module is included in the application, a structure of type module config t can be added in the user module  $\text{config}[]$  array. This structure has the following members:

- init: pointer to the function that initializes the module.
- on disconnect: pointer to the module's function that executes actions upon BLE disconnection.
- on ble powered: pointer to the module's function that executes asynchronous operations while the BLE core is powered.
- on system powered: pointer to the module's function that executes asynchronous operations while the system is powered.
- pins config: pointer to a structure that contains the module's GPIO configuration. This structure is used for GPIO reservation. If the init gpios member is NULL, the structure is also used for GPIO initialization after the system wakes up.
- init qpios: pointer to the module's function that initializes the GPIOs after the system wakes up. This function is used when a special initialization must be performed, that cannot be declared in file pins config.h.

The application uses the user module config[] array to call the module functions provided, to reserve and initialize the GPIOs when required.

If the user application needs to perform additional actions, it can override the module's default behavior by defining a user defined function in the user  $modul$  config[] array and then call the corresponding module's function from within this user defined function.

## <span id="page-29-0"></span>**7.5 User RCU Application**

The user RCU application implements the RCU functionality using the required modules and SDK API. The application establishes the following connections between the modules and the SDK to achieve the desired information flow:

- **Keyboard, Touchpad — HID Report**, to generate and send HID keyboard reports to the host upon key or touchpad events.
- **Keyboard — Audio**, to control audio sampling when the PTT key is pressed.
- **Keyboard —Motion**, to control motion activation when the motion key is pressed.
- **Keyboard — IR**, to transmit IR waveforms when a key is pressed.
- **Keyboard, Touchpad — Connection FSM**, to start advertising on a key or touchpad event.
- **Audio — BLE Stream**, to stream the encoded data to the BLE host.
- **Motion, Trackpad — BLE Stack,** to send data from these modules to the BLE stack using the SDK API.

The user RCU application is implemented in four different files:

- user\_rcu.c
	- Implements SDK callback functions.
	- Implements main loop functions.
	- Handles BLE connection using the **Connection FSM Module**.
	- Handles BLE services.
	- Handles SUOTA operations.
	- Handles system sleep.
	- Creates and sends HID keyboard reports using the **HID Report Module**.

**User Manual Revision 1.1 24-Dec-2021**

#### **DA14585 Voice RCU Software Manual**

- user\_rcu\_kbd.c
	- Handles the keyboard using the **Keyboard Module**.
	- $\circ$  Detects audio key presses and calls the appropriate functions of user rcu audio.c.
	- Detects motion key presses and calls the appropriate functions of user\_rcu\_motion.c.

RENESAS

- user rcu audio.c
	- Handles audio sampling and encoding using the **Audio Module**.
	- Sends encoded audio data to the BLE host using the **BLE Stream Module**.
	- Handles audio control commands from the BLE host over the Dialog Audio Service or vendor-specific HID reports.
	- Sends control and configuration notifications to the BLE host over the custom audio profile or vendor-specific HID reports.
	- Optionally adapts the audio encoder parameters automatically to the available BLE channel bandwidth.
	- Calculates the optimal audio packet size.
- user rcu motion.c
	- Handles motion using the **Motion Module**.
	- Handles a trackpad or slider using the **Touchpad Module**.
	- Creates and sends HID mouse reports on trackpad track events.
	- Creates HID keyboard reports on trackpad or slider events using the **HID Report Module**.

The audio packet size is the number of bytes of encoded audio sent in one ATT packet. It is calculated dynamically according to the current connection interval, the ATT\_MTU, the BLE packet length and the maximum number of packets per connection event. The packet size must be large enough to achieve the required bandwidth, achieved by reducing the L2CAP header and ATT header overhead. Its maximum size is  $(ATT MTU - 3)$  bytes, since notifications are used for audio data transmission. When Data packet Length Extension (DLE) is used, the packet length can be larger than the audio packet size, so the packet size must be kept as small as possible, in order to reduce retransmission time when packets are dropped due to communication errors.

There is no dependency between audio sampling size, audio sample buffer size, number of samples encoded at a time and audio packet size. As a result, each of these parameters can be fine-tuned independently. The audio sampling size can be adjusted to optimize the interrupt frequency. The audio sample buffer size depends on the system delay from the time data samples are available to the time they are encoded. This buffer can be quite small, when the system is very responsive. The number of samples encoded at a time determines how long the CPU is occupied with the audio encoding. A higher number of samples blocks the main loop for a longer time, and requires a larger audio sample buffer size to hold the encoder input data.

In-band audio commands are supported. The application can add custom commands in-band with the encoded audio data. This is achieved using a user-defined escape character. The application can insert the escape character followed by one byte for the command and its parameters. Bits 7 to 4 contain the command opcode, while bits 3 to 0 contain the optional command parameter. The format of the commands is provided in [Table 8.](#page-30-0)

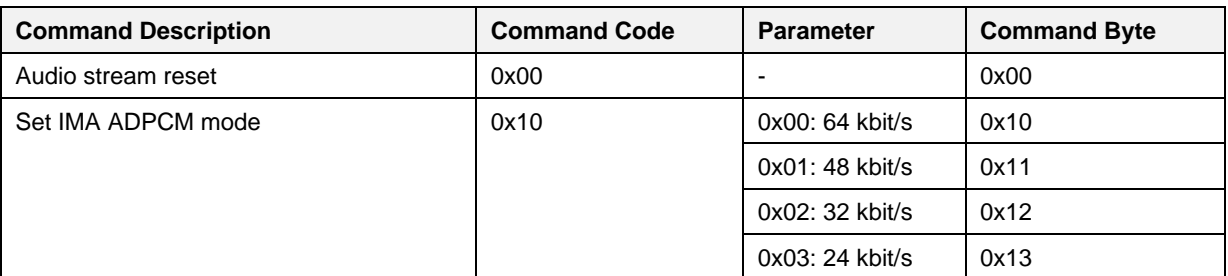

#### <span id="page-30-0"></span>**Table 8: Audio Stream In-Band Commands**

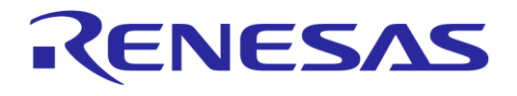

#### **DA14585 Voice RCU Software Manual**

Byte stuffing is used for audio data bytes that have the same value as the escape character. In that case the escape character is transmitted twice.

When audio stream begins, an audio stream reset command is transmitted first, followed by a set IMA ADPCM mode command. The ADPCM mode can be changed at any time during audio streaming by inserting a new set IMA ADPCM mode command in the stream data. The **Audio Module** supports in-band control characters as described in Section [8.2.1.](#page-37-2)

Option STREAM\_FIFO\_NUM\_OF\_HIGH\_PRIORITY\_BYTES can be set as described in Section [8.3.2](#page-41-0) to ensure that there is always space available in the BLE stream for in-band commands. In that case, the function app\_stream\_fifo\_get\_priority\_write\_dataptr() can be used to insert in-band commands into the audio stream.

#### <span id="page-31-0"></span>**7.6 Configuration Files**

Configuration files are used for configuring the RCU software without having to modify the source code. There are two different sets of configuration files:

- **User configuration files** located in project group user\_config.
- **Module configuration files** located in project group modules\_config.

Configuration files belong to the project. Each project target can have its own configuration file set. Configuration files are stored in folder \src\config under the project folder. These files are used for all project targets.

A new project target can be added in folder \src\config\variants, in its own subfolder, containing the configuration files that differ from the main project target. This subfolder must be placed before \src\config in the target's options C++ include paths. The compiler will first check the subfolder in the folder \src\config\variants for a configuration file. When it is not found, the configuration file located in \src\config will be used.

The configuration files used are statically included at compile time when the project is built, in order to optimize the code size of the application.

#### <span id="page-31-1"></span>**7.6.1 User Configuration Files**

User configuration files are used to configure the target system and the user application. These are the standard SDK configuration files with the following modifications and additions:

- 1. In file da1458x config advanced.h:
	- a. CFG NB PRF has been added, to set the maximum number of BLE profiles.
	- b. DB\_HEAP\_SZ, MSG\_HEAP\_SZ and NON\_RET\_HEAP\_SZ have been defined to optimize the memory used by the BLE stack heaps.
	- c. The maximum supported TX and RX data packet lengths have been reduced to optimize the memory used by the BLE stack.
- 2. In file da1458x config basic.h:
	- a. CFG\_APP\_SECURITY has been undefined. The **Connection FSM Module** is used instead.
- 3. In file user\_callback\_config.h:
	- a. Structure user app callback has been modified to work with the **Connection FSM Module**.
	- b. Functions have been added in structure app\_main\_loop\_callbacks.
	- c. Device information service, battery service, and HOGP have been added in array user prf funcs[].
- 4. In file user config.h:
	- a. Default configuration has been adapted to the RCU application requirements.
	- b. Symbols have been added for including modules.
	- c. Configuration for debugging options has been added.

**User Manual Revision 1.1 24-Dec-2021**

#### **DA14585 Voice RCU Software Manual**

- 5. In file user modules config.h:
	- a. Modules not used in the RCU application have been excluded.
	- b. Table user module config has been added for including modules as described in Section [7.4.](#page-28-0)

RENESAS

- 6. In file user periph setup.h:
	- a. The UART pin configuration has been updated.
	- b. The SPI and I2C bus pin configurations have been added.
- 7. In file user profiles config.h:
	- a. HOGP and custom1 profile have been added.
	- b. DIS information has been updated.
- 8. File user hogpd config.h has been added for configuring the HOGP profile.
- 9. File user pwr mgr config.h has been added for configuring the power manager.

#### <span id="page-32-0"></span>**7.6.2 Module Configuration Files**

Each module can be configured using a configuration file named app  $[$ module name $]$  config.h, without having to modify the source code of the module. This file can be used to:

- Enable or disable various features of the module (e.g. multi-bonding, in-band audio commands),
- Configure operational parameters of the module (e.g. key debouncing time, audio sampling rate),
- Set the configuration of the GPIO pins used by the module's platform adaptation layer.
- Initialize the structure of pointers to platform adaptation layer functions.

The link between the module library and the platform adaptation layer is defined in the configuration file, allowing the application to define different platform adaptation layers according to the system configuration.

The pin configuration is defined using an array of elements of type  $pin$  type  $t$ . Each array element configures one pin. Structure  $pin\_type\_t$  has the following members:

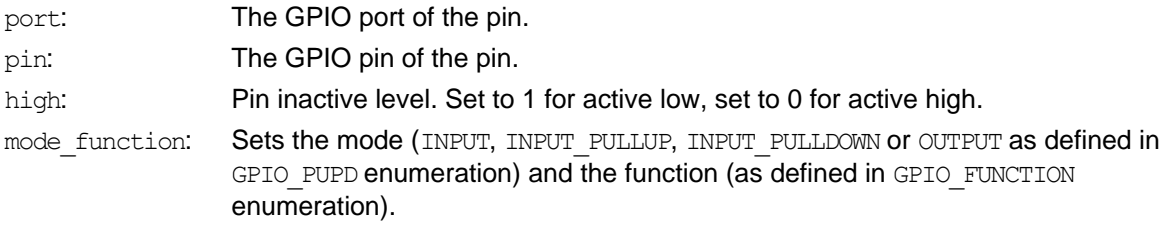

An enumeration could also be used to define the pin names. Let us examine, for example, the definition of the audio pins. The following enumeration is used to define the audio pin names:

```
enum audio_pin_ids {
     AUDIO_CLK_PIN,
     AUDIO_DATA_PIN,
};
```
The pins are active high, connected to the PDM peripheral, the clock pin is an output and the data pin is an input. The pin configuration array then is the following:

```
static const pin type t app audio pins[] = {[{\tt AUDIO \ CLK \ PIN}] = { \ . \  \, \tt port = GPIO \ PORT \ 1,}.pin = GPIO \overline{P}IN 1,
                             .high = 0,
                             .mode function = OUTPUT | PID PDM CLK }.
     [AUDIO DATA PIN] = { .port = GPIO PORT 1,
                             .pin = GPIO PIN 0,
                             .high = 0,
                             .mode function = INPUT | PID PDM DATA },
};
```
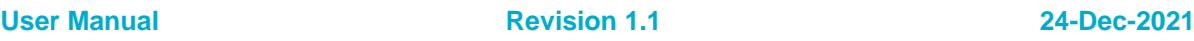

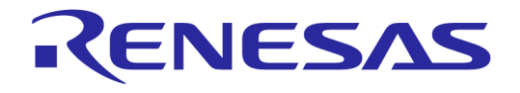

### <span id="page-33-0"></span>**7.7 Project Folder Structure**

The RCU reference design code software is organized in three folders:

- SDK 585: This folder contains the DA14585 SDK.
- Modules library: This folder contains the modules library and the platform adaptation layer for DA14585. Each module is stored in a separate subfolder. The platform adaptation layer files for DA14585 are stored in subfolder \port\_58x.
- projects\target\_apps\rcu: This folder contains the RCU application. It contains the following subfolders:
	- src: Non DA14585-specific application code.
	- src\drivers: Non DA14585-specific LLDs.
	- src\platform: Non DA14585-specific code.
	- o rcu 585\src\profiles: DA14585 BLE profiles that are not included in the SDK.
	- o rcu 585\src\config: Reference design project configuration files.
	- rcu 585\src\config\variants\ProDK: Project configuration files for the ProDK target.
	- rcu\_585\Keil\_5: Keil project folder.
	- o rcu 585\Keil\_5\out\_585: Reference design project output folder.
	- o rcu 585\Keil 5\out 585 ProDK: Project output folder for the ProDK target.

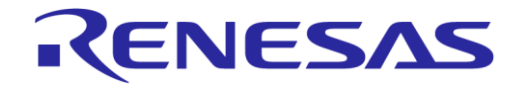

#### **DA14585 Voice RCU Software Manual**

## <span id="page-34-0"></span>**8 Modules**

#### <span id="page-34-1"></span>**8.1 Keyboard Module**

#### <span id="page-34-2"></span>**8.1.1 Description**

The Keyboard Module enables the detection and processing of key actions of a keyboard matrix. The block diagram of the Keyboard Module is depicted in [Figure 5.](#page-34-3)

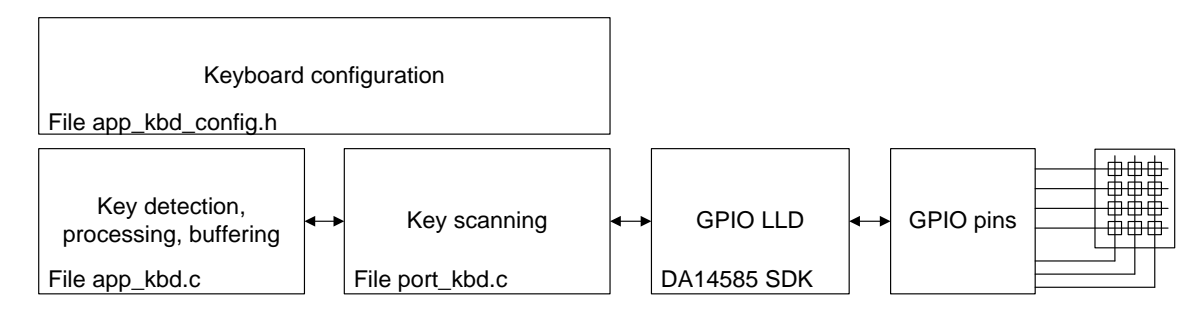

#### **Figure 5: Keyboard Module Block Diagram**

#### <span id="page-34-3"></span>**Features**

- Keys organized in a 16 x 16 matrix
- Simultaneous key-presses
- Key debouncing with programmable press and release debouncing times
- Key de-ghosting
- Key event buffering
- Custom keys for application specific tasks
- Passcode mode

#### **Keyboard Scanning**

The keyboard matrix is connected to GPIO pins. Row pins are configured as outputs and column pins are configured as inputs. The internal pull-up resistor of the DA14585 GPIO pins is used to set the input to a high state when no key is pressed. The keyboard matrix is scanned one row at a time. The GPIO LLD is used to set the corresponding pin to a low state and read the status of the column pins. One scan cycle is completed when all rows have been scanned.

The keyboard scanning algorithm is implemented in file port kbd.c. Implementation details can be found in Ref. [\[5\].](#page-6-5)

Key event processing is implemented in file  $app$   $kbd.c.$  Status (pressed or release) for all keys in the key matrix is provided by file port kbd.c. Keys are debounced to detect key press or release events. Key press events are de-ghosted. Valid key press or release events are recorded in the key buffer.

The application can poll the key buffer to get the code of a key event as defined in the  $kbd$  keymap table. Multiple codes can be defined for each key. The user can use one or more **Fn** function keys to select the appropriate key code. The **Fn** key can be used as a **modifier key**, pressed simultaneously with the normal key, or it can be used as an **Fn lock** key. In the latter case, a second set of key codes is used for all keys until the **Fn lock** key is pressed again to unlock the **Fn** state.

#### **Custom Key Handling**

The Keyboard Module enables special handling of specific keys that are defined as custom keys. These keys are scanned, debounced and de-ghosted as normal keys but the generated key events

**User Manual Revision 1.1 24-Dec-2021**

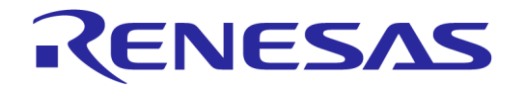

are not inserted in the key buffer. The application is notified directly to handle the key event and to perform custom actions. Key combinations can also be used to generate custom key events.

#### **Passcode Mode**

Passcode mode enables the use of the keyboard for entering a numeric passcode. The application can set the Keyboard Module in Passcode mode by calling the function app kbd start passcode(). The Keyboard Module assembles the passcode after each numeric key press and notifies the application when the user presses the **Enter** key (keyboard: key code 0x28, keypad: key code 0x58). A custom enter key can also be defined in the configuration file of the Keyboard Module.

#### **Callback Function**

The application can register a callback function to receive notifications from the Keyboard Module. The following notifications are supported:

- **Key action notification**. A key has been pressed or released. Custom keys are not included. The key event can be acquired from the key buffer.
- **Custom key notification**. A custom key has been pressed or released.
- **Fn lock activated notification**. This is only available when the **Fn lock** feature is enabled.
- **Fn lock deactivated notification**. This is only available when the **Fn lock** feature is enabled.
- **Passcode entered notification**. In Passcode mode the user has entered the code followed by the Enter key. The passcode can be acquired by calling the app kbd get passcode() function.

The Keyboard Module is enabled by defining the symbol HAS\_KBD in file user\_config.h.

Files app\_kbd.c, port\_kbd.c, app\_kbd\_config.h, app\_kbd\_matrix.h and app\_kbd\_scan\_matrix.h must be included in the project.

#### <span id="page-35-0"></span>**8.1.2 Configuration**

The following **keyboard parameters** are defined in file app\_kbd\_config.h:

- KBD\_KEYCODE\_BUFFER\_SIZE sets the size of the key buffer.
- KBD\_DEBOUNCE\_BUFFER\_SIZE sets the number of keys that can be debounced at the same time.
- Define ALTERNATIVE SCAN TIMES ON to use different full and partial scan periods. Full scan cycles are used to detect any key press. Partial scan cycles are used to scan for key events only in the rows that have a key pressed.

Additional parameters are defined in the kbd params structure:

- Set scan\_always\_active to true to force continuous keyboard scanning. The system will be forced to stay active in this case.
- Set has fn\_lock to true to have the **Fn** key functioning as **Fn lock** key. When set to false the **Fn** key will function as a key modifier.
- Set passcode enter key to the code of a custom key used to complete the passcode entry, in addition to the Enter keys of the keyboard and the keypad.
- Set notify callback to the function that is to be called by the Keyboard Module to send a notification to the application.
- Set key detect callback to the function that is to be called by the Keyboard Module to report a key press or release. Only the key status, row and column are reported.
- Set row scan time in us to the delay (in  $\mu s$ ) from row activation until the column inputs are sampled.
- Set full\_scan\_cycle\_in\_us to the duration (in μs) of a full scan cycle. All rows in are scanned in a full scan cycle.

**User Manual Revision 1.1 24-Dec-2021**
### **DA14585 Voice RCU Software Manual**

• Set partial scan cycle in us to the duration (in μs) of a partial scan cycle. Only rows having key activity are scanned. The remaining idle rows are monitored for key activity. When a key of an idle row is pressed a full scan cycle is initiated.

RENESAS

- Set press debounce counter in us to the duration (in μs) of key press debouncing. This time must be a multiple of the partial scan cycle duration.
- Set release debounce counter in us to the time (in us) for key release debouncing. This time must be a multiple of the partial scan cycle duration.

The **key matrix pin configuration** is defined in file app kbd scan matrix.h:

- KBD\_NR\_COLUMN\_INPUTS sets the total number of key matrix column inputs.
- KBD\_NR\_ROW\_OUTPUTS sets the total number of key matrix row outputs.
- $\bullet$  COLUMN\_INPUT\_x\_PORT and COLUMN\_INPUT\_x\_PIN define the pin to which column input x is connected. x is in the range of 0 to (KBD\_NR\_COLUMN\_INPUTS-1).
- ROW OUTPUT y PORT and ROW OUTPUT y PIN define the pin to which column input y is connected. y is in the range of 0 to (KBD\_NR\_ROW\_OUTPUTS-1).

**Matrix key assignment** is defined in file app\_kbd\_matrix.h.

Key codes are defined in table kbd keymap. Multiple key sets can be defined in this table. The first set is used by default. The user can switch to another set using **Fn** as **modifier key**. Key codes can be one of the following:

- Regular key the value of which is in the range of 1 to 255.
- Modifier key (such as **LEFT/RIGHT SHIFT**, **ALT**, **CTRL**, **GUI**), the value of which is in the range of 1 to 255. Macro KBD MODIFIER KEY can be used to generate the key code. Modifier keys for HID normal keyboard reports can have one of the following values:

**LEFT CTRL**: 0x01 **LEFT SHIFT**: 0x02 **LEFT ALT**: 0x04 LEFT GUI: 0x08 (e.g. the left Windows key) **RIGHT CTRL**: 0x10 **RIGHT SHIFT**: 0x20 **RIGHT ALT**: 0x40 **RIGHT GUI**: 0x80 (e.g. the right Windows key)

- Special key, the value of which is in the range of 1 to 127. Macro KBD SPECIAL KEY can be used to generate the key code.
- Fn modifier key. This key is used to switch to another key set. Macro KBD\_FN\_LOCK\_KEY can be used to generate the key code.
- Custom key, the value of which is in the range of 1 to 15. Macro KBD CUSTOM KEY can be used to generate the key code.
- KEY\_UNUSED when the key in the key matrix is not used.
- $\bullet$  K CODE when there is no key code for the specific key but the key must be examined for ghosting.

**Key combinations** can be used to generate custom key events when MULTI\_KEY\_COMBINATIONS\_ON is defined. The maximum number of keys used for a key combination is defined using the symbol MULTI KEY NUM OF KEYS. Key combinations are defined in table multi key combinations, which specifies the row and column of each key in a key combination. If a key is not used (e.g. two keys are needed when MULTI\_KEY\_NUM\_OF\_KEYS is 3) its row and column can be set to MULTI\_KEY\_NOT\_USED. Macro KBD\_KEY\_TO\_NOTIFY\_CODE can be used to generate the appropriate notification code from the custom key code.

### **8.1.3 Design Considerations**

Keyboard scanning is more efficient when the matrix is defined as 3 (rows) x 4 (columns), instead of 4 x 3. All matrix configuration settings then have to be transposed. A 4 x 3 matrix configuration has been selected here, because it is easier to match the key configuration to the physical keyboard.

The kbd params.row scan time in us has been set to 150 μs to allow the column input signal to settle when scanning a new row. This time can be fine-tuned if external pull-up resistors are used for the column pins. When this value is set too low, the column inputs may not have settled when being sampled by the software.

# **8.2 Audio Module**

### **8.2.1 Description**

The Audio Module enables the processing of the audio signal captured by a PDM microphone connected to the DA14585 audio unit. The block diagram of the Audio Module is depicted in [Figure 6.](#page-37-0)

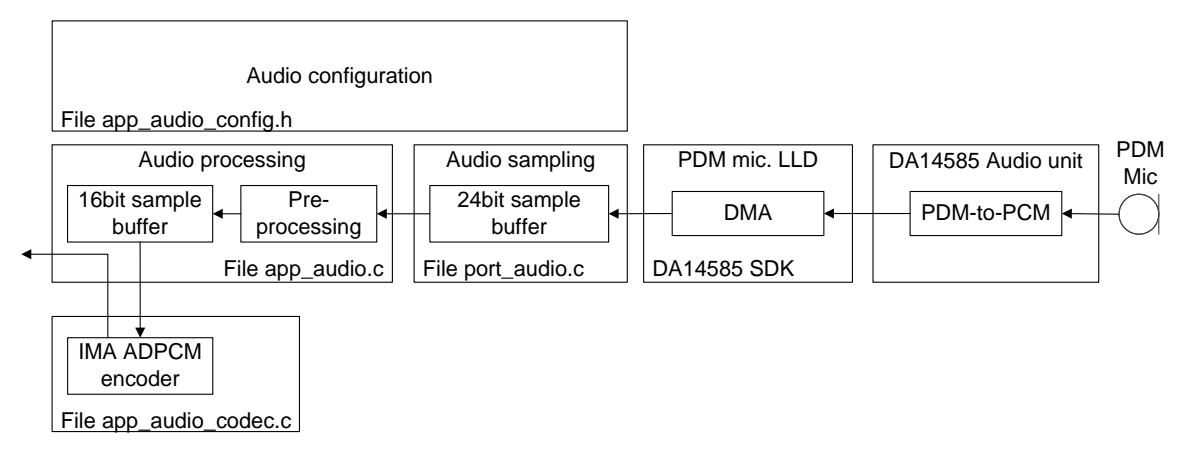

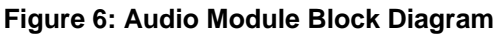

### <span id="page-37-0"></span>**Sample Processing**

The audio unit converts the PDM bit stream to 24-bit PCM samples. The 24-bit samples are stored left-aligned in 32-bit words, with bits 0 to 7 set to 0. The PDM microphone LLD transfers the PCM data from the audio unit output to a circular buffer using a DMA channel of the DMA controller. An interrupt is generated whenever a certain amount of samples are transferred to the circular buffer.

The 24-bit samples are preprocessed and then transferred to a smaller 16-bit sample buffer. Preprocessing may include a DC blocking filter to remove the DC component of the signal and it converts the 24-bit samples to 16-bit samples. It may also include dropping a certain amount of samples at the beginning of the audio stream to remove clicking and transient effects.

Finally, an IMA ADPCM encoder is used to encode the PCM data and deliver them to the buffer provided by the application.

### **Buffer Handling**

The application allocates a buffer and calls function app audio encode(), passing a pointer to this buffer and the buffer size as parameters. This function performs the audio signal preprocessing and encoding, placing the encoded data in the buffer allocated by the application, and returns the number of encoded data bytes placed in the buffer. The return value may be smaller than the size of the buffer, or even 0 when there are not enough audio samples available for processing.

Optionally, the application can register a callback function, that is called in response to the interrupt generated by the DMA controller, when new data are available in the 24-bit sample buffer.

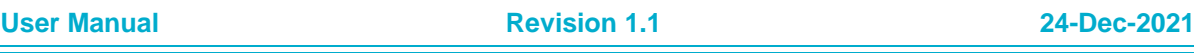

### **In-Band Commands**

The IMA ADPCM encoder also supports in-band commands. The application can add custom commands in-band with the encoded audio data. This is achieved by using a user defined escape character and byte stuffing technique, as described in Section [7.5.](#page-29-0)

During data encoding, the encoder checks whether the encoded data contains a value equal to the escape character used for in-band commands. In that case, the encoder performs byte stuffing by sending the escape character value twice.

On the host side, the decoder must detect escape characters and remove byte stuffing, when it detects two consecutive escape characters. Then it must process in-band commands, when one escape character is followed by a byte that is not equal to the escape character.

### **Encoding**

The Audio Module can be dynamically configured to use either an 8 kHz or 16 kHz sampling rate. Adapting the sampling rate is performed by the DA14585 audio unit. Furthermore, the IMA ADPCM encoder compression can be dynamically configured to use 3 or 4 bits per sample. The resulting compressed audio bit rates are listed in [Table 9.](#page-38-0)

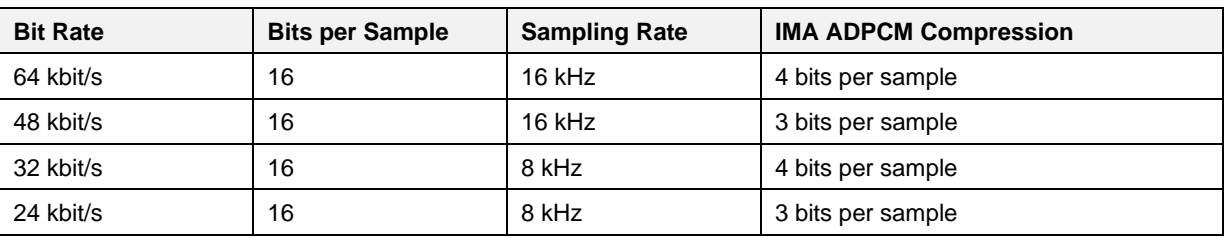

### <span id="page-38-0"></span>**Table 9: Compressed Audio Bit Rate**

The Audio Module is enabled by defining the symbol HAS AUDIO in file user config.h.

Files app\_audio.c, app\_audio\_codec.c, port\_audio.c and app\_audio\_config.h must be included in the project.

### **8.2.2 Configuration**

The Audio Module configuration is specified in file app\_audio\_config.h. The following configuration options can be defined:

- Define AUDIO\_CONTROL\_ESCAPE\_VALUE to the escape character value used for in-band commands. When AUDIO\_CONTROL\_ESCAPE\_VALUE is not defined, in-band commands cannot be used and the encoder will not perform byte stuffing.
- Define CFG AUDIO ADAPTIVE RATE to allow dynamic IMA ADPCM mode changing. When CFG\_AUDIO\_ADAPTIVE\_RATE is not defined, the mode defined in ADPCM\_DEFAULT\_MODE will be used.
- Define CFG\_AUDIO\_DC\_BLOCK to enable the DC\_blocking filter during audio signal preprocessing. The DC blocking filter must always be enabled when the DA14585 audio unit is used, because the DC component of the output signal is quite large compared to the signal amplitude.
- Define CFG\_AUDIO\_CLICK\_STARTUP\_CLEAN to drop a certain amount of samples at the beginning of the audio stream to remove clicking and transient effects.
- Define CFG AUDIO CONFIGURABLE SAMPLING RATE when the hardware audio peripheral can perform audio sampling at 8 kHz and 16 kHz. When only 16 kHz sampling is supported by the hardware peripheral, software down-sampling must be performed to use 8 kHz sampling modes.
- Define CFG\_AUDIO\_USE\_32BIT\_SAMPLING to support the 32-bit sampling output of the DA14585 audio unit.
- When CFG\_AUDIO\_USE\_32BIT\_SAMPLING is defined, AUDIO\_SAMPLING\_OFFSET defines the number of bits that the samples are shifted to the right, when they are converted into 16-bit samples. The output data of the DA14585 audio unit are located at bits 31 to 8, so AUDIO SAMPLING OFFSET must be defined as 8. Only 16 bits of the samples will be used, so the eight most significant bits

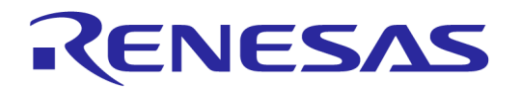

### **DA14585 Voice RCU Software Manual**

will be discarded. When a number of least significant bits must be discarded to attenuate the signal, this number must be added to the AUDIO SAMPLING OFFSET value.

- Define AUDIO BUFFER NR SLOTS to specify the size (in slots) of the 24-bit sample buffer and AUDIO NR SAMP PER SLOT to specify the number of samples per slot. The single buffer contains (AUDIO\_NR\_SAMP\_PER\_SLOT \* AUDIO\_BUFFER\_NR\_SLOTS) samples. An interrupt is generated when DMA fills a slot with data read from the audio unit. The reason why it is treated as a number of slots is to simplify buffer handling.
- AUDIO\_SBUF\_SIZE defines the size of the 16-bit sample buffer.
- AUDIO\_NOTIFICATION\_CB defines the function called when AUDIO\_NR\_SAMP\_PER\_SLOT samples have been transferred to the 24-bit sample buffer. This function is called in interrupt context.

The following debugging configuration options can be used during evaluation and testing of the Audio Module:

- Define CFG\_AUDIO\_EMULATE\_PDM\_MIC to emulate microphone input using a software generated waveform. A sine waveform is used by default.
- Define CFG\_AUDIO\_EMULATE\_PDM\_MIC\_TRIANGULAR to emulate microphone input using a software generated triangular waveform.
- Define CFG AUDIO UART DEBUG to print to the debug console special characters indicating the audio process progress.
- Define USE AUDIO MARK to use a GPIO pin to mark the audio data sampling. The GPIO pin level is high while audio data are transferred from the audio peripheral to the buffer. The GPIO pin is defined by AUDIO\_MARK\_PORT and AUDIO\_MARK\_PIN.
- Define CFG\_AUDIO\_DEBUG\_ENC\_AUDIO\_TO\_UART to send encoded audio data to the UART port.
- Define CFG\_AUDIO\_DEBUG\_PDM\_TO\_UART to send PDM microphone samples to the UART port.

### **8.3 BLE Stream Module**

### **8.3.1 Description**

The BLE Stream Module enables data streaming from the BLE peripheral to the BLE host. This module achieves a high data throughput by maximizing the number of packets sent in each connection event and minimizing the processing time required.

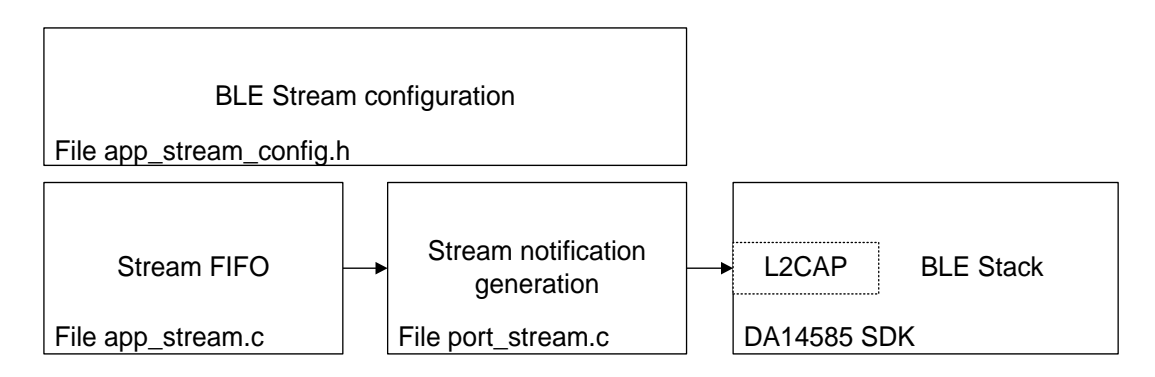

### **Figure 7: BLE Stream Module Block Diagram**

Data are streamed to the host using GATT notifications. To reduce the processing time, the BLE Stream Module - instead of using the corresponding GATT profile - delivers the notification packets directly to L2CAP using the appropriate handle, which is acquired when the GATT server database is created.

The BLE Stream Module uses a FIFO to buffer the data before sending them to L2CAP. Data from this FIFO are copied to the L2CAP buffers before each connection event. The FIFO can be packet based or non-packet based. In both cases the packet size cannot exceed ( $ATT$   $MTU - 3$ ) bytes.

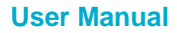

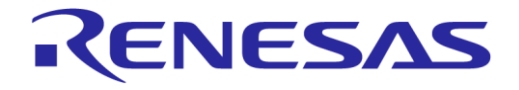

# **DA14585 Voice RCU Software Manual**

- A **packet based FIFO** consists of a list of data packets. The application can place a packet in the FIFO. The BLE stream will transfer this packet to the L2CAP buffers. The packet size of a packet based FIFO can be predefined or variable.
- A **non-packet based FIFO** consists of a circular buffer. The application can add data to the FIFO without any constraint on the data length. The BLE stream creates packets of data and sends them to L2CAP. The size of the packets is configurable at run time.

The BLE Stream Module is enabled by defining symbol HAS\_BLE\_STREAM in the file user\_config.h.

Files app\_stream.c, port\_stream.c and app\_stream\_config.h must be included in the project.

### **DA14585 Voice RCU Software Manual**

### **8.3.2 Configuration**

The BLE Stream Module configuration is specified in file app\_stream\_config.h.

- When CFG APP\_STREAM\_PACKET\_BASED is defined, a packet based stream FIFO is used. In this case:
	- $\circ$  APP STREAM MAX PACKET FIFO LEN sets the maximum number of packets in the FIFO.
	- When CFG\_APP\_STREAM\_FIFO\_PREDEFINED is defined, the size of each packet in the FIFO is predefined to the value of APP\_STREAM\_PACKET\_SIZE.
	- When CFG APP\_STREAM\_FIFO\_PREDEFINED is not defined, packets of variable length can be added to the FIFO. The memory for each packet is allocated from a buffer, the size of which is set to APP\_STREAM\_FIFO\_SIZE.
- When CFG APP\_STREAM\_PACKET\_BASED is not defined, a non-packet based stream FIFO is used. In this case:
	- APP\_STREAM\_FIFO\_SIZE sets the size of the FIFO.
	- O STREAM FIFO NUM OF HIGH PRIORITY BYTES defines the number of bytes reserved for high priority data, such as audio in-band commands. These bytes are never used when adding normal data to the FIFO. Function app\_stream\_fifo\_get\_priority\_write\_dataptr() can be used to add high priority data to the FIFO.

### **8.3.3 Design Considerations**

Packet based FIFO implementation is simple. Memory used for FIFO can be split in many segments allowing easier handling by the linker. However, the packet size is fixed and must be considered by the application when adding packets to the FIFO.

Non-packet based FIFO implementation is more complex, but allows decoupling of the BLE packet size from the data added to the FIFO. The packet size can be changed dynamically without the need to reconstruct the data packets.

The number of L2CAP buffers must be carefully selected to allow the storage of an adequate number of data packets, to take advantage of the maximum number of packets per connection event. This number can be set by defining CFG\_NUM\_OF\_BLE\_TX\_BUFFERS in file da1458x\_config\_advanced.h.

For example, when the packet length is 27 and ATT MTU is 77, three link layer packets (one ATT packet) are needed to send 74 bytes (payload: 20, 27, 27 bytes). When the number of link layer buffers is five, only one ATT packet can be placed in the link layer buffers, limiting the number of packets per connection event to three. Therefore, to maximize the throughput, the number of link layer buffers must be incremented to at least six, holding at least the packets for the next two connection events.

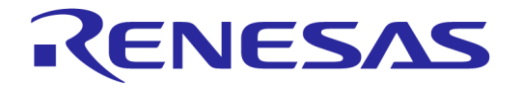

### **DA14585 Voice RCU Software Manual**

### **8.4 Motion Module**

### **8.4.1 Description**

The Motion Module is used for acquiring data from a combined gyroscope/accelerometer sensor.

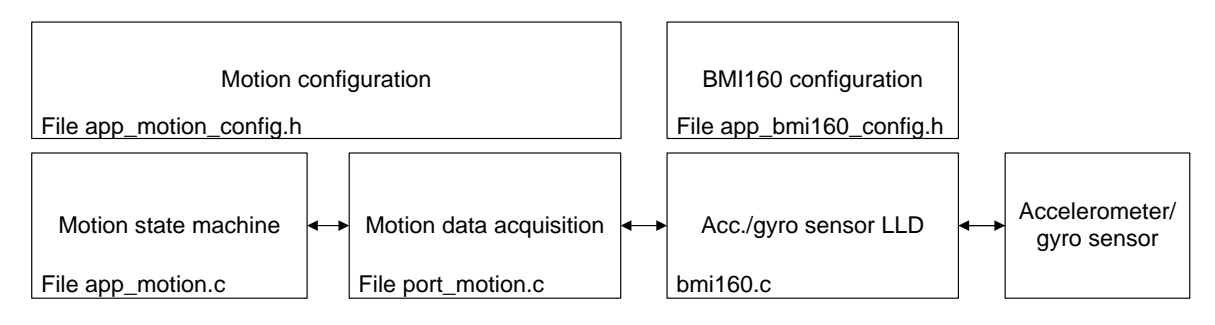

**Figure 8: Motion Module Block Diagram**

A Finite State Machine (FSM) is used for waking up, initializing, handling and powering down the sensor. The sensor LLD is used to access the sensor. An adaptation layer between the FSM and the LLD is implemented in file port motion.c to condition the raw data acquired by the sensor.

The Motion Module is enabled by defining symbol HAS MOTION in the file user config.h.

Files app\_motion.c, port\_motion.c, bmi160.c, bmi160\_support.c, app\_bmi160\_config.h and app motion  $\overline{\text{config}}$ .h must be included in the project.

### **8.4.2 Configuration**

The BMI160 sensor configuration is set in file app\_bmi160\_config.h:

- MOTION\_IF sets the sensor communication interface, either SPI or I2C.
- Define INCLUDE BMI160ACC to enable the accelerometer.
- Define INCLUDE\_BMI160GYR to enable the gyroscope.
- Define INCLUDE\_BMI160TEM to enable the temperature measurement.

The Motion Module configuration is defined in file app\_motion\_config.h:

- The gyroscope/accelerometer sensor type is selected by defining the corresponding symbol: O BMI160 for the BMI160 sensor.
	- BMI055 for the BMI055 sensor.
- Sensor placement (top or bottom side of the PCB, placement rotation) is specified in order to assign the measurements acquired for the sensor to the proper physical axis (X, Y or Z)
	- O Define MOTION PCB BOTTOM when the sensor is placed at the bottom side of the PCB.
	- Set MOTION ROTATION to the rotation angle of the sensor in degrees (0, 90, 180 or 270).
- Set MOTION\_DEACTIVATION\_TIMEOUT\_IN\_MS to the time (in ms) that the sensor will remain active after calling the stop function to deactivate it. This timeout is used when the motion feature is deactivated for a short time. In that case the sensor remains active to ensure smooth operation.

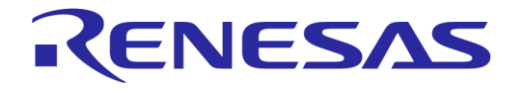

### **DA14585 Voice RCU Software Manual**

### **8.5 Touchpad Module**

### **8.5.1 Description**

### **Overview**

The Touchpad Module offers interaction with trackpad/touch devices and provides an application layer for managing a large variety of touch events and gestures, as well as forwarding these to the user application for further processing. The block diagram of the Touchpad Module is depicted in [Figure 9.](#page-43-0)

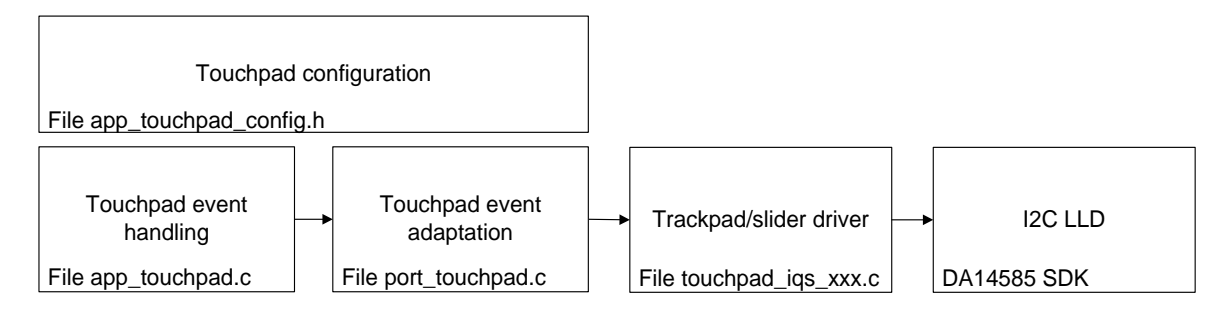

### **Figure 9: Touchpad Module Block Diagram**

<span id="page-43-0"></span>Depending on the configuration, the Touchpad Module may support either trackpad modules (defining HAS\_TOUCHPAD\_TRACKPAD will enable the driving of Azoteq's IQS572 IC) or simple slider touch modules (defining HAS\_TOUCHPAD\_SLIDER will enable the driving of Azoteq's IQS263 IC).

In order to use the Touchpad Module, the user must either define HAS\_TOUCHPAD\_TRACKPAD or HAS TOUCHPAD SLIDER in the file user config.h.

The files app\_touchpad.c and port\_touchpad.c must be included in the project.

### **Operation**

Apart from the initialization and de-initialization functions, the Touchpad Module provides a polling function, that can be used by the user application to poll it periodically for any existing touch events. When there are any new touch events, the module polling will trigger the execution of the touchpad module's callback functions. Configuration and registration of the touch event callback functions must be done in the file app touchpad config.h.

As mentioned above, the Touchpad Module can either work with trackpad ICs or with simpler slider ICs. The two variations of the RCU touch controller ICs can be seen below:

### **Touchpad Operation**

The touch events produced by the Touchpad Module consist of a touch action and a set of coordinates related to the touch action. The supported touch actions are listed below:

- APP\_TOUCHPAD\_RESET
- APP\_TOUCHPAD\_RELEASE
- $\bullet$  APP TOUCHPAD TRACK STARTED
- $\bullet$  APP TOUCHPAD TRACKING
- **●** APP\_TOUCHPAD\_TRACK\_STOPPED
- APP\_TOUCHPAD\_TAP\_UP
- APP\_TOUCHPAD\_TAP\_DOWN
- APP\_TOUCHPAD\_TAP\_RIGHT

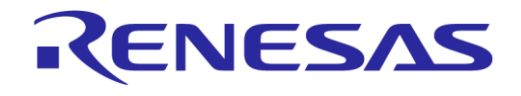

### **DA14585 Voice RCU Software Manual**

- APP\_TOUCHPAD\_TAP\_LEFT
- $\bullet$  APP TOUCHPAD SINGLE FINGER TAP
- APP\_TOUCHPAD\_TOUCH\_AND\_HOLD
- APP\_TOUCHPAD\_SWIPE\_LEFT
- APP\_TOUCHPAD\_SWIPE\_RIGHT
- $\bullet$  APP TOUCHPAD SWIPE UP
- APP\_TOUCHPAD\_SWIPE\_DOWN
- APP\_TOUCHPAD\_ZOOM\_IN
- APP\_TOUCHPAD\_ZOOM\_OUT
- APP\_TOUCHPAD\_DOUBLE\_FINGER\_TAP
- $\bullet$  APP TOUCHPAD SCROLL UP
- $\bullet$  APP TOUCHPAD SCROLL DOWN
- APP\_TOUCHPAD\_SCROLL\_RIGHT
- APP\_TOUCHPAD\_SCROLL\_LEFT
- APP\_TOUCHPAD\_FLICK\_LEFT
- $\bullet$  APP TOUCHPAD FLICK RIGHT
- APP\_TOUCHPAD\_ROTATE\_LEFT
- APP\_TOUCHPAD\_ROTATE\_RIGHT
- $\bullet$  APP TOUCHPAD NO EVENT

The Touchpad Module uses a special callback function user touchpad special eventCB() to notify the user application of touch events.

### **Trackpad Operation**

When the trackpad variation is used, tracking actions are handled separately. Additionally, the Touchpad Module uses an internal state machine to determine whether tracking has started, is ongoing or has stopped.

The tracking state machine uses a separate callback function user  $t$  touchpad  $track$  eventCB() to notify the user application of tracking related events. [Figure 10](#page-45-0) represents the tracking FSM.

In addition to the separate tracking callback function, the Touchpad Module also provides the function app\_touchpad\_get\_last\_track\_info(). When called, this function returns the last absolute coordinates and the coordinate differences between the newest tracking data and the oldest tracking data (deltaX and deltaY) and refreshes the oldest tracking data with the current ones. This function helps translating the movement of the finger on the trackpad into HID Mouse reports.

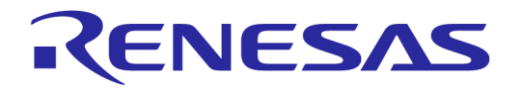

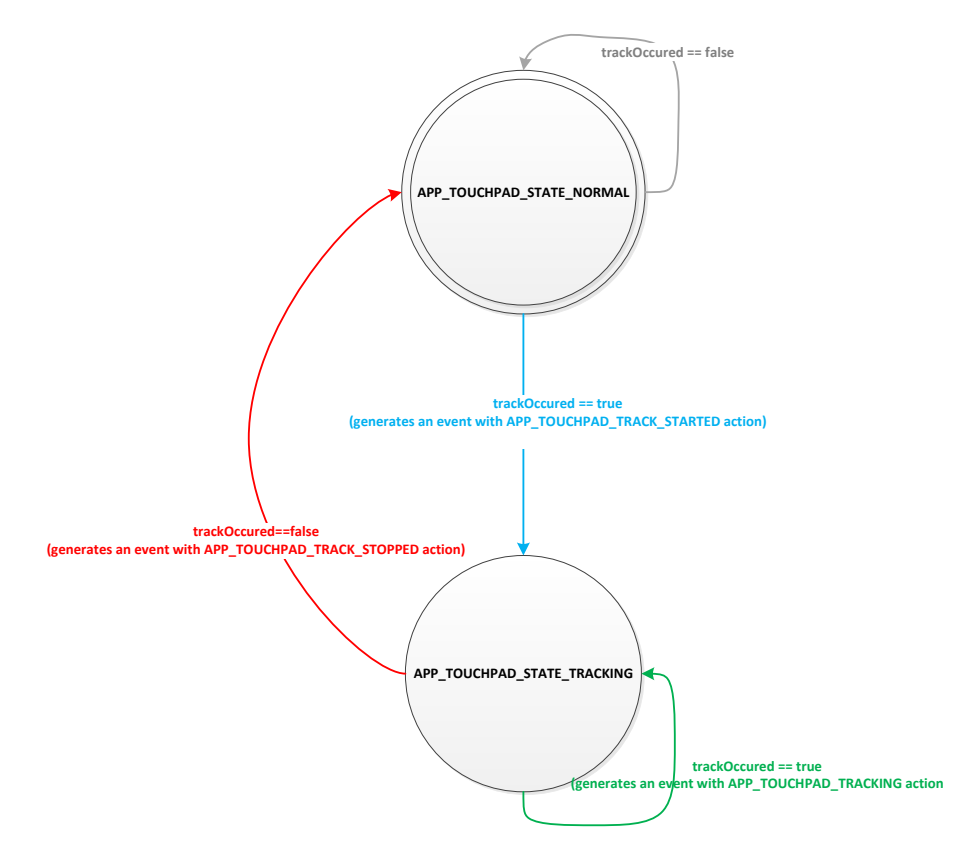

### **Figure 10 Touchpad Module - Tracking State Machine**

### <span id="page-45-0"></span>**8.5.2 Configuration**

The Touchpad Module configuration can be modified via the file app\_touchpad\_config.h.

- TOUCH\_PAD\_MODULE defines which touchpad IC is connected to the RCU motherboard.
	- When HAS\_TOUCHPAD\_TRACKPAD is defined the Azoteq IQS572 trackpad IC will be used
	- O When HAS TOUCHPAD SLIDER is defined the Azoteq IQS263 slider IC will be used.
- When TOUCHPAD\_STATIC\_EVENT\_SETUP is defined, the user can configure the touch events of which the application can be notified, at compile time. Otherwise, these events can be modified during run time.
- APP\_TOUCH\_MAX\_SLIDE\_ACCUMULATED\_EVENTS: When the slider IC is used, this symbol defines the minimum number of slide events needed to notify the user application about a valid slide event. This number defines the slide sensitivity.
- APP\_TOUCH\_COORDS \*: These symbols are specific for the IQS263 slider IC and describe the tap direction boundaries (Up, Down, Left, Right).
- TOUCH INT PORT, TOUCH INT PIN: These symbols define the GPIO pin that is used to receive interrupts from the touch ICs.
- TOUCHPAD INT POLARITY: Depending on the Touchpad Module that is used, this symbol defines the interrupt polarity of the touch ICs.
- user\_touchpad\_track\_eventCB: Pointer to the user application function that will handle the incoming tracking events (if tracking is supported).
- user\_touchpad\_special\_eventCB: Pointer to the user application function that will handle all incoming touch events (except tracking events).
- app touchpad funcs: A structure of platform specific functions required for the module's proper behavior and functionality.

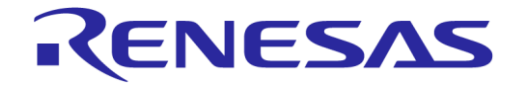

### **DA14585 Voice RCU Software Manual**

### **8.6 IR Module**

### **8.6.1 Description**

The IR Module is used for transmitting key codes using an IR LED connected to a GPIO pin of the DA14585.

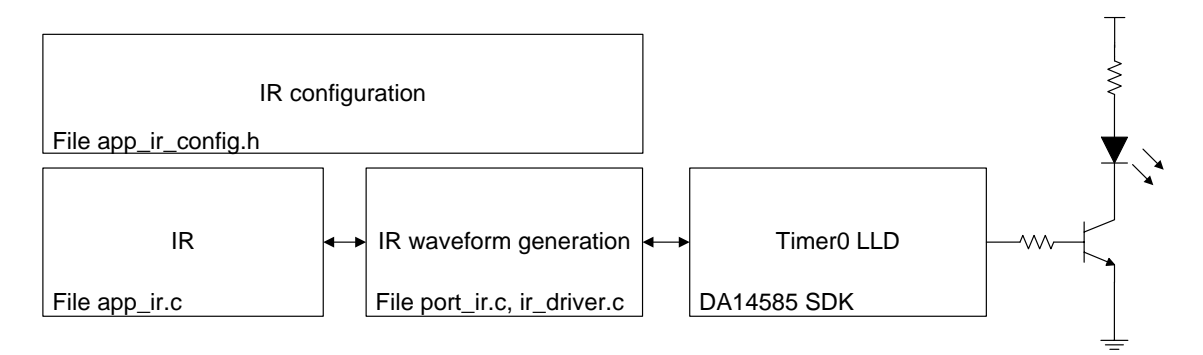

**Figure 11: IR Module Block Diagram**

The IR Module uses Timer 0 of the DA14585 to generate the waveform that drives the IR transmitter. The module can be configured to generate waveforms compatible with various protocols such as Philips RC-5, Sony SIRC and NEC.

The following waveform parameters can be defined in the configuration file to implement the waveform generation for a specific protocol:

- Carrier frequency
- Carrier duty-cycle
- Number of carrier cycles for logic 1 mark
- Number of carrier cycles for logic 1 space
- Number of carrier cycles for logic 0 mark
- Number of carrier cycles for logic 0 space
- A function must be implemented for the specific protocol to send the proper sequence of 1 and 0 symbols to form the IR message.

Detailed IR functionality description and implementation is provided in Ref. [\[6\].](#page-6-0)

The IR Module is enabled by defining symbol HAS\_IR in the file user\_config.h.

Files app\_ir.c, port\_ir.c, ir\_driver.c and app\_ir\_config.h must be included in the project.

### **8.6.2 Configuration**

The IR Module parameters are defined in the file app ir config.h.

The main configuration is defined in structure ir params. The following parameters can be set:

- use ble sync: The IR transmission is synchronized with the BLE end event. The IR transmitter is activated after the completion of the BLE event.
- max repeat: The maximum number of times a key code is transmitted when the transmission is not stopped by the application (e.g. while the corresponding key is kept pressed).
- protocol\_params: A pointer to a structure of type ir\_protocol\_params\_t, which holds the parameters used for the waveform generation according to the protocol used. The structure ir\_protocol\_params\_t has the following members:
	- $\circ$  timer freq: The frequency (in MHz) of Timer 0 used for the IR waveform generation (2 MHz, 4 MHz, 8 MHz or 16 MHz).

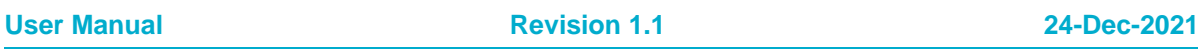

### **DA14585 Voice RCU Software Manual**

- carrier\_period: The IR carrier clock period (in timer clock cycles).
- $\circ$  carrier on time: The IR carrier on-time (in timer clock cycles) which defines the carrier duty cycle.

RENESAS

- logic\_one\_mark: The IR logic 1 mark duration (in carrier clock cycles).
- o logic one space: The IR logic 1 space duration (in carrier clock cycles).
- logic\_zero\_mark: The IR logic 0 mark duration (in carrier clock cycles).
- o logic zero space: The IR logic 0 space duration (in carrier clock cycles).
- repeat\_time: The message repeat time (in carrier clock cycles).
- o repeat type: The message repeat type, either IR\_REPEAT\_FROM\_CODE\_FIFO or IR\_REPEAT\_FROM\_REPEAT\_FIFO.
- send command callback: Pointer to the function that called for constructing the IR message to be transmitted.

### **8.6.3 Design Considerations**

Only the Philips RC-5 protocol has been implemented and tested. Example code and configuration for Sony SIRC and NEC protocols is provided for reference. Parameters protocol params and send command callback can be customized to implement the required IR protocol.

### <span id="page-47-1"></span>**8.7 GPIO Keys Module**

### **8.7.1 Description**

The GPIO Keys Module initializes, checks and processes GPIOs for key presses or releases. The block diagram of the GPIO Keys Module is depicted in [Figure 12.](#page-47-0)

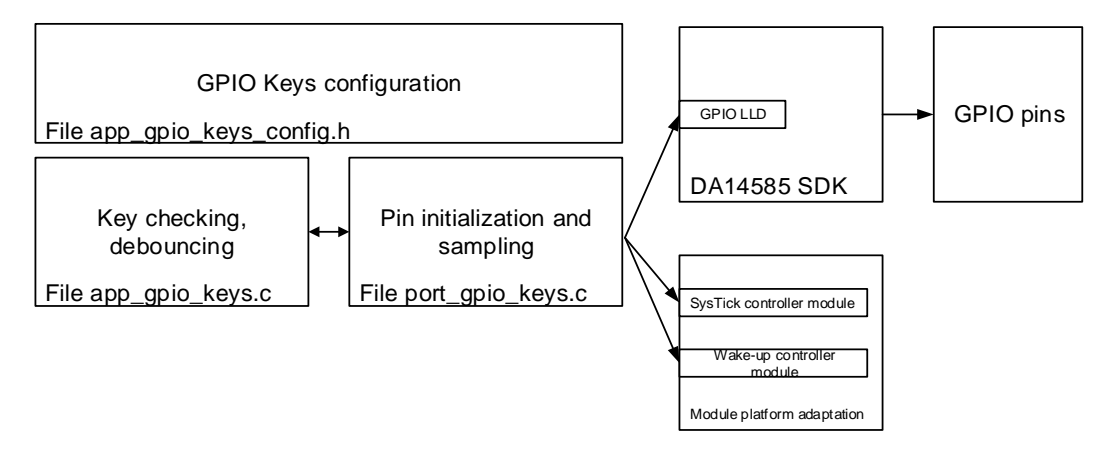

**Figure 12: [GPIO Keys Module](#page-47-1) Block Diagram**

<span id="page-47-0"></span>The GPIO Keys Module has the following features:

- Supports maximum eight keys
- Selectable polarity (active low or active high)
- Key debouncing with configurable debouncing time and sampling period

The keys are connected to GPIO pins which are configured as inputs. When no key is pressed, the internal resistors of the DA14585 pins define the appropriate input level:

- Active-low keys: a pull-up resistor is used to define a high input level.
- Active-high keys: a pull-down resistor is used to define a low input level.

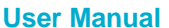

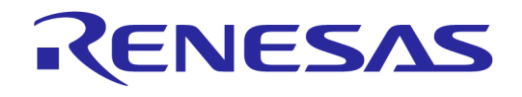

### **DA14585 Voice RCU Software Manual**

The keys are sampled using the [SysTick Controller Module](#page-72-0) described in Section [8.16](#page-72-0) and the [Wakeup Controller Module](#page-70-0) described in Section [8.14.](#page-70-0) The GPIO LLD is used to read the status of the pins. One sampling cycle is completed when the status of all pins has been read.

The key sampling is implemented in the file port gpio keys.c.

The keys are debounced in the file app\_gpio\_keys.c in order to detect key press or release events.

The application can register a callback function to receive notifications of key press/release events.

The GPIO Keys Module is enabled by defining symbol HAS GPIO KEYS in the file user config.h.

Files app\_gpio\_keys.c, port\_gpio\_keys.c and app\_gpio\_keys\_config.h must be included in the project.

### **8.7.2 Configuration**

The GPIO Keys Module parameters are defined in the file app gpio keys config.h.

- GPIO\_NUM\_OF\_KEYS defines the number of keys to be used.
- **•** GPIO KEY x PORT and GPIO KEY x PIN define the pin to which key x is connected. x is in the range of 0 to (GPIO\_NUM\_OF\_KEYS - 1).
- GPIO KEY x POLARITY defines the polarity (ACTIVE LOW or ACTIVE HIGH) of the pin to which key x is connected. x is in the range of 0 to (GPIO\_NUM\_OF\_KEYS - 1).
- GPIO\_DEBOUNCE\_TIME\_IN\_MS defines the time (in ms) during which samples are collected to determine the status of a key.
- GPIO DEBOUNCE PERIOD IN US defines the sampling period (in μs) for key debouncing.
- APP GPIO KEYS NOTIFICATION CB: Pointer to the function called to notify the application that a key has been pressed or released. This function is called in interrupt context during debouncing.

Key names are defined in the  $qpi \in \ker$  enumeration. These names should be used to reference the keys when checking their status or handling a notification.

## **8.7.3 Design Considerations**

The number of contiguous similar samples needed to decide the status of a key during debouncing is (GPIO DEBOUNCE TIME IN MS  $*$  1000 / GPIO DEBOUNCE PERIOD IN US).

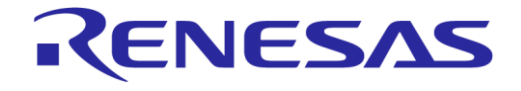

### **DA14585 Voice RCU Software Manual**

### **8.8 HID Report Module**

### **8.8.1 Description**

The HID Report Module enables the generation, buffering and transmission of HID reports via the HID Over GATT Profile (HOGP).

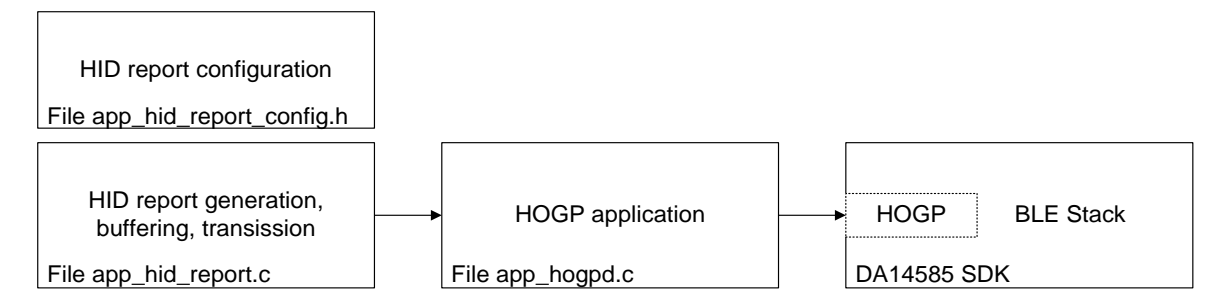

### **Figure 13: HID Report Module Block Diagram**

The HID Report Module has the following features:

- Normal HID keyboard report handling
- Normal HID keyboard report rollover handling
- Extended HID keyboard report handling
- Report FIFO

HID reports can be added in the FIFO using their HID report index. Reports are sent from the FIFO to the HOGP. A single FIFO is used for all HID reports. The memory space of the FIFO is pre-allocated.

Special handling is implemented for normal and extended keyboard reports. The differences between these report types are described in Ref. [\[5\].](#page-6-1)

New reports are created for key events by appending the new key event to the events reported in the previous report of the same type. Keys are added to the report when they are pressed and removed when they are released.

Key rollover is implemented for normal keyboard reports, when more than six keys are pressed simultaneously.

The HID Report Module is enabled by defining symbol HAS\_HID\_REPORT in the file user\_config.h.

Files app\_hid\_report.c and app\_hid\_report\_config.h must be included in the project.

### **8.8.2 Configuration**

The HID Report Module configuration is specified in file app\_hid\_report\_config.h. The following configuration options can be defined:

- HID\_REPORT\_FIFO\_SIZE sets the number of HID key reports that can be stored in the report FIFO.
- HID\_REPORT\_MAX\_REPORT\_SIZE sets the maximum size of the reports that can be stored in the report FIFO.
- HID REPORT ROLL OVER BUF SIZE sets the size of the rollover buffer. It must be greater than 6, since this is the maximum number of simultaneous keys that can be reported in a normal HID keyboard report. HID\_REPORT\_ROLL\_OVER\_BUF\_SIZE must be greater or equal to the number of keys that can be detected simultaneously by the Keyboard Module as defined in Section [8.1.2.](#page-35-0)
- Define HID\_REPORT\_HISTORY to enable reporting of any events happened while disconnected.
- HID\_REPORT\_NORMAL\_REPORT\_IDX sets the index of the normal HID keyboard report.
- HID\_REPORT\_NORMAL\_REPORT\_SIZE sets the size of the normal HID keyboard report.

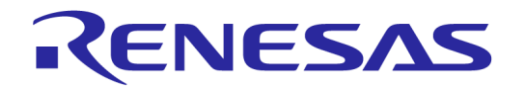

### **DA14585 Voice RCU Software Manual**

- HID\_REPORT\_EXTENDED\_REPORT\_IDX sets the index of the extended HID keyboard report.
- HID\_REPORT\_EXTENDED\_REPORT\_SIZE sets the size of the extended HID keyboard report.
- APP\_HID\_REPORT\_SEND\_CB points to the callback function which the HID Report Module calls to notify the application that a report has been sent to HOGP.

### <span id="page-50-0"></span>**8.9 Advertising FSM Module**

### **8.9.1 Description**

### **Overview**

The Advertising FSM Module implements a straightforward BLE Finite State Machine (FSM) that manages BLE advertising related events and functions. It provides a simple API to the Connection FSM Module for easy advertising management: procedures for starting and stopping advertising as well as giving back notifications of every advertising related event.

### **Advertising FSM States**

The Advertising FSM states are listed below:

- ADV\_IDLE: The Advertising FSM is *Idle*. It is waiting for incoming advertising related events.
- ADV\_UNDIRECTED: The FSM is currently doing *Undirected Advertising*. Pairing is allowed during this advertising type. For more information, see the array  $adv\$  fsm  $config$ .adv  $params$ [ADV\_SETTING\_UNDIRECTED] in the Advertising FSM configuration file app\_adv\_fsm\_config.h.
- ADV\_UNDIRECTED\_LIM: The FSM is currently doing *Undirected Limited Advertising*. Pairing is not allowed during this advertising type. This advertising type is usually used when the device wants to reconnect to a known host that does not have a public address. For more information, see the configuration array adv\_fsm\_config.adv\_params[ADV\_SETTING\_UNDIRECTED\_LIM] in the Advertising FSM configuration file app\_adv\_fsm\_config.h.
- ADV\_UNDIRECTED\_NO\_PAIRING: The FSM is currently doing *Undirected Advertising*. Pairing is not allowed during this advertising type. For more information, see the configuration array adv\_fsm\_config.adv\_params[ADV\_SETTING\_UNDIRECTED\_NO\_PAIR] in the Advertising FSM configuration file app\_adv\_fsm\_config.h.
- ADV\_UNDIRECTED\_SLOW: The FSM is currently doing *Slow Undirected Advertising*. Pairing is allowed during this advertising type. For more information, see the configuration array adv\_fsm\_config.adv\_params[ADV\_SETTING\_SLOW] in the Advertising FSM configuration file app\_adv\_fsm\_config.h.
- ADV\_UNDIRECTED\_SPECIAL: The FSM is currently doing *Special Undirected Advertising*. Pairing is allowed during this advertising type. The payload of this advertising type is set by using the app\_adv\_fsm\_set\_special\_adv\_data() function. For more information, see the configuration array adv\_fsm\_config.adv\_params[ADV\_SETTING\_SPECIAL] in the Advertising FSM configuration file app\_adv\_fsm\_config.h.
- ADV\_FSM\_EVENT\_PENDING: The FSM is currently waiting for a previous operation to be completed in order to handle a pending event, queued by the application or the Connection FSM Module.
- ADV\_DIRECTED: The FSM is currently performing *Directed Advertising* to a host.

### **Advertising FSM Events**

The Advertising FSM events are listed below. Events marked as *output events* are events generated by the Advertising FSM Module, while the rest of the events (marked as *input events*) are used by the Connection FSM Module or the user application to drive the Advertising FSM.

- **Output Events:** 
	- $\circ$  UND ADV COMPLETED: This event will occur when an Undirected Advertising cycle completes.

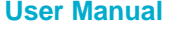

# ENESAS

### **DA14585 Voice RCU Software Manual**

- $\circ$  DIR ADV COMPLETED: This event will occur when a Directed Advertising cycle completes.
- UND\_ADV\_TIMED\_OUT: This event will occur when the Undirected Advertising Timer expires, which will trigger the Advertising FSM Module to stop the ongoing Undirected Advertising cycle (which will eventually result in an UND\_ADV\_COMPLETED event).
- O DIR ADV INTERRUPTED: This event will occur when an ongoing Directed Advertising cycle gets interrupted, due to a connection request.
- UND\_ADV\_INTERRUPTED: This event will occur when an ongoing Undirected Advertising cycle gets interrupted, due to a connection request.
- **Input Events:** 
	- $\circ$  START ADV: This event is used to tell the Advertising FSM Module to start an Undirected Advertising cycle, using the settings provided in the configuration table  $\alpha dV$  fsm config. adv\_params[ADV\_SETTING\_UNDIRECTED].
	- START ADV LIM: This event is used in order to tell the Advertising FSM Module to start an Undirected Limited Advertising cycle, using the settings provided in the configuration table adv\_fsm\_config.adv\_params[ADV\_SETTING\_UNDIRECTED\_LIM].
	- START ADV NO PAIR: This event is used to tell the Advertising FSM Module to start an Undirected Advertising cycle with no Pairing Allowed, using the settings provided in the configuration table adv\_fsm\_config.adv\_params[ADV\_SETTING\_UNDIRECTED\_NO\_PAIR].
	- $\circ$  START ADV DIR: This event is used to tell the Advertising FSM Module to start a Directed Advertising cycle.
	- STOP ADV: This event is used to tell the Advertising FSM Module to stop any ongoing advertising cycle.
	- START\_ADV\_SPECIAL: This event is used to tell the Advertising FSM Module to start an Undirected Special Advertising cycle.

### **Advertising FSM State Transitions**

For better understanding of the Advertising FSM Module operation, state transition tables [\(Table 10](#page-51-0) to [Table 24\)](#page-62-0) and a state transition diagram [\(Figure 14\)](#page-56-0) demonstrate all possible state transitions.

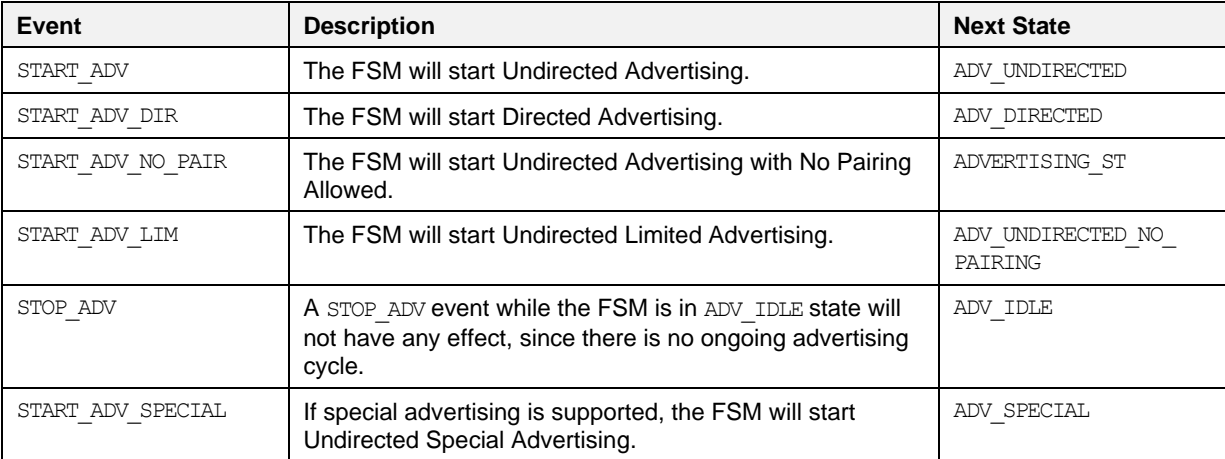

### <span id="page-51-0"></span>**Table 10: ADV\_IDLE State Transitions**

### **Table 11: ADV\_DIRECTED State Transitions**

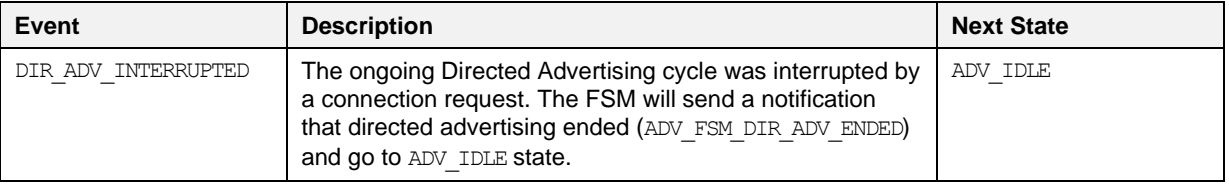

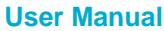

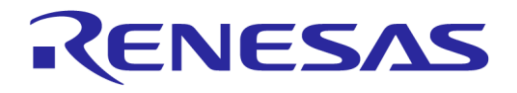

# **DA14585 Voice RCU Software Manual**

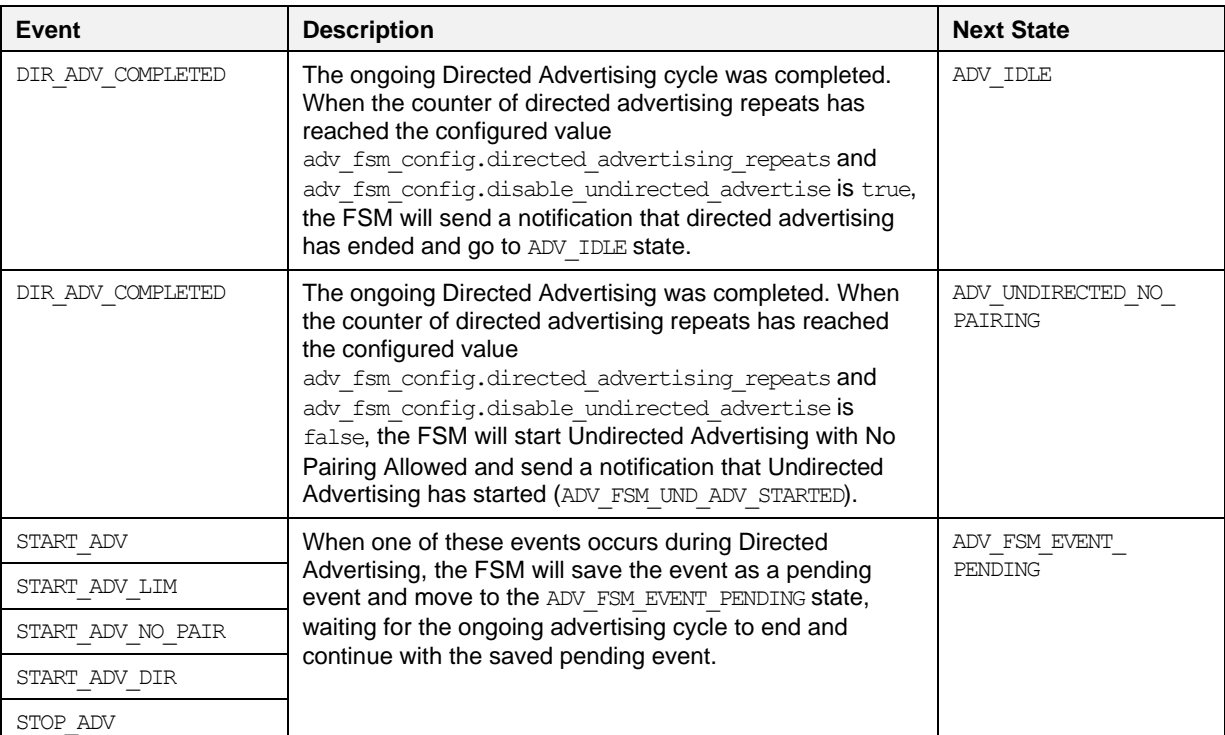

### **Table 12: ADV\_UNDIRECTED State Transitions**

| Event               | <b>Description</b>                                                                                                    | <b>Next State</b>               |
|---------------------|----------------------------------------------------------------------------------------------------|---------------------------------|
| UND ADV COMPLETED   | An ongoing Undirected Advertising cycle was completed<br>(stopped). When Slow Undirected Advertising is<br>supported (adv params [ADV SETTING SLOW) ].<br>discoverable timeout is non-zero), the FSM will start<br>Slow Undirected Advertising.                                                                                                    | ADV SLOW                        |
| UND ADV COMPLETED   | An ongoing Undirected Advertising cycle was completed<br>(stopped). When Slow Undirected Advertising is NOT<br>supported (adv params [ADV SETTING SLOW].<br>discoverable timeout is zero) the FSM will go to<br>ADV IDLE state.                                                                                                    | ADV IDLE                        |
| UND ADV INTERRUPTED | The ongoing Undirected Advertising was interrupted due<br>to a connection request. The FSM will clear the<br>Undirected Advertising Timer, send a notification that<br>Undirected Advertising has ended<br>(ADV FSM UND ADV ENDED) and go to ADV IDLE state.                                                                                              | ADV IDLE                        |
| UND ADV TIMED OUT   | The Undirected Advertising Timer has expired. The FSM<br>will stop the ongoing Undirected Advertising cycle and<br>stay in the same state, waiting for the UND ADV COMPLETED<br>event.                                                                                                    | ADV UNDIRECTED                  |
| START ADV           | When one of these events occurs during Undirected<br>Advertising, the FSM will save the event as a pending<br>event, clear the Undirected Advertising Timer, stop the<br>ongoing Undirected Advertising and move to the<br>ADV FSM EVENT PENDING state, waiting for the ongoing<br>advertising cycle to end and continue with the saved<br>pending event. | ADV FSM EVENT<br><b>PENDING</b> |
| START ADV LIM       |                                                                                                    |                                 |
| START ADV NO PAIR   |                                                                                                    |                                 |
| START_ADV_DIR       |                                                                                                    |                                 |
| STOP ADV            |                                                                                                    |                                 |
| START ADV SPECIAL   |                                                                                                    |                                 |

**User Manual Revision 1.1 24-Dec-2021**

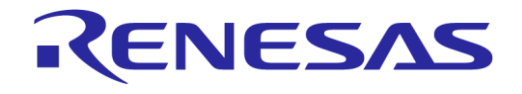

### **Table 13: ADV\_UNDIRECTED\_LIM State Transitions**

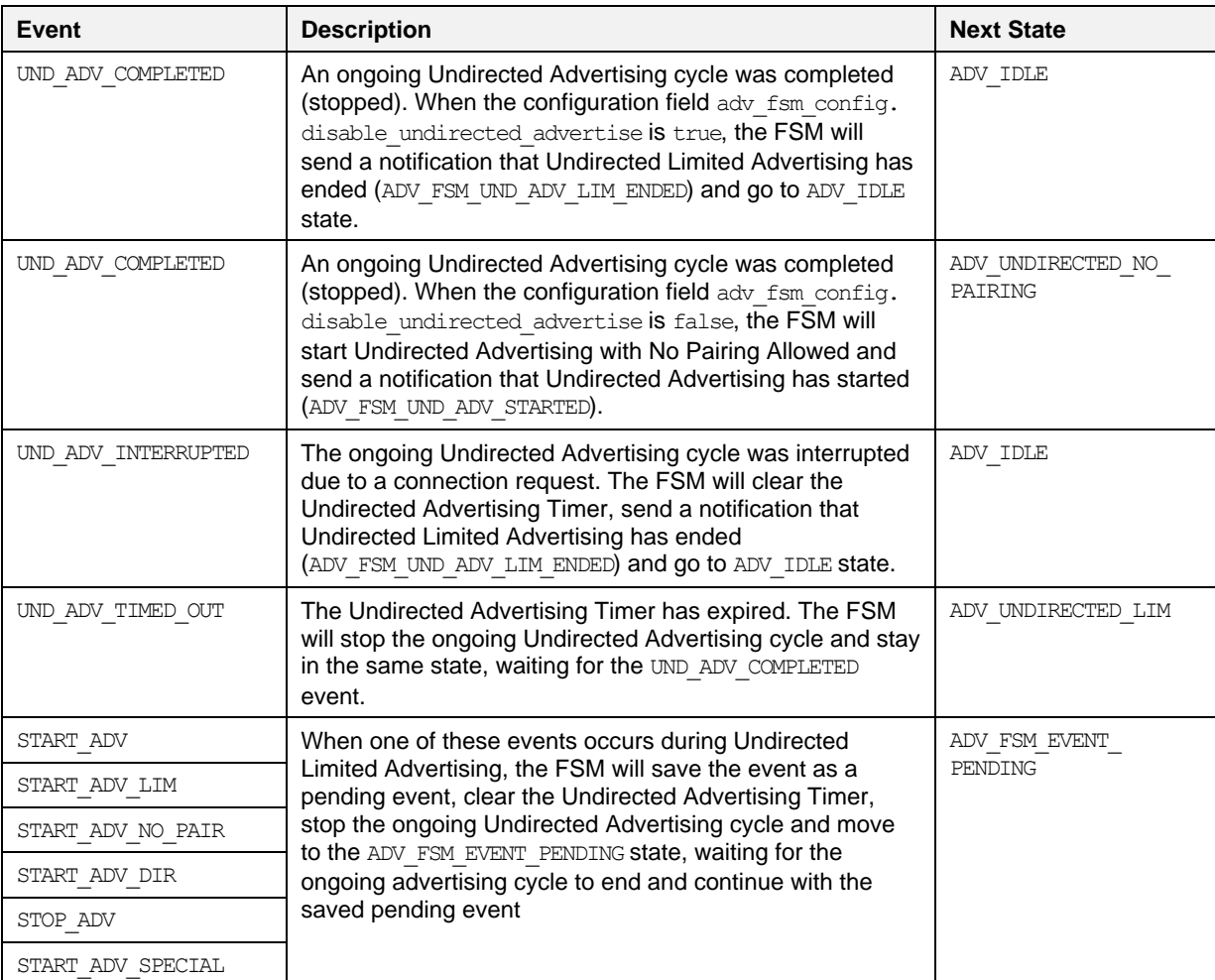

### **Table 14: ADV\_UNDIRECTED\_NO\_PAIRING State Transitions**

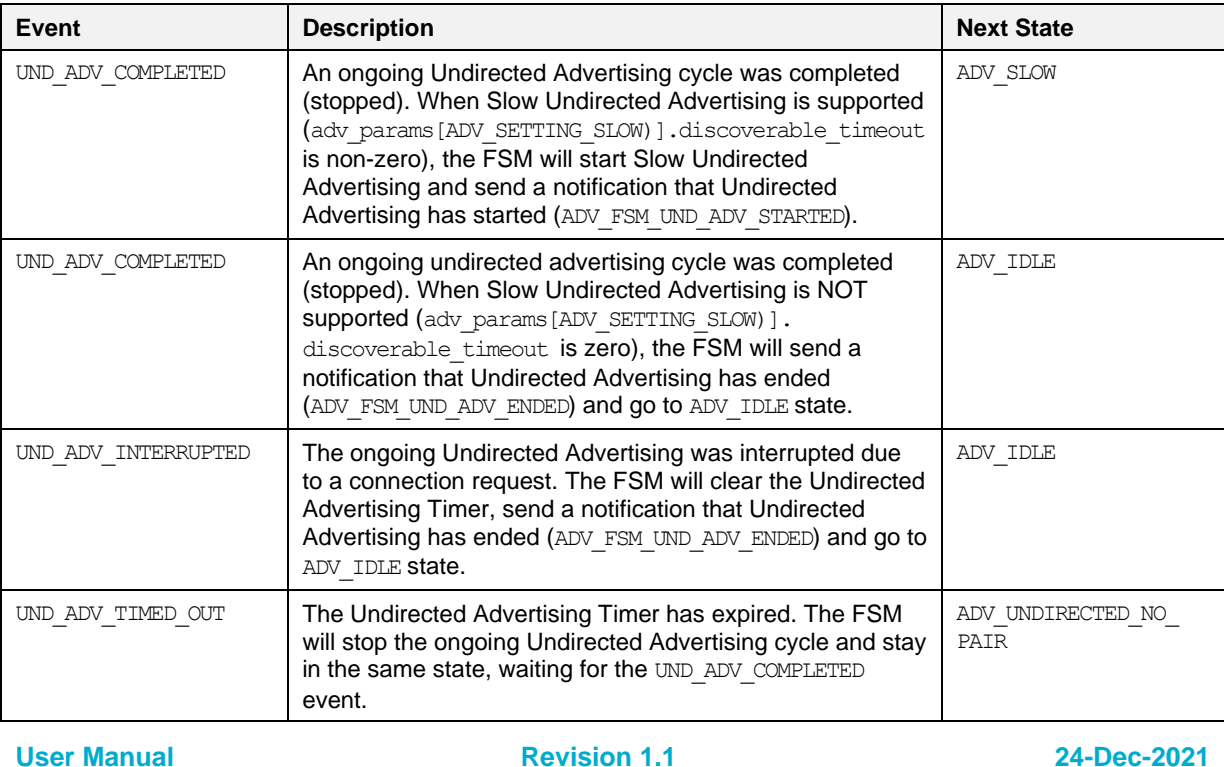

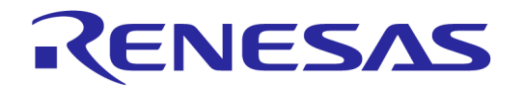

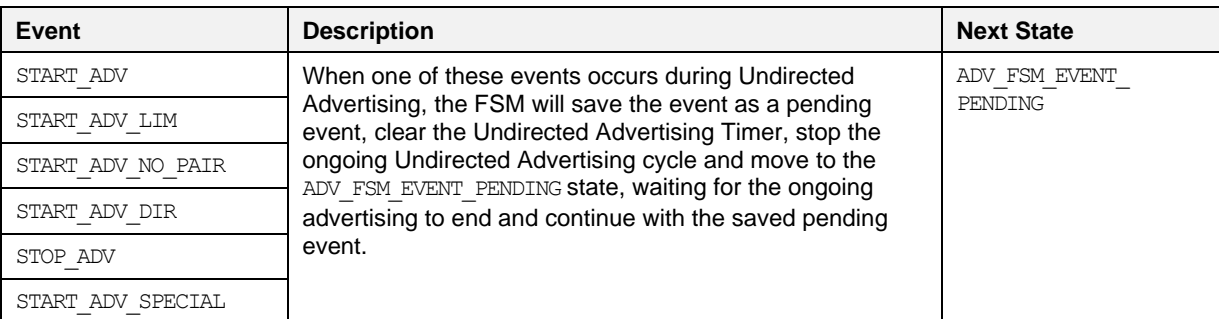

### **Table 15: ADV\_UNDIRECTED\_SLOW State Transitions**

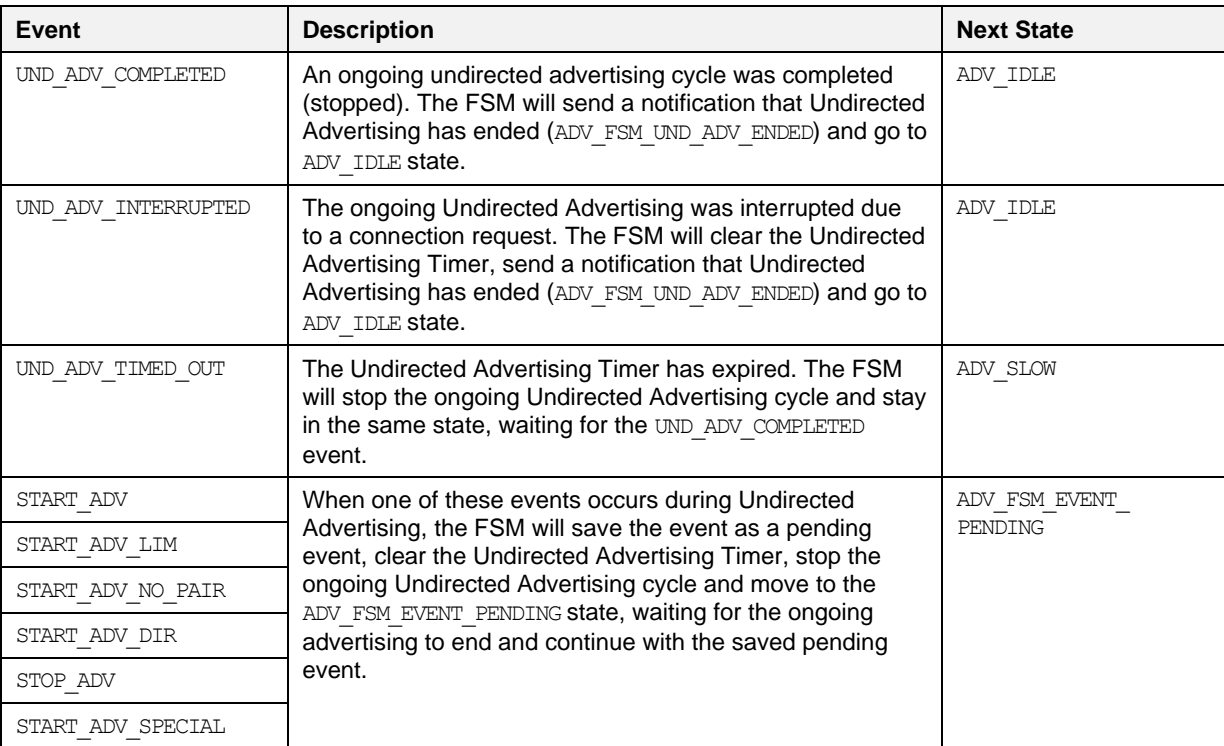

### **Table 16: ADV\_FSM\_EVENT\_PENDING State Transitions**

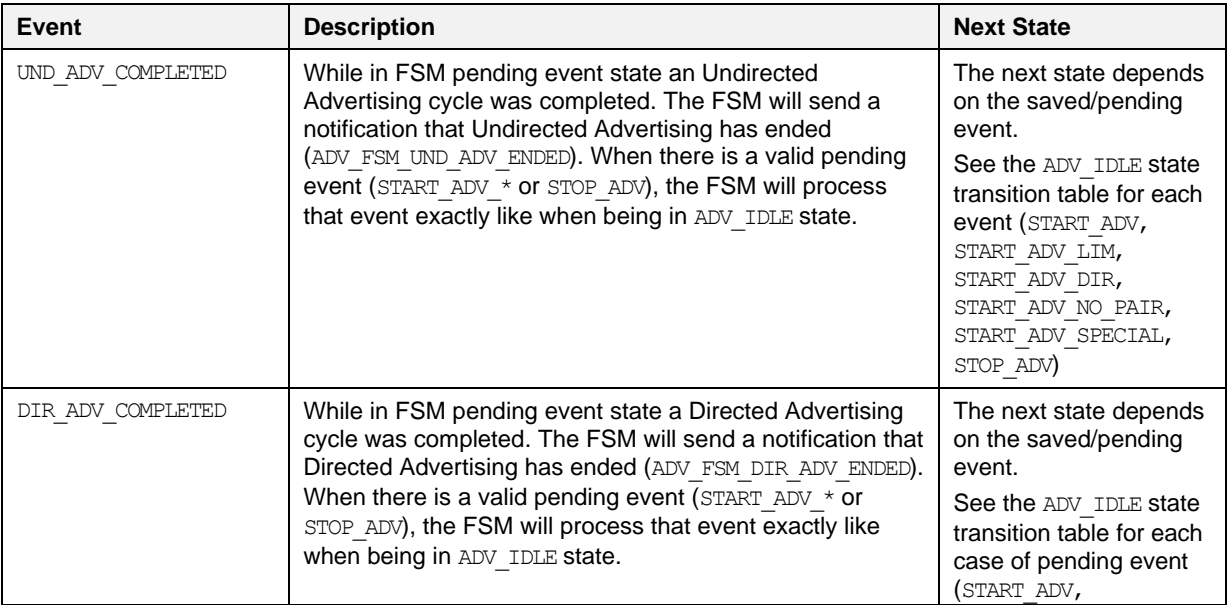

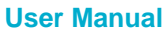

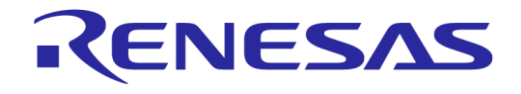

# **DA14585 Voice RCU Software Manual**

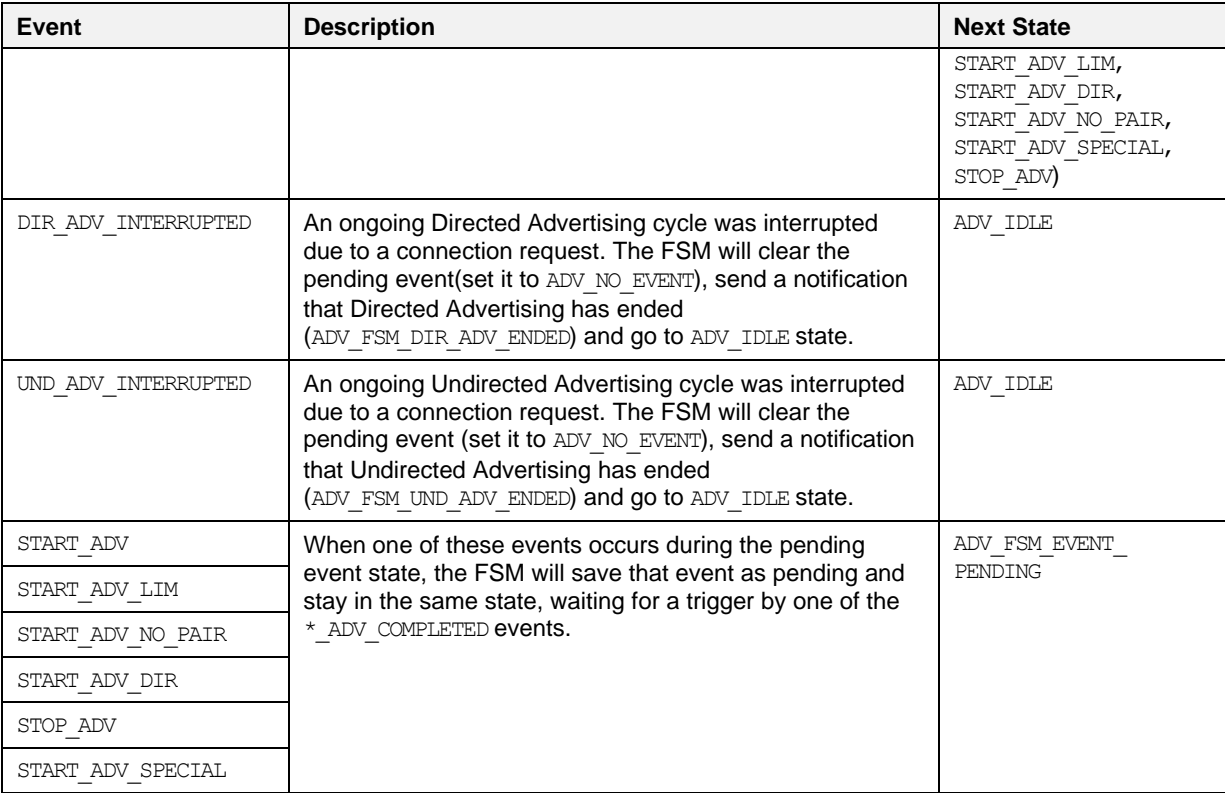

For a better view of the Advertising FSM Module, [Figure 14](#page-56-0) presents a state transition diagram.

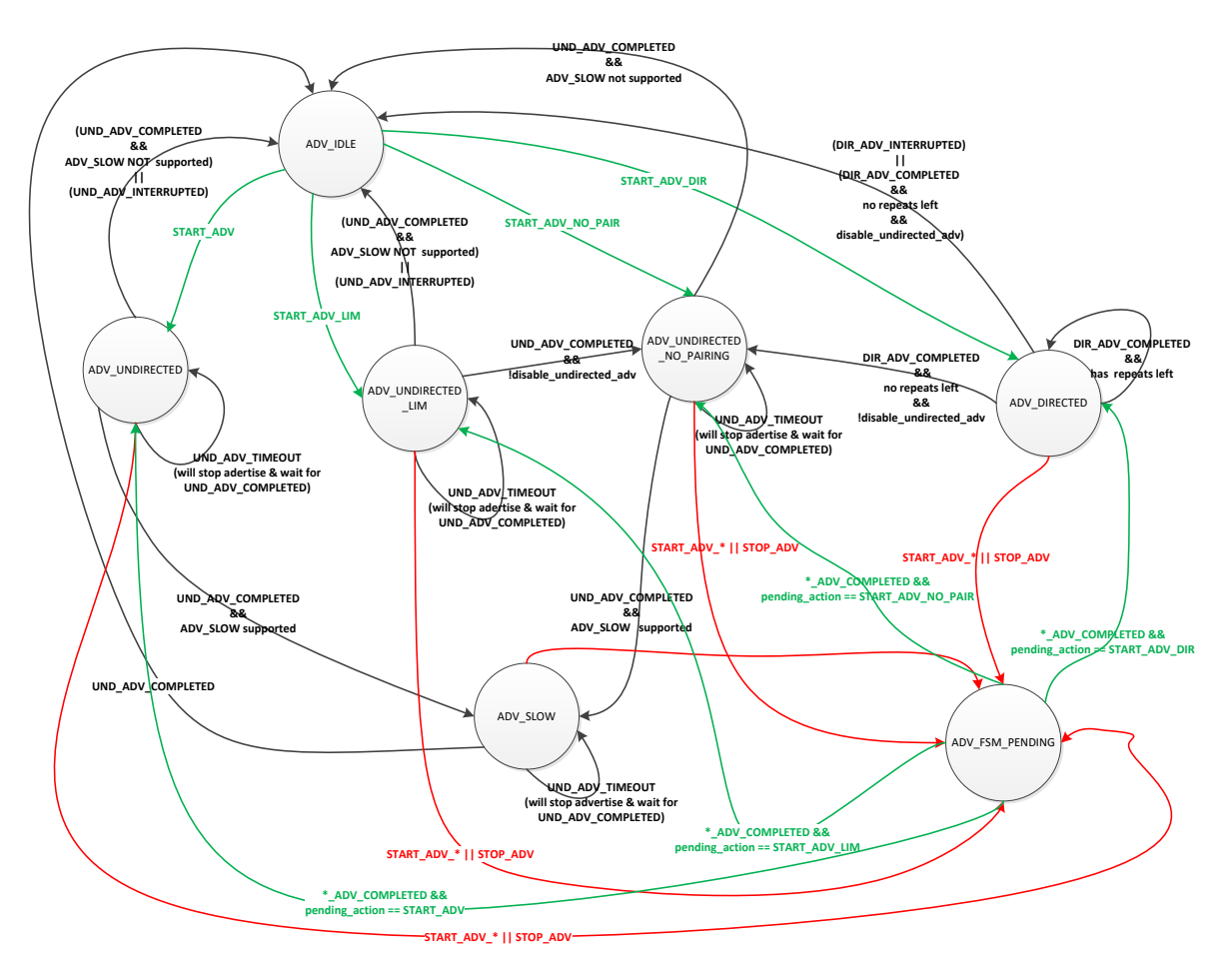

**Figure 14: Advertising FSM State Transition Diagram**

### <span id="page-56-0"></span>**8.9.2 Configuration**

The Advertising FSM Module can be configured via the app  $\alpha$ dv fsm config.h header file.

- APP\_DELT\_DEVICE\_NAME: This macro defines the default device name when advertising.
- AUTO\_APPEND\_DEVICE\_NAME\_IN\_ADV\_DATA: If this symbol is defined, the APP\_DFLT\_DEVICE\_NAME will be automatically appended in advertising data. If it does not fit, a partial name will be appended in the advertising data. The full name will be appended in the scan response data.
- APP\_ADV\_DATA: The default Undirected Advertising payload.
- HAS SPECIAL ADVERTISING: When defined, this symbol enables the usage of Special Undirected Advertising.
- The adv fsm config structure contains configuration information of the Advertising FSM:
	- app adv notification callback: A callback function that should be registered in order to handle incoming notifications from the Advertising FSM Module.
	- o disable undirected advertise: When this flag is set to true, the FSM will not start Undirected Advertising after Directed or Limited Undirected Advertising has ended.
	- $\circ$  directed advertising repeats: This parameter sets the number of the repeats of Directed Advertising (implicitly sets the duration of Directed Advertising).
	- disable\_advertising\_timeout: When this flag is set to true, this parameter disables the usage of the Undirected Advertising timer.

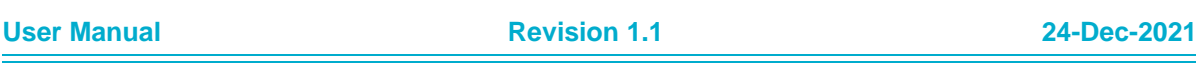

# RENESAS

### **DA14585 Voice RCU Software Manual**

• The adv\_params array inside the adv\_fsm\_config structure, contains Undirected Advertising configuration parameters for the following Undirected Advertising types: ADV\_SETTING\_SPECIAL, ADV\_SETTING\_SLOW, ADV\_SETTING\_UNDIRECTED\_LIM, ADV\_SETTING\_UNDIRECTED, ADV\_SETTING\_UNDIRECTED\_NO\_PAIR.

For each advertising type 'x' the following parameters can be set:

- adv\_params[x].discoverable\_timeout: For Undirected Advertising configuration 'x' this parameter sets the duration of Undirected Advertising for that configuration. Set this parameter to zero to disable the advertising type specified by 'x'.
- o adv params [x].adv int min: For Undirected Advertising configuration 'x' this parameter sets the minimum advertising interval in milliseconds.
- adv\_params[x].adv\_int\_max: For Undirected Advertising configuration 'x' this parameter sets the maximum advertising interval in milliseconds.
- o adv\_params [x].adv\_mode: For Undirected Advertising configuration 'x' this parameter sets undirected advertising mode
- adv\_params[x].adv\_data: For Undirected Advertising configuration 'x' this parameter sets the undirected advertising data
- o adv params [x].adv data length: For Undirected Advertising configuration 'x' this parameter sets the undirected advertising data length
- adv\_params[x].scan\_rsp\_data: For Undirected Advertising configuration 'x' this parameter sets the undirected advertising scan response data
- o adv params [x].scan\_rsp\_data\_length: For Undirected Advertising configuration 'x' this parameter sets the undirected advertising scan response data length
- app\_adv\_fsm\_funcs: A structure of platform specific advertising functions needed for proper functionality of the Advertising FSM Module.

## **8.10 Connection FSM Module**

### **8.10.1 Description**

### **Overview**

The Connection FSM Module implements a straightforward BLE Finite State Machine (FSM) that manages BLE connection, disconnection, advertising, bonding, pairing etc. The module provides a set of functions meant to be used by the user application to feed the FSM with events, as well as give feedback (indications) back to the application after the events have been handled.

The following sub-sections describe the states of the Connection FSM, as well as all possible events that may occur during the device's operation. For advertising related functions the Connection FSM collaborates closely with the Advertising FSM, which is described in Section [8.9.](#page-50-0)

### **Connection FSM States**

This section enumerates and describes all possible Connection FSM states and events that may occur during the device's operation, as well as all the possible state transitions after the events have been handled.

The states of the Connection FSM are the following:

- IDLE\_ST: The Connection FSM is idle. There are no active connection, advertising, bonding, pairing procedures. The FSM either waits for an event to occur or for previous uncompleted operations to end.
- ADVERTISING ST: The FSM is advertising. It will be in this state as long as there is an ongoing advertising cycle. The FSM will leave this state when the advertising ends, either because of an incoming connection that will interrupt the advertising (will go to CONNECTION IN PROGRESS ST) or because the advertising cycle has completed (will go to IDLE ST).

### **DA14585 Voice RCU Software Manual**

• CONNECTION IN PROGRESS ST: The FSM is processing a connection. The FSM will go to this state whenever there is a connection in progress and wait for one of the following events:

RENESAS

- Connection completed (will go to CONNECTED\_ST).
- Connection cancelled (will go to DISCONNECTED\_INIT\_ST).
- Disconnection (will start advertising and go to ADVERTISING\_ST).
- Pairing request (will go to CONNECTED\_PAIRING\_ST).
- Power off (will terminate the ongoing connection and go to POWEROFF\_ST).
- CONNECTED\_PAIRING\_ST: The FSM is connected and there is an ongoing pairing procedure.
- CONNECTED\_ST: The FSM is successfully connected to a host.
- DISCONNECTED INIT ST: The FSM will go to this state when waiting for a disconnection to complete.
- POWEROFF ST: The FSM will go to this state after a power-off event during an active connection. It will start the power-off timer and wait for a shutdown event or for power-off timer expiration. Then it will request disconnection and go to WAITING\_DISCONNECTION\_AFTER\_POWEROFF state.
- MAITING DISCONNECTION AFTER POWEROFF: The FSM will go to this state after a shutdown event or power-off timer expiration when in POWEROFF ST, and will wait there until there is a successful disconnection.

### **Connection FSM Events**

The Connection FSM events are listed below.

- ADV\_COMPLETED\_EVT: This event indicates that an advertising cycle has completed.
- ALT\_PAIR\_TIMER\_EXP\_EVT: This event indicates that the alternate pairing timer has expired, which is used to give the device time to switch to a new host.
- CONN\_CANCELLED\_EVT: This event indicates that the connection in progress was cancelled.
- CONN\_CMP\_EVT: This event indicates that a connection has been completed successfully.
- CONN\_REQ\_EVT: This event indicates an incoming connection request from a peer device.
- CONN UPD RESP EVT: This event indicates that the connection parameters have been updated.
- DISCONNECT\_CMP\_EVT: This event indicates that an ongoing connection has been terminated.
- INIT\_EVT: This event indicates that the Connection FSM Module must be initialized.
- NEW HOST EVT: This event indicates a paring request from an unknown host (i.e. one that was not previously bonded).
- PAIRING REQ EVT: This event indicates an incoming pairing request from a host.
- PARAM\_UPD\_TIMEOUT\_EVT: This event indicates that the required time has passed since the connection was established and a connection parameter request can now be sent to the host.
- PASSCODE\_TIMEOUT\_EVT: This event indicates that the RCU has not sent a passcode witin a specified time.
- PASSKEY\_ENTERED: This event indicates that the host is waiting for the RCU to provide the displayed passcode in order to complete pairing with MITM authentication.
- POWEROFF EVT: This event indicates that the device will be powered off, because it has been inactive for a specified time.
- POWEROFF\_TIMEOUT\_EVT: This event indicates that the power-off timer has expired.
- SHUTDOWN\_EVT: This event indicates that the application is ready to proceed with disconnection.
- START PAIRING EVT: This event indicates that the application wishes to pair with a new host.
- SWITCH EVT: This event indicates that the application has requested to switch to a known (i.e. previously bonded) host. This event is supported when multi-bonding is enabled.
- USER\_EVT: This custom event is used to indicate user actions (RCU: button push or touch event).

### **Connection FSM State Transitions**

For every FSM state described above, state transition tables [\(Table 17](#page-59-0) to [Table 24\)](#page-62-0) show all the expected events, how they are handled and the resulting state transitions.

<span id="page-59-0"></span>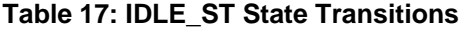

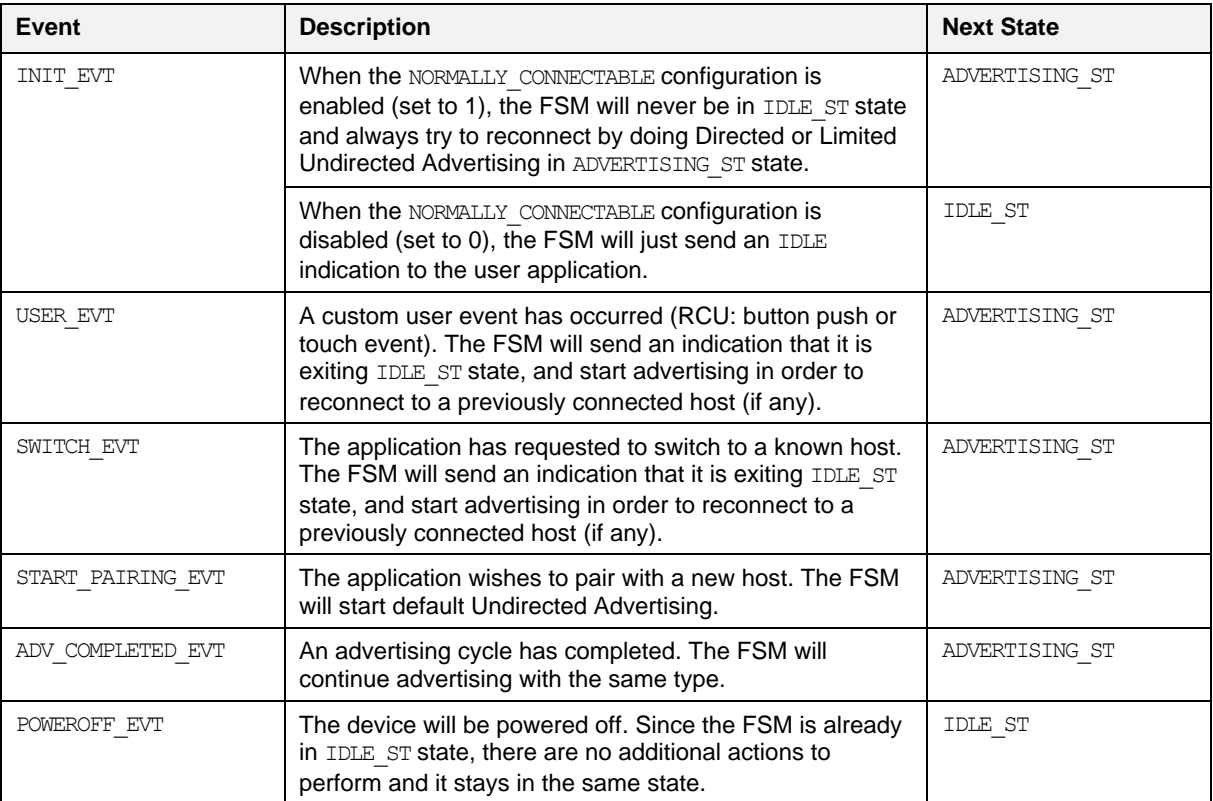

### **Table 18: ADVERTISING\_ST State Transitions**

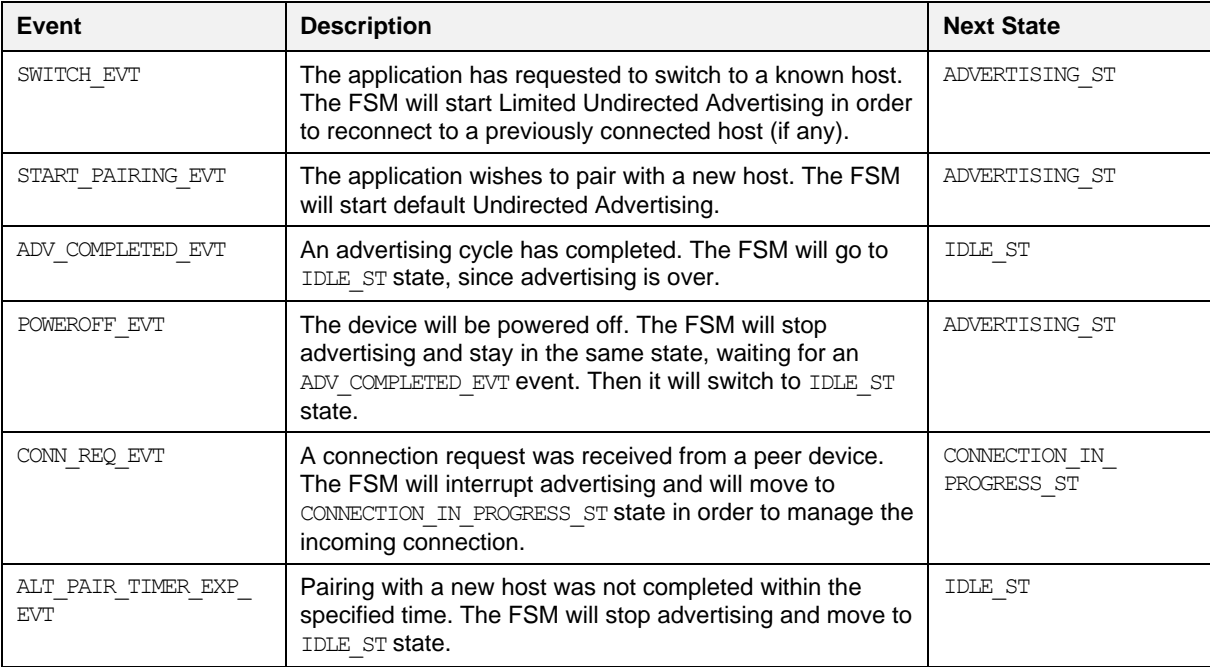

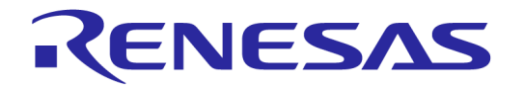

### **Table 19: CONNECTION\_IN\_PROGRESS\_ST State Transitions**

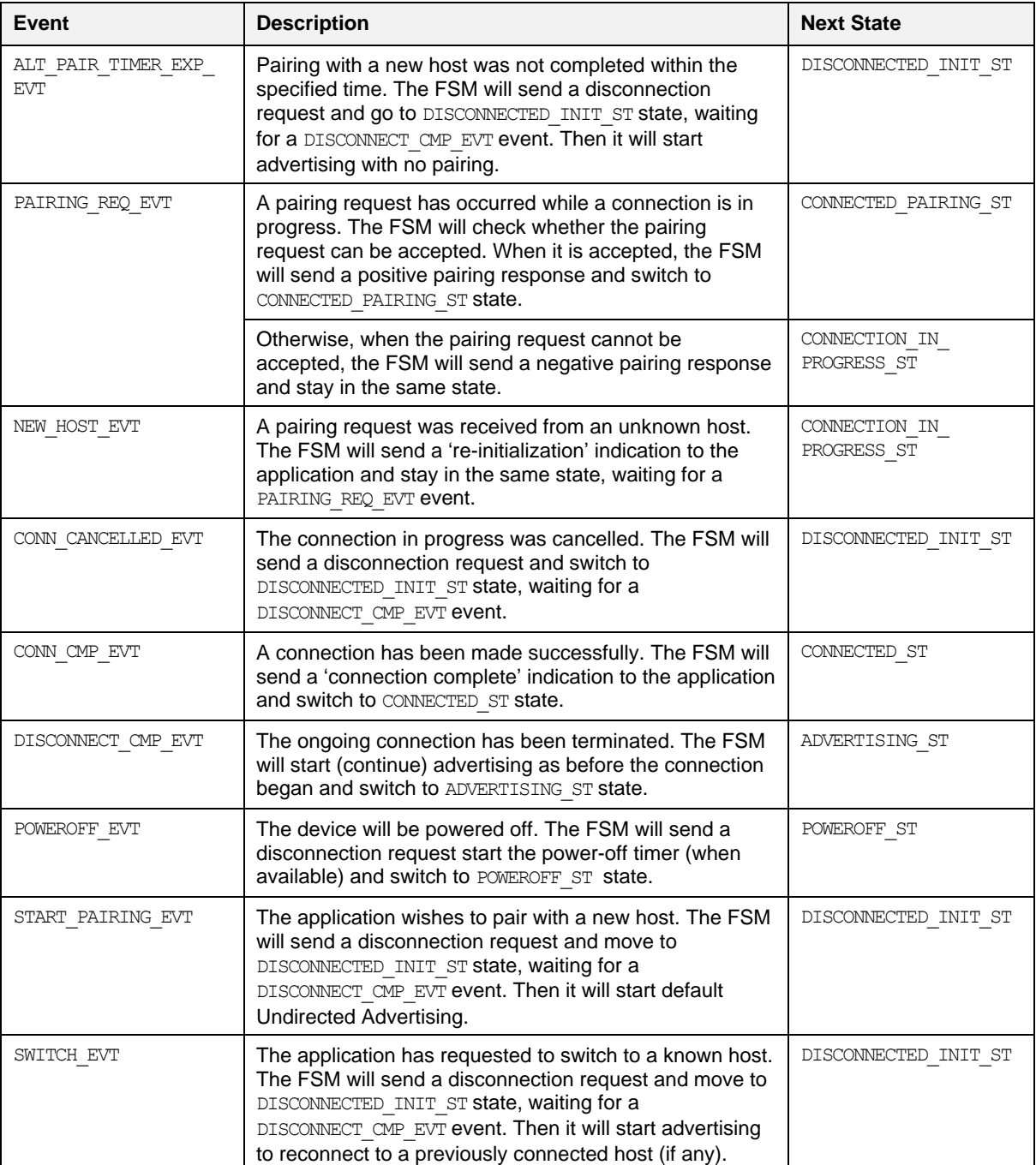

### **Table 20: CONNECTED\_PAIRING\_ST State Transitions**

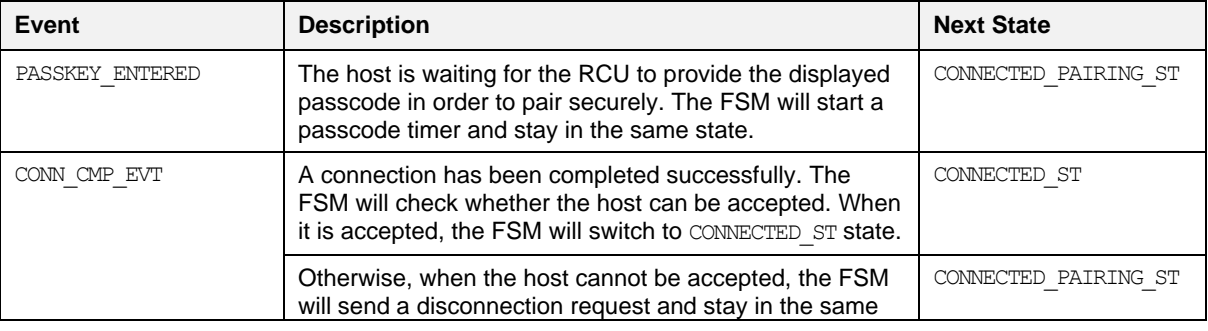

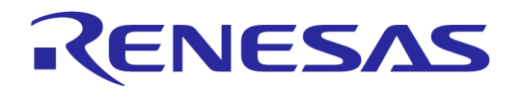

# **DA14585 Voice RCU Software Manual**

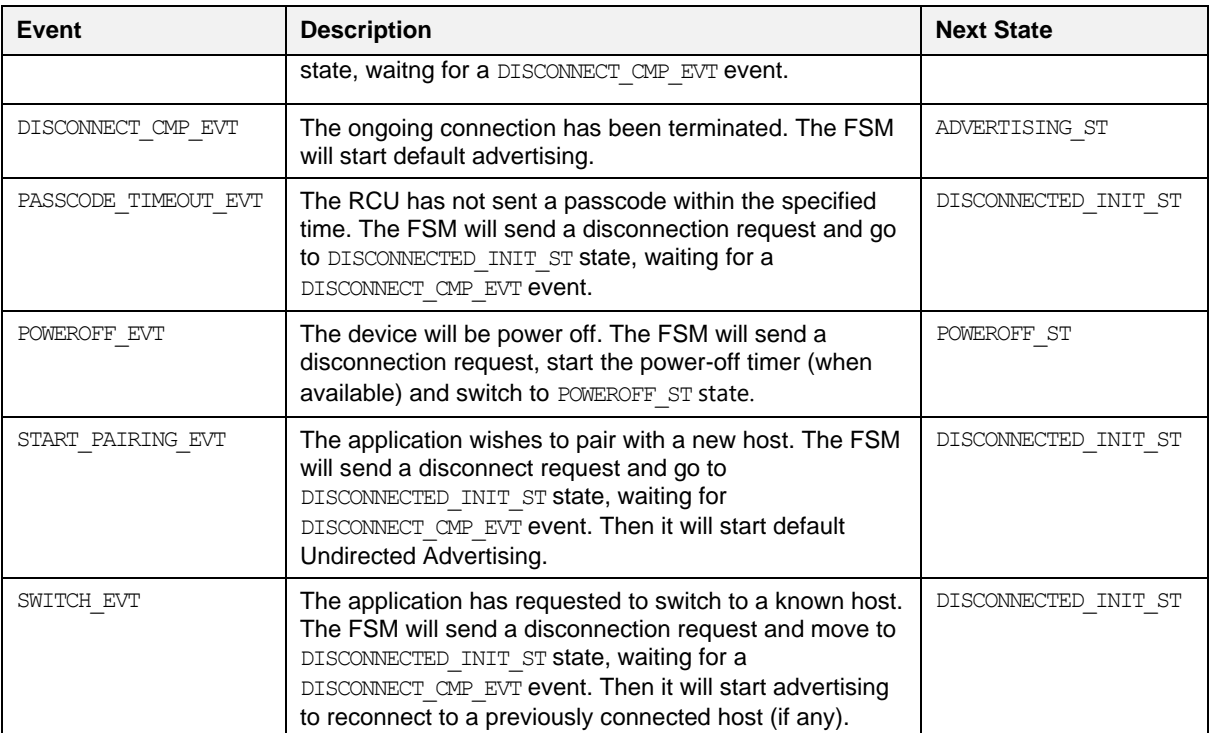

### **Table 21: CONNECTED\_ST State Transitions**

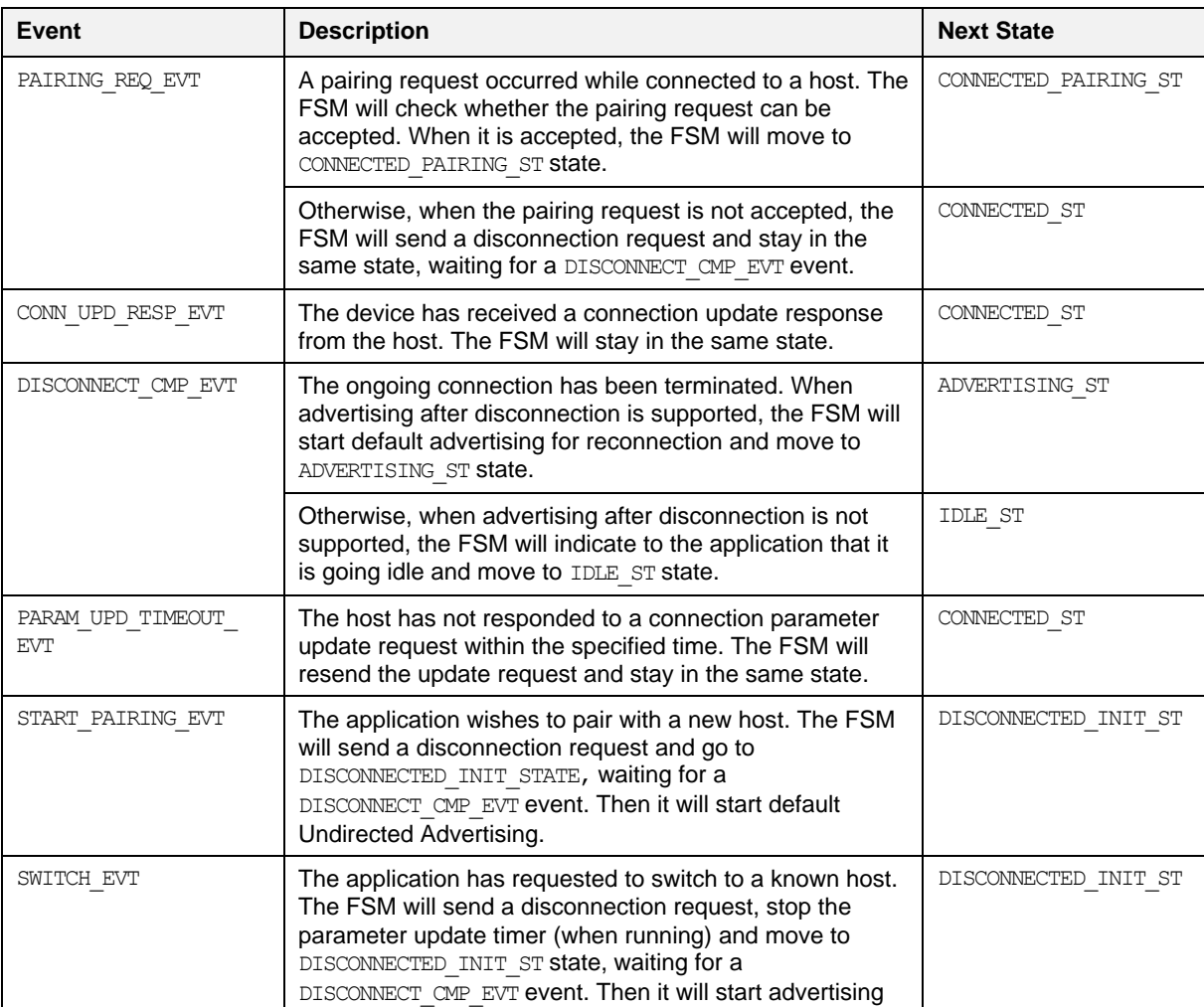

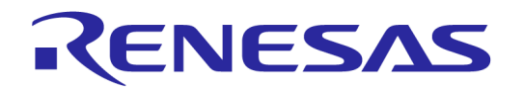

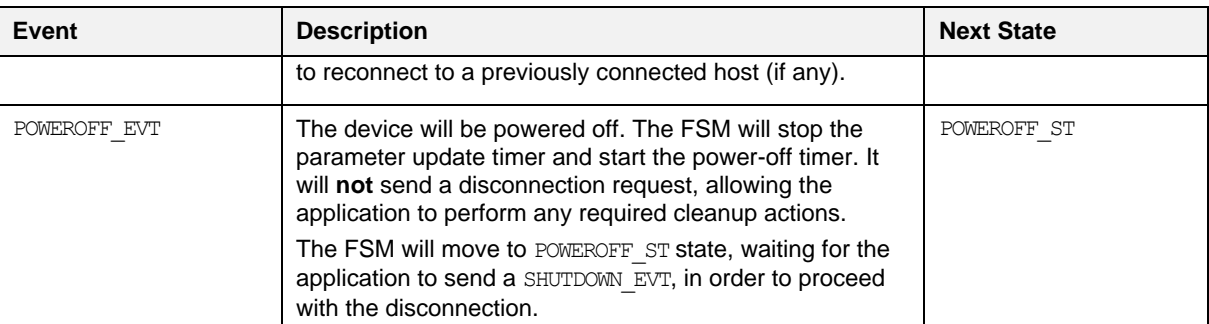

### **Table 22: POWEROFF\_ST State Transitions**

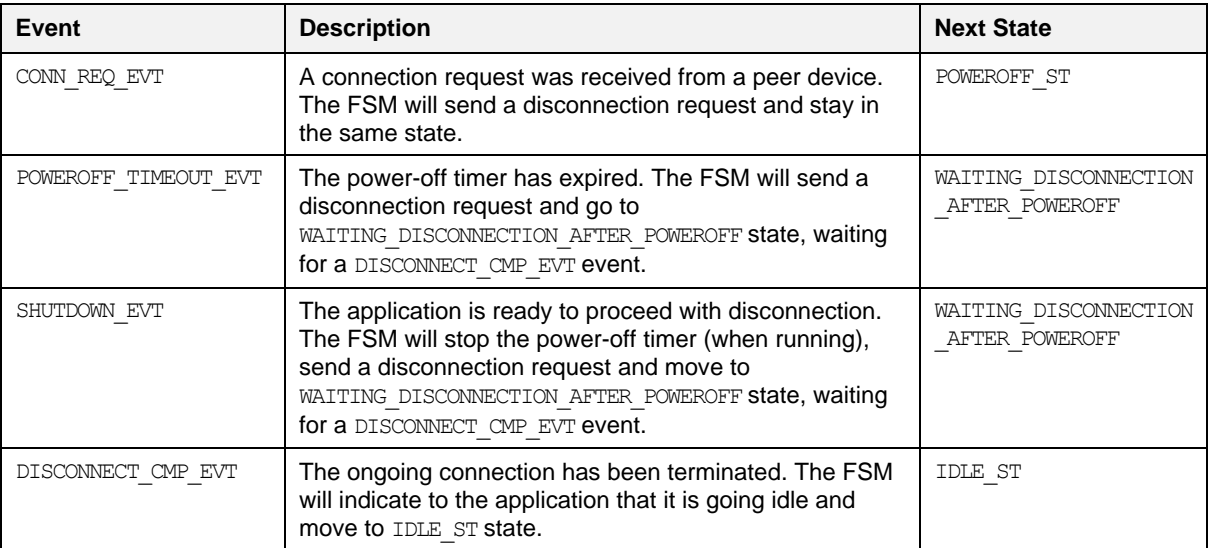

### **Table 23: DISCONNECTED\_INIT\_ST State Transitions**

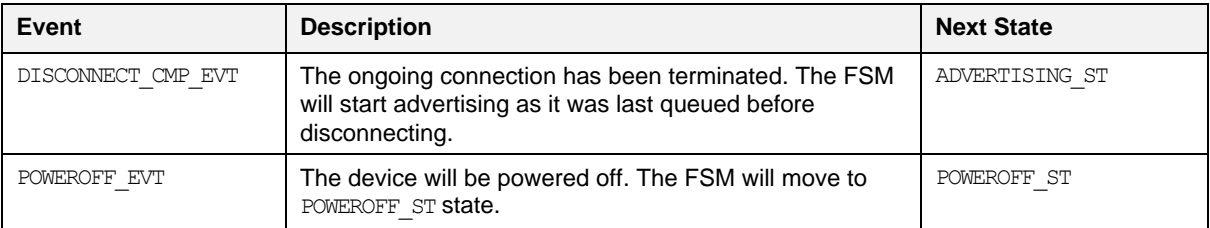

### <span id="page-62-0"></span>**Table 24: WAITING\_DISCONNECTION\_AFTER\_POWEROFF State Transitions**

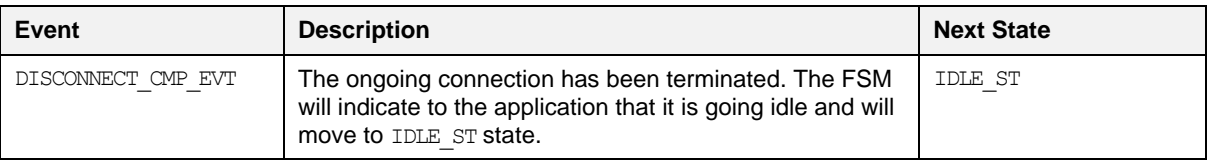

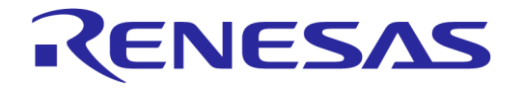

### **DA14585 Voice RCU Software Manual**

### **8.10.2 Configuration**

The Connection FSM Module configuration is specified in file app con  $f$ sm config.h as follows:

- USE\_L2CAP\_CONN\_UPDATE\_REQ: When this symbol is defined, L2CAP\_CONN\_PARAM\_UPDATE\_REQ will be sent instead of LL\_CONNECTION\_PARAM\_REQ.
- MBOND LOAD INFO AT INIT: When this symbol is defined the device will load all bonding information into the retention RAM at power-up. This eliminates subsequent reads and reduces power consumption.
- MAX\_BOND\_PEER: Defines the maximum number of hosts that can be handled by the multi-bonding mechanism.
- FORCE CONNECT TO HOST ON: When this symbol is defined, force-connecting to a specific host is enabled. The application can use an index to store the bonding data of a host to a specific location in the memory. The same index can be used to force the reconnection only to the specific host. FORCE\_CONNECT\_NUM\_OF\_HOSTS must be defined as well.
- FORCE CONNECT NUM OF HOSTS: Defines the number of hosts that can be handled when the FORCE CONNECT TO HOST ON feature is used.
- notification info: This structure contains the configuration for the storage of the attribute values that must be stored for each host in the non-volatile memory, together with the bonding data. One 32-bit word is used for all attributes. For each attribute the following parameters must be defined:
	- position: The bit position in the 32-bit word.
	- o num of bits: Number of bits used for the attribute in the 32-bit word.
	- uuid: The UUID of the attribute.
	- type: The type of the attribute, either CCC\_TYPE or ATTR\_TYPE.
	- o num of atts: Number of attributes.
	- length: The length of the attribute in the database.
	- o default value: The default value of the attribute. It must fit in num of bits.
- con fsm params: This structure contains a variety of configuration parameters of the Connection FSM Module:
	- $\circ$  disable bonding data storage: When set to true, bonding data will not be saved in Non-Volatile Memory (NVM).
	- $\circ$  has multi bond: When set to true, the multi-bonding feature of the Connection FSM Module is enabled, where the device can bond with multiple hosts and switch between them.
	- use pref conn params: When set to true, the Connection FSM Module will send a CONNECTION\_PARAM\_UPDATE\_REQUEST after completion of the connection.
	- disable\_advertise\_after\_disconnection: When set to true, the Connection FSM Module will not start advertising after disconnecting from an active connection.
	- has\_mitm: When set to true, the Connection FSM Module will use MITM authentication mode.
	- $\circ$  has passcode timeout: When set to true and when MITM authentication is supported  $\overline{\text{h}}$  mitm is set to true), timeout checking will be enabled during passcode entry.
	- has nv rom: When set to true, the Connection FSM Module will use Non-Volatile Memory (NVM) to store bonding data.
	- has white list: When set to true, the Connection FSM Module will use white-listing. Note: has virtual white list should not be set to true when has white list is enabled.
	- $\circ$  has virtual white list: When set to true, the usage of a Virtual White List is enabled, which provides support for hosts with resolvable random addresses. In that case, all addresses are filtered by software and not by hardware.

### **DA14585 Voice RCU Software Manual**

o has security request send: When set to true, the Connection FSM Module will send a SECURITY REQUEST when connected to a host.

RENESAS

- $\circ$  has usage counters: When set to true, the usage counters mechanism is enabled. Usage counters are used during the bonding of a new host in order to determine the oldest entry in the NVM that will be used for storing the bonding data of the new host. If usage counters are not used then the next new host will be stored in the next empty position in the NVM. If all positions are used then the new host will be stored in the last position of the NVM.
- o has smart rssi pairing: When set to true, the Smart RSSI Pairing feature of the Connection FSM Module is enabled. In that case, the device will only pair with hosts that have at least a predefined RSSI value (hosts that are in close range to the device).
- o smart pairing rssi threshold: When has smart rssi pairing is set to true, this parameter defines the minimum RSSI threshold that is needed for a pairing host to be accepted (how close the host needs to be to the device).
- o enc\_safeguard\_timeout: Defines the time (in ms) to wait for a PAIRING REQ or ENC\_REQ when connecting to a host. When a PAIRING REQ or ENC REQ is not received the connection is dropped.
- passcode\_timeout: Defines the timeout value (in ms) until the passcode is entered (when has passcode timeout is set to true).
- o notification timeout: Defines the time (in ms) to wait for the last notifications to be sent to the host before disconnecting (set to 0 if the device can disconnect immediately).
- o time to request param upd: When use pref conn params is set to true, this parameter defines the time (in ms) needed to request an update of connection parameters.
- alt\_pair\_disconn\_time: During host-switching this parameter determines the time (in ms) to block the previous host in order to allow a new host to connect.
- o param update: Structure defining the parameter update timing, with the following members: .preferred conn\_interval\_min: Preferred minimum connection interval (in ms).
	- .preferred conn\_interval\_max: Preferred maximum connection interval (in ms).
	- .preferred\_conn\_latency: Preferred connection latency (in number of skipped events). .preferred conn timeout: Preferred connection timeout (in ms).
- state update callback: Pointer to the callback function that is called when the connection state has changed to *connected*, *connection in progress*, *disconnected*, *off*, *passcode entry started*, or when connection information of a previous host is cleared (re-initialized).
- attr\_update\_callback: Pointer to the callback function that is called when bonding data are read from the non-volatile memory so that the service database is updated.
- app\_con\_fsm\_funcs: A structure of platform-specific functions of the Connection FSM Module.

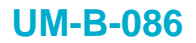

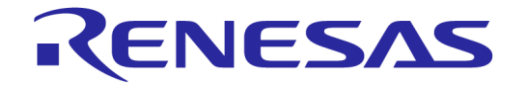

# **8.11 LED Indicators Module**

### **8.11.1 Description**

The LED Indicators Module enables the generation of visual indications by generating patterns using LEDs connected to GPIO pins or using custom LED drivers.

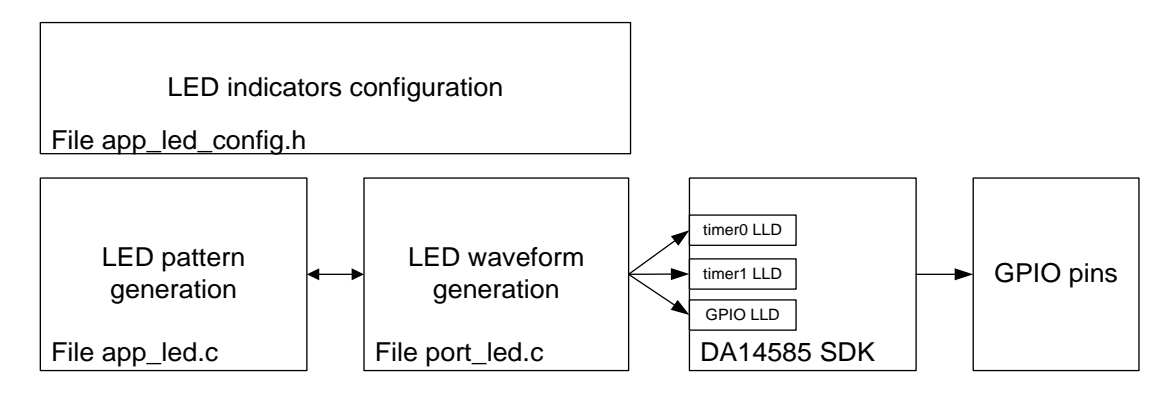

**Figure 15: LED Indicators Module Block Diagram**

The LED Indicators Module has the following features:

- Configurable blink patterns
- Multi-LED patterns
- Ramp-up and ramp-down using PWM output to generate a 'breathing' effect
- LEDs connected to custom drivers (other than GPIO pins)

A number of LEDs can be configured to be used by the LED Indicators Module. These LEDs can be connected to GPIO pins. Each GPIO pin can source current to the LED (active high) or sink current from the LED (active low) as depicted in [Figure 16.](#page-65-0)

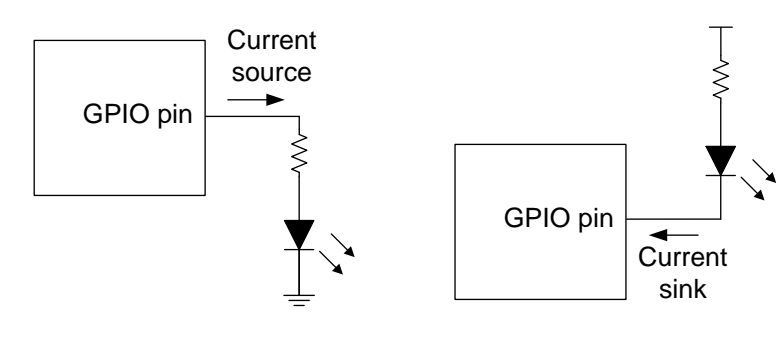

Active high GPIO pin Active low GPIO pin

### **Figure 16: LED Connection to GPIO Pin**

<span id="page-65-0"></span>The GPIO LLD is used to turn the LED on or off.

The Ramp feature is implemented using Timer 2 to generate a PWM signal to dim the LED and Timer 0 to progressively change the duty cycle of the PWM signal to ramp-up or ramp-down the brightness of the LED. The PWM frequency and rate of change of the PWM duty cycle is configurable. The Ramp feature can be used for only one LED at a time.

LEDs can also be connected to custom LED drivers instead of GPIO pins. In this case a custom callback function is used to control the state of the LED.

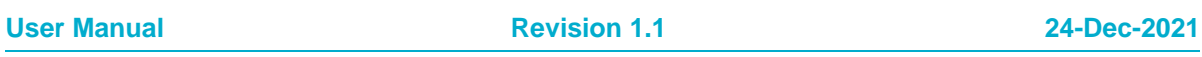

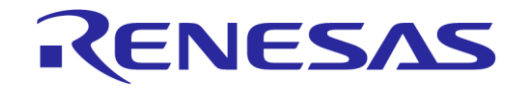

### **DA14585 Voice RCU Software Manual**

Various LED patterns can be defined to indicate the status of the device. One or more LEDs can be used for each pattern. On, off, ramp-up, ramp-down times as well as mode, time offset from the beginning and number of repetitions can be individually configured for each LED of each pattern.

LED patterns can have high or low priority. When two patterns share the same LEDs, the one with high priority LED cannot be interrupted by the other. In this case, the second pattern will remain pending and it will be started when the first one has finished.

**Time offset** is used when multiple LEDs are used in a pattern, to define the relative offset between the waveforms of the various LEDs in the pattern.

A table containing the LED configuration is defined for each pattern. This table is passed as parameter to all functions of the LED Indicators Module that control the LED states.

The **LED mode** can be one of the following:

- LED\_BLINK: LED is turned on and then off for a specified number of times.
- LED\_NO\_BLINK: LED is turned on and then off once.
- LED\_TURN\_OFF: Turn LED off in case is left on by another pattern.
- LED\_DOUBLE\_BLINK: LED is turned on and then off twice for a specified number of times.

Up to two software timers can be used to generate LED patterns. A timer is assigned to each LED. LEDs that are sharing the same software timer cannot be used at the same time.

The **blink period** for LED BLINK and LED DOUBLE BLINK modes is equal to (on time + off time). The ramp on time and ramp off time are part of on time.

The LED Indicators Module is enabled by defining symbol HAS\_LED\_INDICATORS in the file user\_config.h.

Files app  $led.c$ , port  $leds.c$  and app leds config.h must be included in the project.

### **8.11.2 Configuration**

The LED Indicators Module configuration is specified in file app  $\text{led }s$  config.h. The following configuration options can be defined:

- Define symbol LED USE RAMP\_FEATURE to enable the Ramp Up/Down feature. Timer 0 and Timer 2 are used for this feature. When the Ramp feature is enabled the following parameters must be defined to configure the ramp waveforms that drive the LEDs:
	- $\circ$  LED RAMP PWM FREQUENCY IN HZ: The frequency (in Hz) of the PWM that is used for dimming the LED.
	- LED\_RAMP\_PWM\_MIN\_DC: The minimum duty cycle (in %) of the PWM.
	- $\circ$  LED RAMP STEP PERIOD IN MS: The step period (in ms) used for increasing or decreasing the PWM duty cycle.
- Define symbol LED\_USE\_DOUBLE\_BLINK\_FEATURE to enable the LED\_DOUBLE\_BLINK LED mode.

The LED names are defined in the  $\text{led id }t$  enumeration. These names can be used to reference the LEDs when defining the GPIO pin configuration and indication patterns.

The LED GPIO pin configuration is defined in table app led pins. The following parameters ere defined for each LED that is connected to a GPIO pin:

- port: The GPIO port of the LED pin.
- pin: The GPIO pin of the LED pin.
- high: Defines the polarity of the GPIO pin:
	- LED\_ACTIVE\_HIGH: if the GPIO pin is sourcing the LED current.
	- LED\_ACTIVE\_LOW: if the GPIO pin is sinking the LED current
- mode\_function: Must always be OUTPUT | PID\_GPIO.

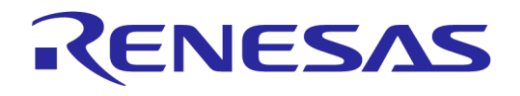

### **DA14585 Voice RCU Software Manual**

Table led pads defines whether the LEDs are connected to a GPIO pin or to a custom LED driver.

- When the corresponding LED is connected to a GPIO pin, the parameter  $t_{\text{YPE}}$  must be assigned to LED\_GPIO.
- When the LED is connected to a custom driver, the parameter callback must be assigned to the function controlling the LED state.

For each LED pattern a table of type led params t must be defined. This table has one entry for each LED of the pattern. The following parameters can be set:

- $\bullet$  id: The LED identifier as defined in the led id t enumeration.
- mode: The LED mode. Can be one of LED\_BLINK, LED\_NO\_BLINK, LED\_TURN\_OFF or LED\_DOUBLE\_BLINK
- high\_priority: Must be set to true to define the LED as high priority.
- on time: The time (in ms) that the LED will remain on.
- off time: The time (in ms) that the LED will remain off.
- ramp on time: The duration (in ms) of the ramp-up waveform.
- ramp off time: The duration (in ms) of the ramp-down waveform.
- count: The number of repetitions in LED\_BLINK and LED\_DOUBLE\_BLINK modes.
- delay: The time offset (in ms) of the LED in the pattern.

### **8.11.3 Design Considerations**

When the duty cycle of the PWM signal driving an LED is very small, the LED may appear to be off. When during ramp-up or ramp-down the LED appears to be off for a part of the ramp time, set the LED RAMP\_PWM\_MIN\_DC to a larger value, so that the PWM duty cycle steps are properly recalculated.

The LED pattern priority can be used for non-critical indicators. An example of such an indicator is the low battery LED. Its priority can be set to low. When an important event must be indicated (such as a connection or disconnection from the host), its priority can be set to high in order to interrupt the low battery indication.

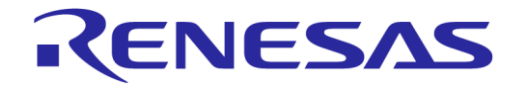

### **DA14585 Voice RCU Software Manual**

## **8.12 Sound Indicator Module**

### **8.12.1 Description**

The Sound Indicator (buzzer) Module gives the user application the ability to generate simple musical melodies. The block diagram of the Sound Indicator Module Block diagram is depicted in [Figure 17.](#page-68-0)

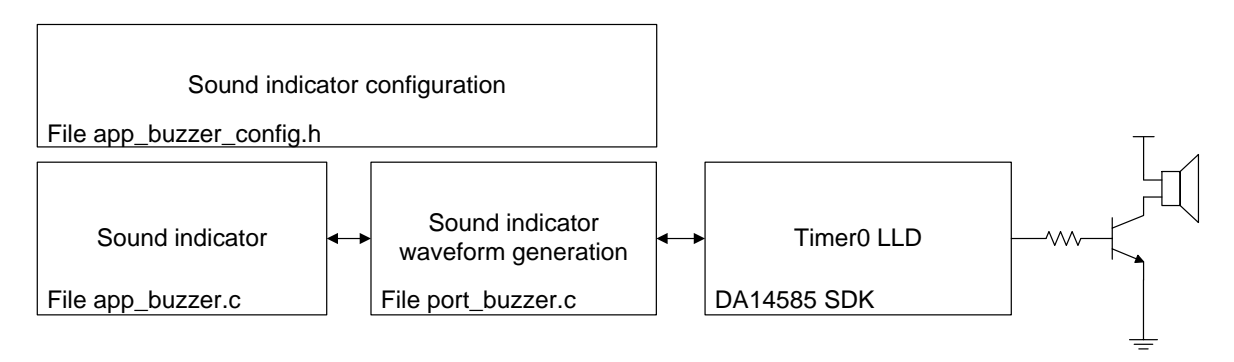

**Figure 17: Sound Indicator Module Block Diagram**

<span id="page-68-0"></span>The user application needs to provide an array containing the notes of the melody. The module reproduces each note until the melody ends.

The Sound Indicator Module is enabled by defining symbol HAS\_SOUND\_INDICATION in the file user\_config.h.

Files app\_buzzer.c, port\_buzzer.c and app\_buzzer\_config.h must be included in the project.

### **8.12.2 Configuration**

The Sound Indicator Module configuration is specified in file app\_buzzer\_config.h.

- BUZZER\_MAX\_MELODY\_NOTES: This symbol defines the max number of musical notes per melody
- BUZZER MAX MELODY LENGTH: This symbol defines the maximum size of a melody array. Each melody array contains the length of the melody plus the notes of the melody (BUZZER\_MAX\_MELODY\_NOTES + 1).
- BUZZER\_NOTE\_DURATION\_TICKS: This symbol defines the duration of each note contained in a melody
- buzzerMelodies[][]: This array contains a number of different melodies. The user may alter the predefined melodies and/or add more melodies, depending on application requirements.
- app\_buzzer\_funcs: This structure registers the platform functions required by the Sound Indicator Module in order to function properly.

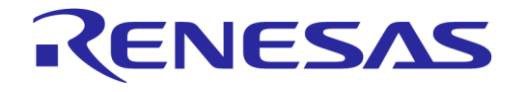

### **8.13 Power Manager Module**

### **8.13.1 Description**

The Power Manager Module enables the use of the inactivity timer from different application modules. The block diagram of the Power Manager Module is depicted in [Figure 18.](#page-69-0)

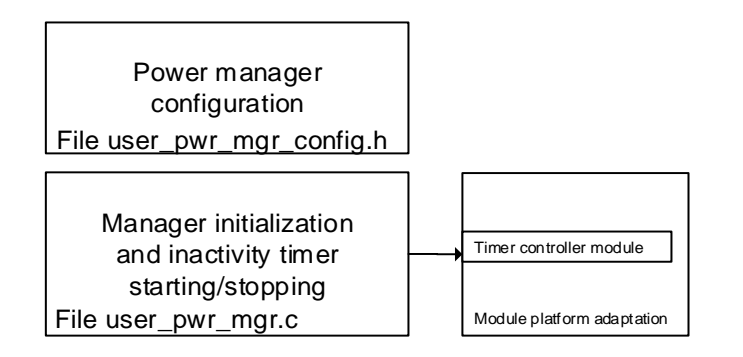

### **Figure 18: Power Manager Module Block Diagram**

<span id="page-69-0"></span>The Power Manager Module has a configurable inactivity timeout.

The inactivity timer is managed by calling the Timer Controller Module, described in Section [8.15,](#page-71-0) from the file user pwr mgr.c.

The application can register a callback function to receive a notification on expiration of the inactivity timeout, to stop everything and go to sleep.

The Power Manager Module is enabled by defining symbol HAS PWR MGR in the file user config.h.

Files user pwr mgr.c and user pwr mgr config.h must be included in the project.

### **8.13.2 Configuration**

The Power Manager Module configuration parameters are defined in structure  $pwr_mqr$  params in the file user pwr mgr config.h:

- inactivity timeout: Defines the idle time (in ms) until the inactivity timer expires.
- inactivity callback: Defines the function that is called to notify the application that the inactivity timer has expired. This function is called in interrupt context.

### **8.13.3 Design Considerations**

When extended timer support is not enabled in the Timer Controller Module, the maximum inactivity timeout is KE\_TIMER\_DELAY\_MAX.

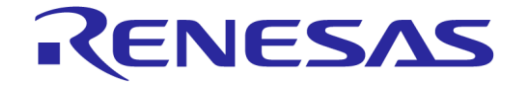

### <span id="page-70-0"></span>**8.14 Wakeup Controller Module**

### **8.14.1 Description**

The Wakeup Controller Module allows the use of the wakeup controller by several application modules. The block diagram of the Wakeup Controller Module is depicted in [Figure 19.](#page-70-1)

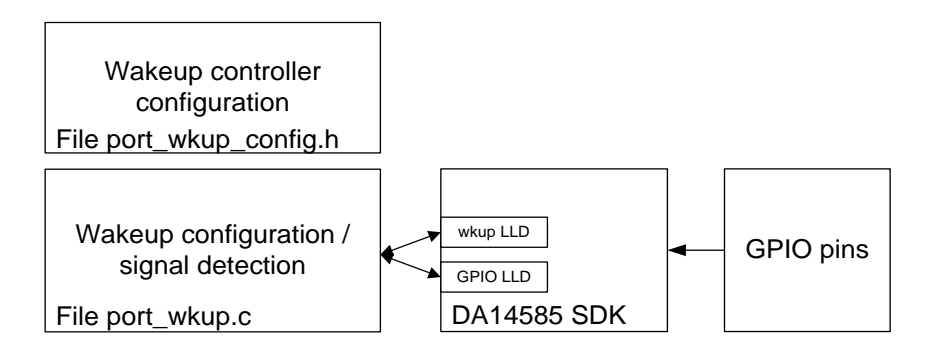

**Figure 19: Wakeup Controller Module Block Diagram**

<span id="page-70-1"></span>Each application module can register one or more GPIO pins that can wake up the system, and a callback function that is called when the Wakeup Controller Module detects a system wakeup by one of these GPIOs. The Wakeup Controller Module disables the wakeup source before calling the callback function of the application module. This is done in interrupt context. Re-enabling the wakeup source is the responsibility of the application module.

Application modules that have registered a single pin as a wakeup source, are checked first and their callback functions are called as needed. When no single-pin wakeup source is found, the callback functions are called of all application modules that have registered multiple wakeup pins. The application module is responsible for deciding whether it should handle the system wakeup event.

The Wakeup Controller Module can be configured to always call the callback functions of application modules that have registered multiple pins as wakeup sources, even when single-pin wakeup sources have been detected.

The Wakeup Controller Module is enabled by defining symbol HAS WKUP in the file user config.h.

Files port wkup.c and port wkup config.h must be included in the project.

### **8.14.2 Configuration**

The Wakeup Controller Module configuration is specified in file port wkup config.h.

Wakeup channels are defined in the port wkup channel enumeration. Each application module can use one or more channels to define GPIOs as wakeup sources and the corresponding callback functions.

The wakeup channel configuration is defined in table wkup config. For each channel the following parameters can be set:

- callback: The pointer to the callback function that will be called when the system wakes up.
- single pin input: Set to true when only one GPIO input is used by the application module to wake up the system.

When single pin input is set to true:

- config.pin\_config.port: The port of the GPIO input.
- o config.pin config.pin: The pin of the GPIO input.
- $\circ$  config.pin config.polarity: Set to WKUPCT\_PIN\_POLARITY\_LOW if the system must be woken up by a high-to-low transition. Otherwise set to WKUPCT\_PIN\_POLARITY\_HIGH

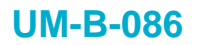

When single pin input is set to false:

- config.pin\_mask: The Wakeup Controller mask for all the pins. Use macro WKUP\_MASK or WKUPCT PIN SELECT to generate the mask.
- Symbol WKUP\_ALWAYS\_CONTINUE\_WITH\_MASKS can be defined to always call the callbacks of channels with multiple GPIO pin wakeup sources, even when a channel with a single-pin wakeup source has been found.

# <span id="page-71-0"></span>**8.15 Timer Controller Module**

### **8.15.1 Description**

The Timer Controller Module simplifies usage of Kernel timers from different application modules. The block diagram of the Timer Controller Module is depicted in [Figure 20.](#page-71-1)

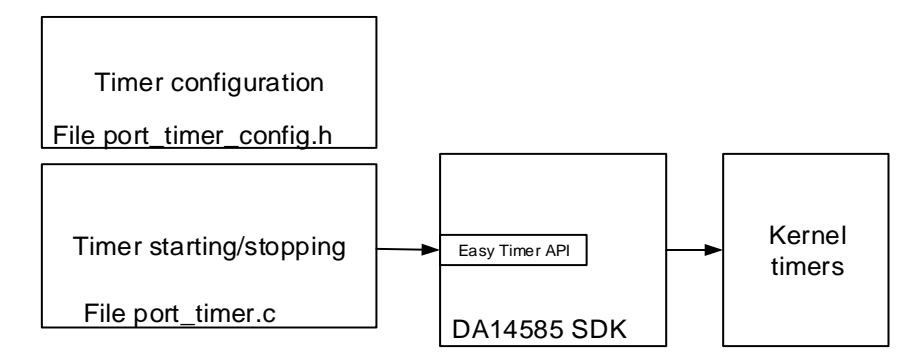

**Figure 20: Timer Controller Module Block Diagram**

<span id="page-71-1"></span>The Timer Controller Module has the following features:

- Optional returning of the current value of a timer when it is cleared.
- Extended timers (longer than 5 minutes).

The Easy Timer API is used to create new timers, modify the delay of existing timers and cancel active timers.

The extended timers and getting the current value of a timer are implemented in file port timer.c.

Other application modules can register a callback function to be called when their timer expires.

The Timer [Controller Module](#page-71-0) is enabled by defining symbol HAS\_TIMERS in the file user\_config.h.

Files port timer.c and port timer config.h must be included in the project.

### **8.15.2 Configuration**

Timer parameters are defined in the file port timer config.h.

- EXTENDED TIMERS ON: Enables the support for extended timers.
- port timer cbs []: Contains pointers to the callback functions that are called when the timers expire.

Timer names are defined in the port timer ids enumeration. These names should be used when setting or clearing a timer.

### **8.15.3 Design Considerations**

The maximum delay for non-extended timers is KE\_TIMER\_DELAY\_MAX, which is defined in the file app\_easy\_timer.h.

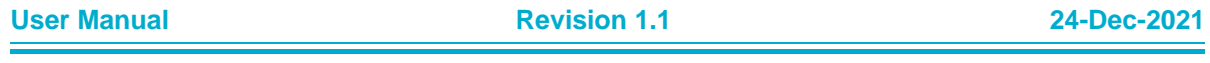
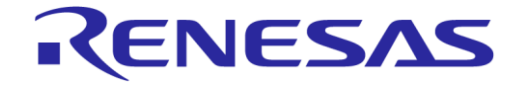

### **8.16 SysTick Controller Module**

### **8.16.1 Description**

The SysTick Controller Module enables sharing of the SysTick timer among different application modules. The block diagram of the SysTick Controller Module is depicted in [Figure 21.](#page-72-0)

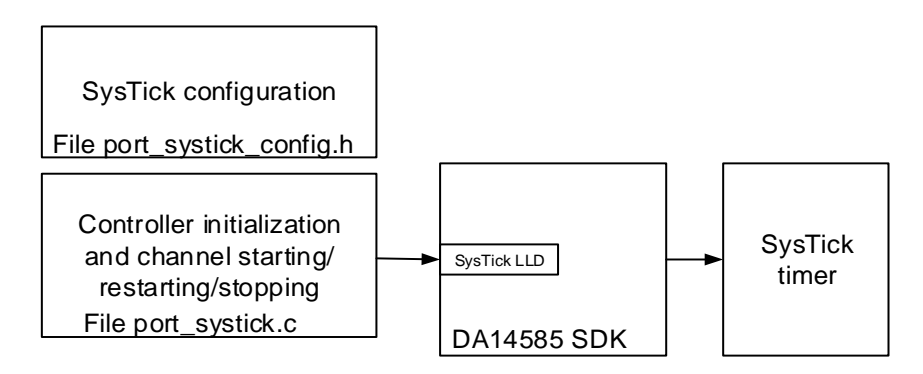

**Figure 21: SysTick Controller Module Block Diagram**

<span id="page-72-0"></span>The SysTick Controller Module has the following features:

- One channel per application module that uses the SysTick timer.
- Configurable base period and channel periods.

The SysTick LLD is used with the base period to create interrupts.

The channels are implemented in the file port systick.c.

Other application modules can register a callback function to be called when their channel period expires.

The SysTick Controller Module is enabled by defining symbol HAS SYSTICK in file user config.h.

Files port systick.c and port systick config.h must be included in the project.

### **8.16.2 Configuration**

SysTick Controller Module parameters are defined in the file port systick config.h:

- SYSTICK PERIOD IN US: Defines the base period (in us) for interrupts.
- systick config[]: Contains pointers to the callback functions that are called when the channel periods expire.

Channel names are defined in the port systick channel enumeration. These names should be used when starting, restarting or stopping a channel.

### **8.16.3 Design Considerations**

As long as at least one channel is active, the SysTick timer is started and active mode is forced. When all channels are stopped, the SysTick timer is stopped and sleep mode is restored.

# **9 BLE Services**

# **9.1 Dialog Audio Service**

The Voice RCU reference design uses a custom service named Dialog Audio Service for the audio feature. The service includes the characteristics listed in [Table 25.](#page-73-0)

#### <span id="page-73-0"></span>**Table 25: Dialog Audio Service Characteristics**

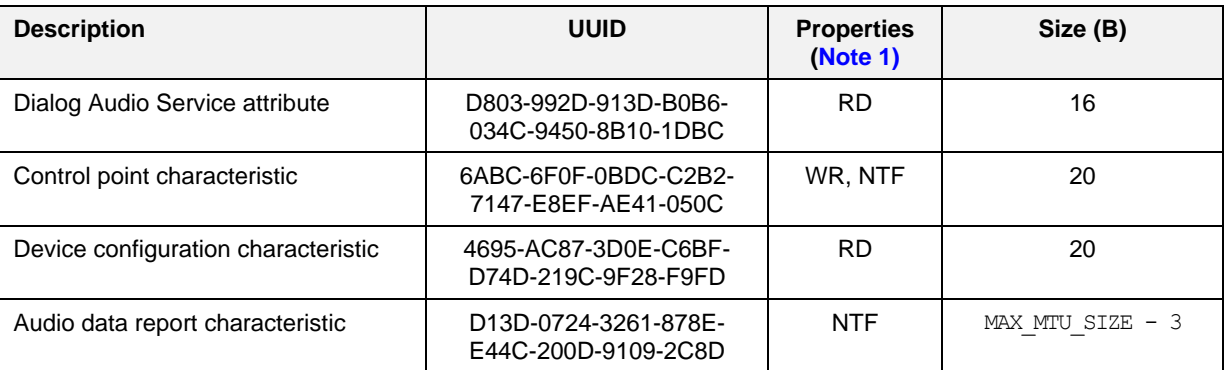

<span id="page-73-1"></span>**Note 1** RD: read, WR: write, NTF: notify, IND: indicate.

### **9.1.1 Control Point Characteristic**

### **9.1.1.1 Control Point Commands**

The host sends control commands to the Voice RCU by writing the Control Point Characteristic. The available commands are described in [Table 26](#page-73-2) to [Table 30.](#page-74-0)

#### <span id="page-73-2"></span>**Table 26: Control Point Command Structure**

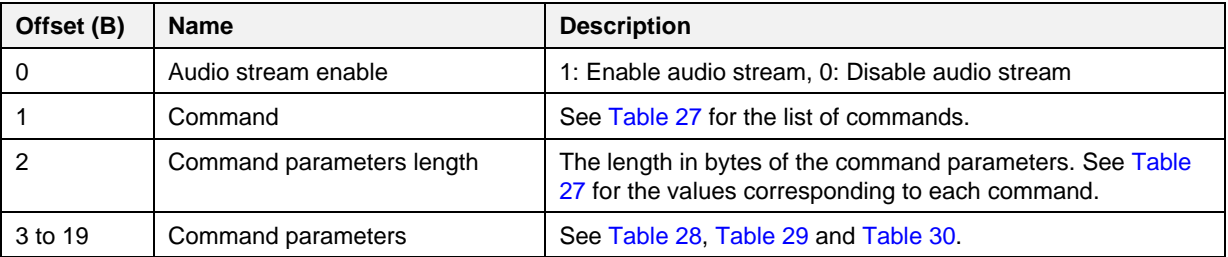

#### <span id="page-73-3"></span>**Table 27: Control Point Commands**

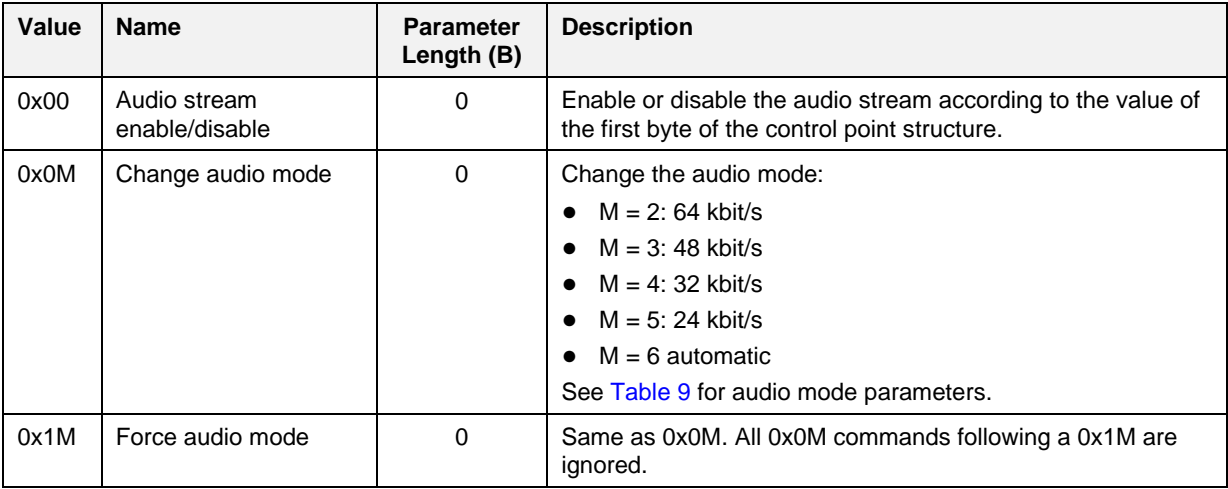

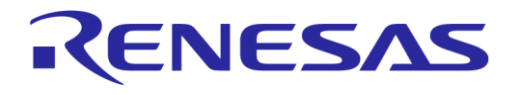

# **DA14585 Voice RCU Software Manual**

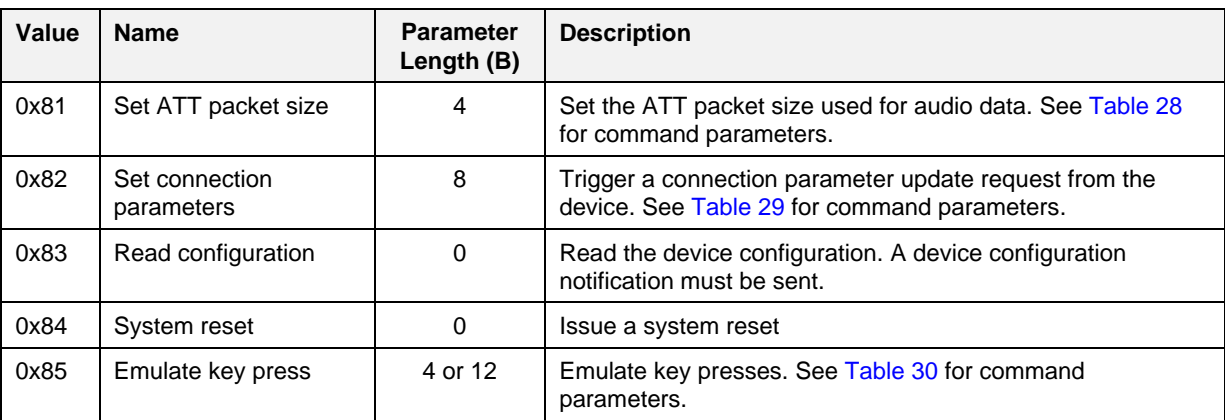

### <span id="page-74-1"></span>**Table 28: Set ATT Packet Size Command Parameters**

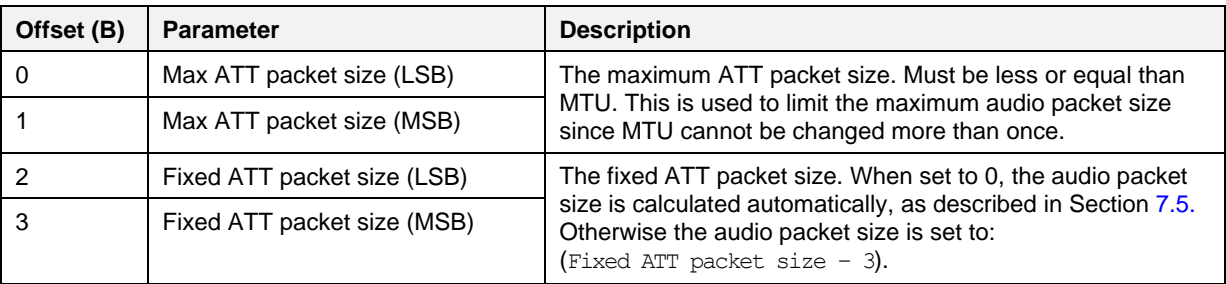

### <span id="page-74-2"></span>**Table 29: Set Connection Parameters Command Parameters**

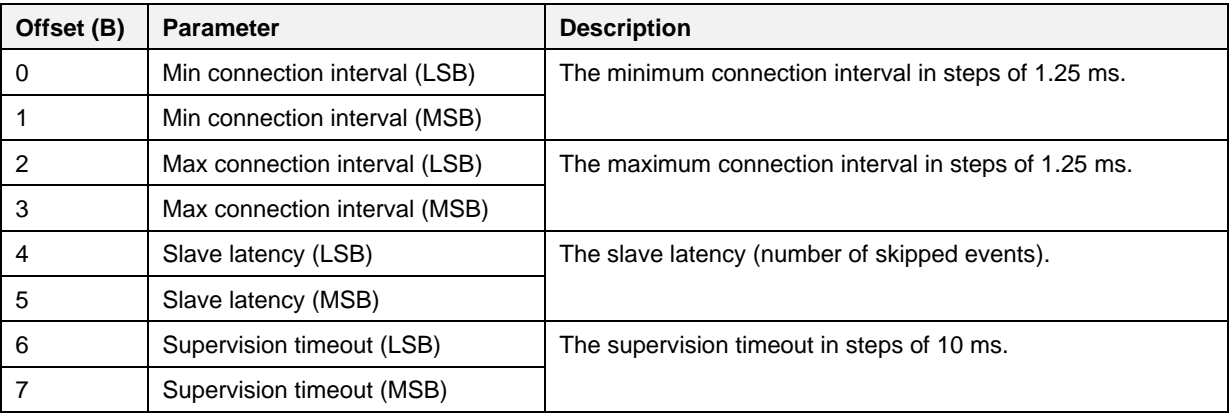

### <span id="page-74-0"></span>**Table 30: Emulate Key Press Command Parameters**

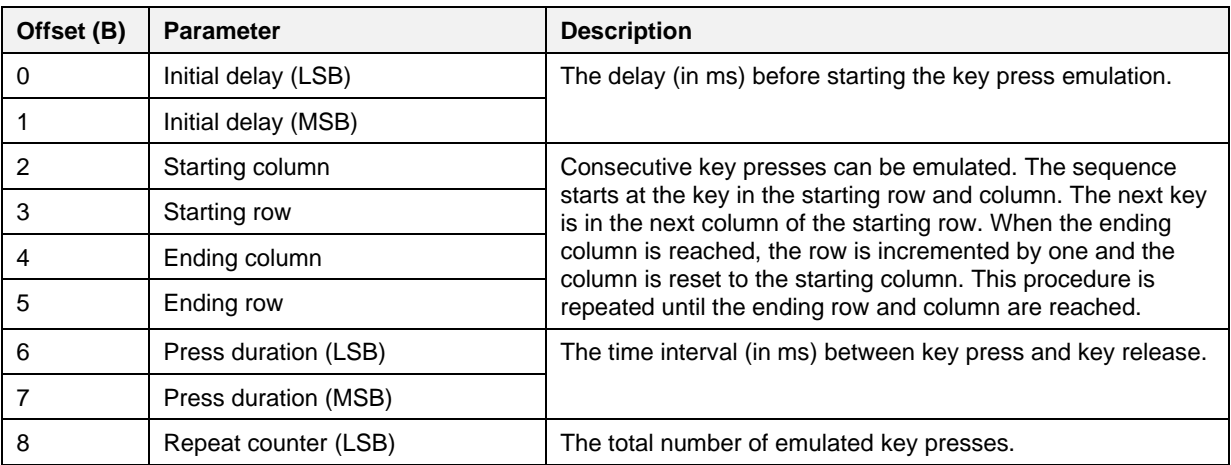

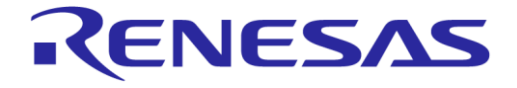

# **DA14585 Voice RCU Software Manual**

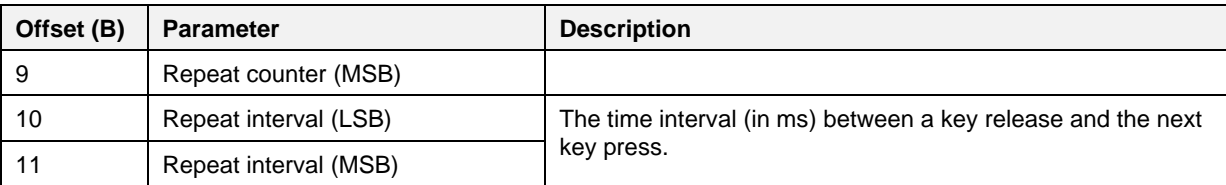

### **9.1.1.2 Control Point Notifications**

The Voice RCU sends control commands and status reports to the host as notifications, as described in [Table 31](#page-75-0) to [Table 36.](#page-76-0)

<span id="page-75-0"></span>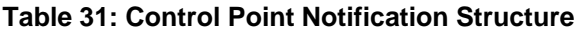

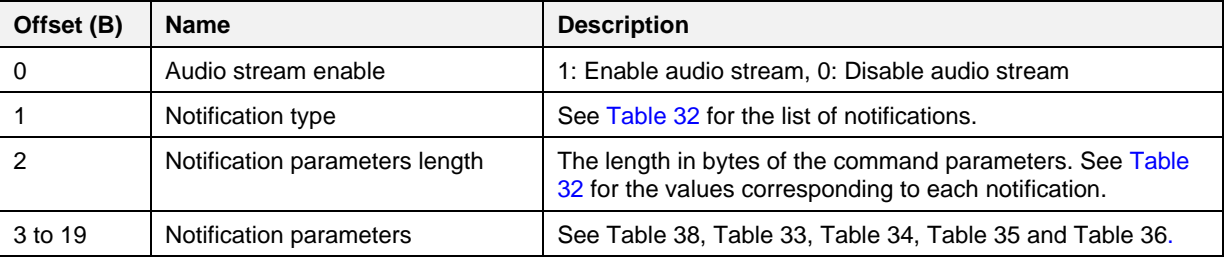

### <span id="page-75-1"></span>**Table 32: Control Point Notifications**

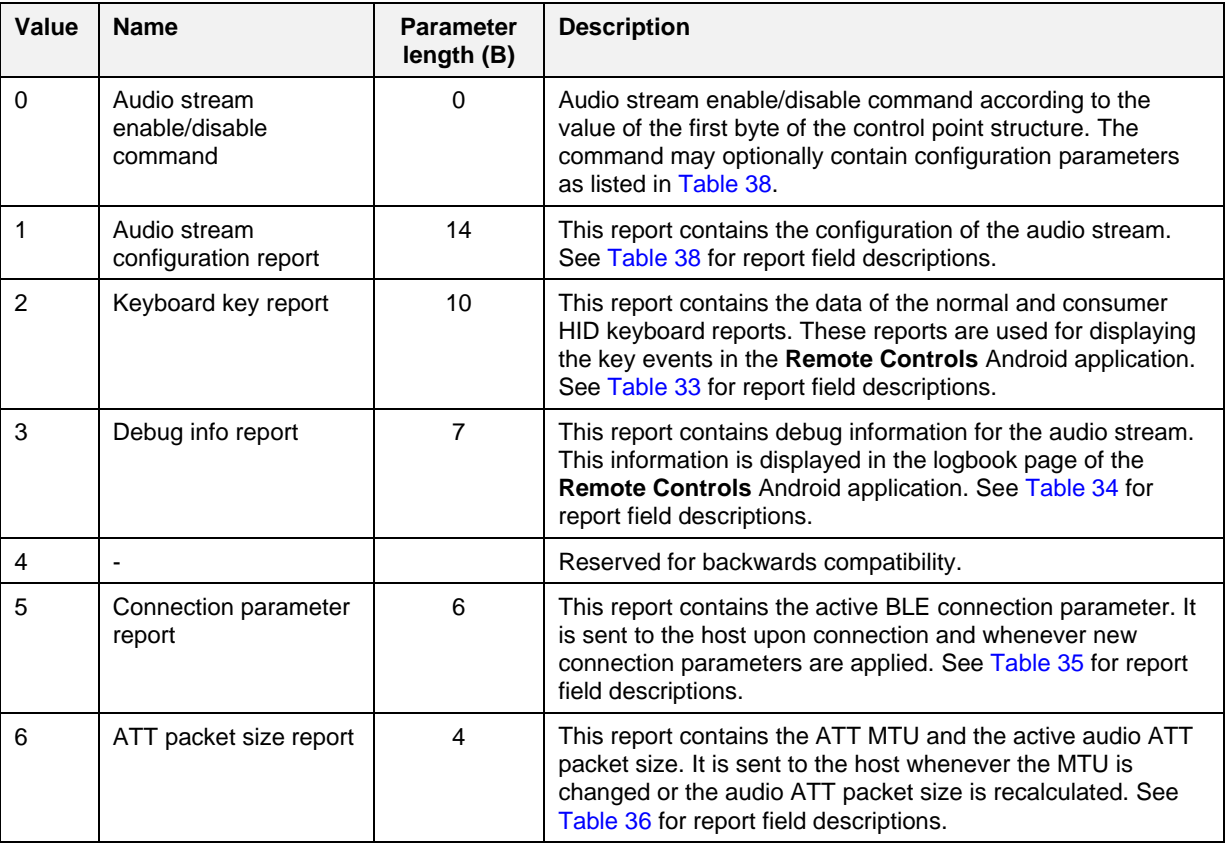

### <span id="page-75-2"></span>**Table 33: Keyboard Key Report Fields**

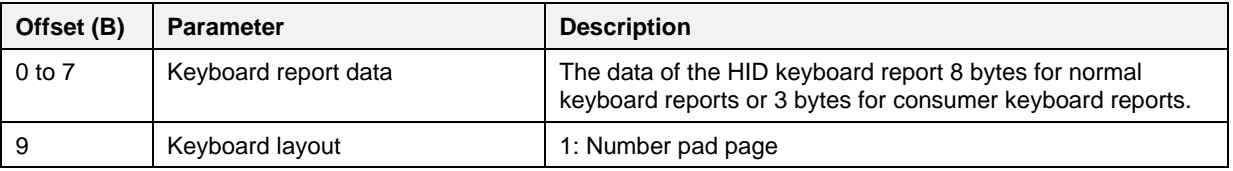

```
User Manual Revision 1.1 24-Dec-2021
```
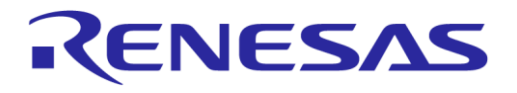

### **DA14585 Voice RCU Software Manual**

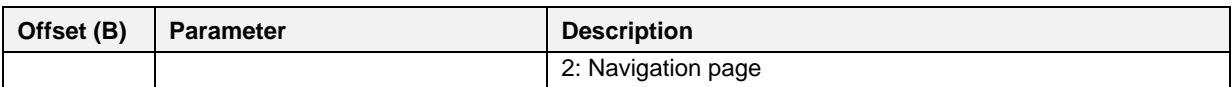

### <span id="page-76-1"></span>**Table 34: Debug Info Report Fields**

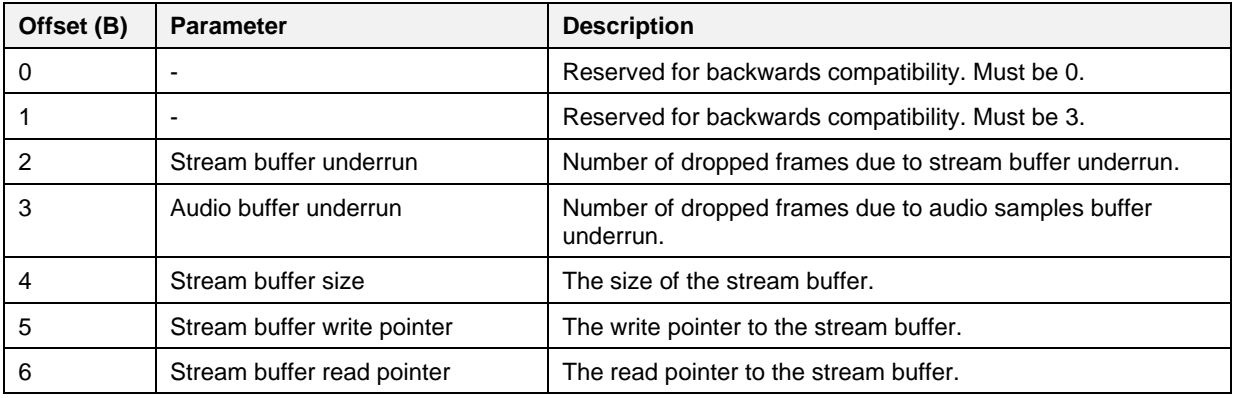

#### <span id="page-76-2"></span>**Table 35: Connection Parameter Report Fields**

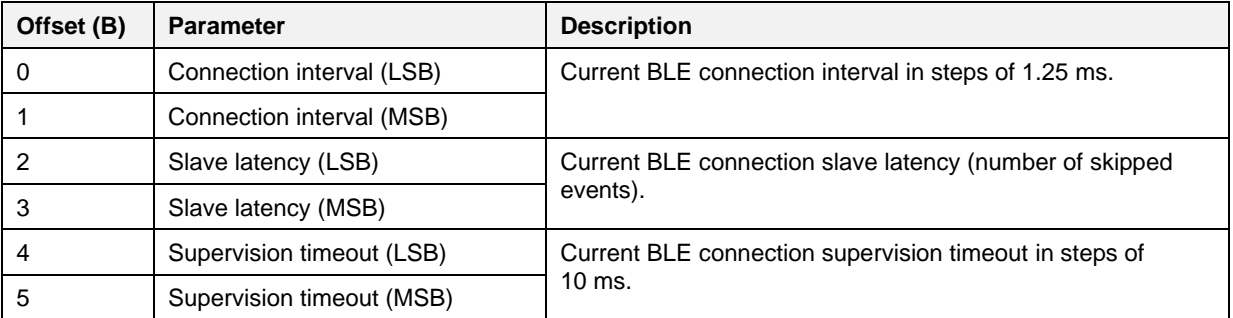

#### <span id="page-76-0"></span>**Table 36: ATT packet size report fields**

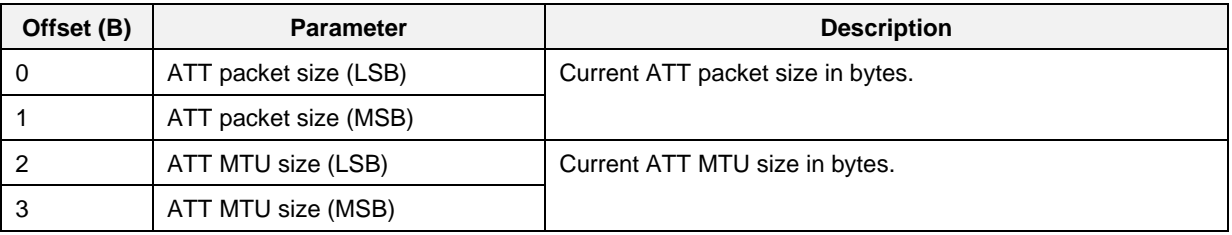

### **9.1.2 Device Configuration Characteristic**

The host can read the value of the Device Configuration Characteristic to get the RCU configuration. The structure of the characteristic value is depicted i[n Table 37.](#page-76-3)

#### <span id="page-76-3"></span>**Table 37: Device Configuration Structure**

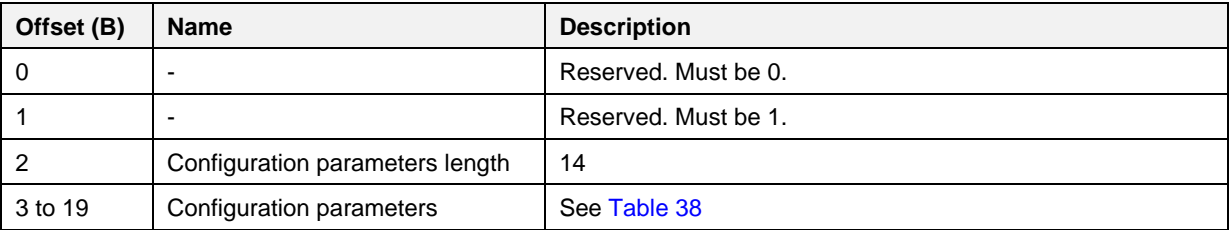

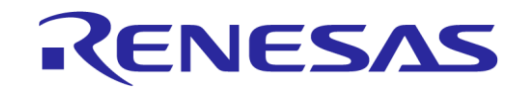

### **DA14585 Voice RCU Software Manual**

<span id="page-77-0"></span>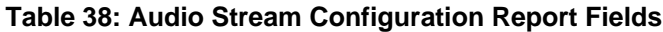

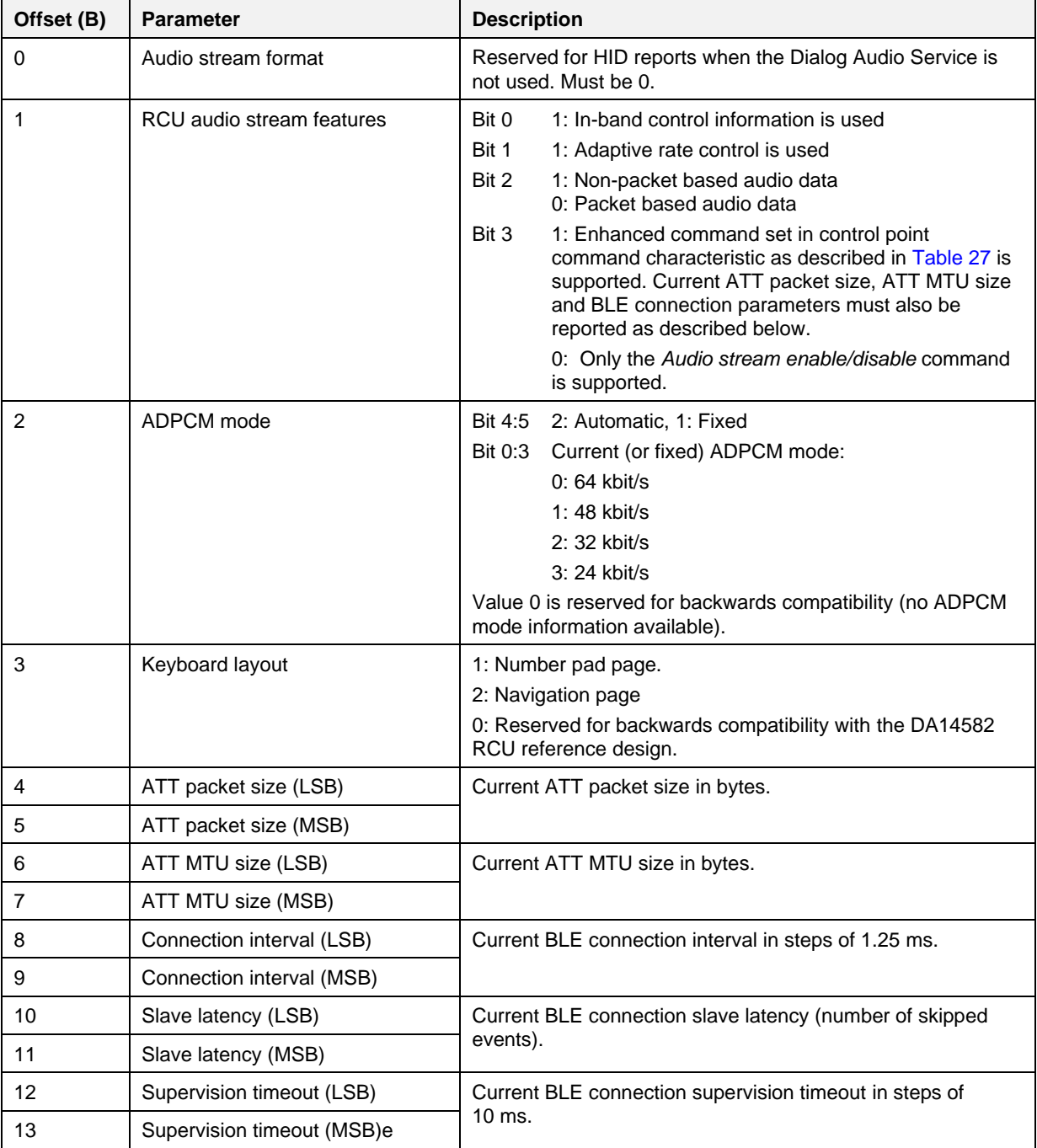

### <span id="page-77-1"></span>**9.1.3 Audio Data Report Characteristic**

The RCU transfers the audio data to the host by sending notifications using the Audio Data Report Characteristic. The length of the data in the notification may be fixed or variable, depending on the configuration of the BLE Stream Module. A variable length can be set using the *Set ATT packet size* command as defined in [Table 27.](#page-73-3) The maximum length of the audio data is  $(ATT MTU Size - 3)$ .

# **9.2 HID Over GATT Profile**

# **9.2.1 Description**

The HID Over GATT Profile (HOGP) is used to send keyboard, audio and pointing device data to the host. Five types of HID reports are used:

- **Normal keyboard input reports** as defined in Ref. [\[14\]:](#page-6-0) Key modifiers and keys with code up to 0x65 as defined in Ref. [\[15\]](#page-6-1) can be reported.
- **Keyboard LED output reports** as defined in Ref. [\[14\]:](#page-6-0) This report is always included for compatibility reasons, even when keyboard LED functionality is not implemented.
- **Consumer key input reports**: Keys not included in normal keyboard reports can be reported.
- **Mouse input reports**: These reports are used for sending trackpad events to the host.
- **Vendor-defined HID input reports**: These reports are used for sending gyro/accelerometer sensor data to the host. Audio data can also be sent to the host using one or more vendordefined reports.

Standard keyboard and mouse reports are supported by practically all host operating systems. Therefore, no additional development is needed on the host side for key and trackpad events. On the other hand, there is no default implementation for vendor-defined reports. Special software must be developed to handle audio and gyro/accelerometer data.

The report map (report descriptor) must be defined as described in Ref. [\[14\].](#page-6-0) A report descriptor describes each piece of data that the device generates and what the data is actually measuring. Report IDs are used in the report map to identify reports. A zero-based index is used in HOGP to handle HID reports. Report map IDs are associated with HOGP indexes in the HOGP configuration file user hogpd config.h.

# **9.2.1.1 Vendor-Defined Reports for Audio Stream**

Up to five vendor-defined HID reports are used for the audio stream feature as described in [Table 39.](#page-78-0)

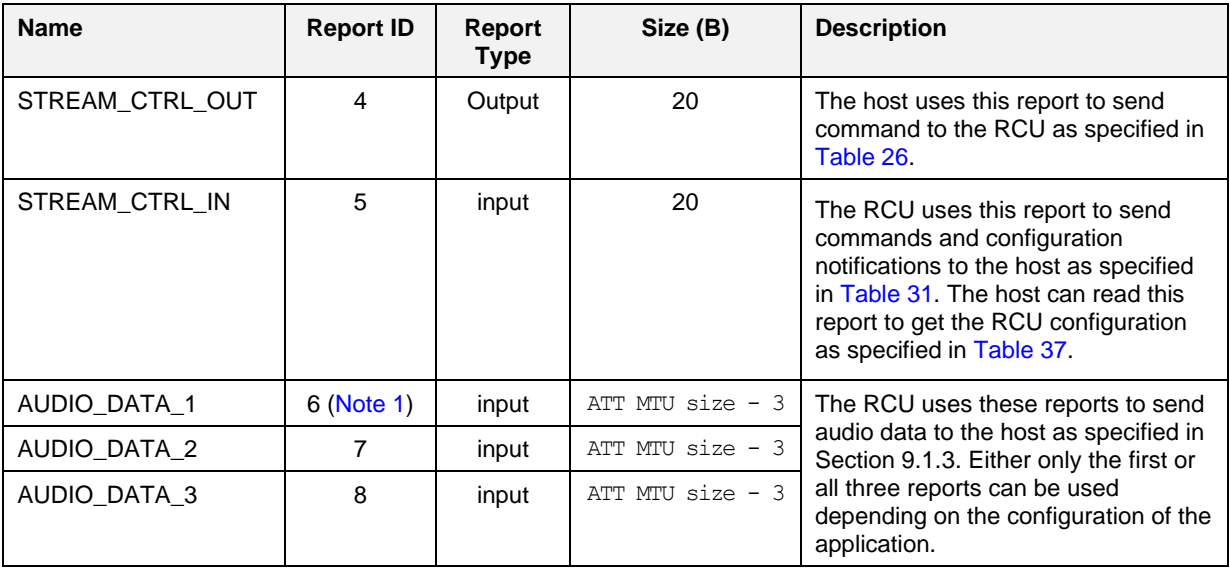

<span id="page-78-0"></span>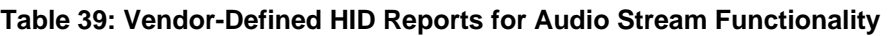

<span id="page-78-1"></span>**Note 1** When only one HID report is used for audio data then the report ID is specified in device configuration.

When using HID reports for audio data the Audio stream format field of the device configuration notification (specified in [Table 37\)](#page-76-3) must be set to the proper value:

● **Set to 0:** Use all three audio reports (AUDIO\_DATA\_1, AUDIO\_DATA\_2 and AUDIO\_DATA\_3) for sending audio data notifications. The report IDs must have values 6, 7 and 8, respectively. This configuration enables backwards compatibility with previous RCU reference designs.

# RENESAS

### **DA14585 Voice RCU Software Manual**

● **Set to report ID**: Use one specific report type for sending audio data notifications. The report ID can have any value.

#### **9.2.1.2 Vendor-Defined Report for Gyro/Accelerometer Sensor**

A vendor-defined HID report is used for sending data from the gyro/accelerometer sensor to the host. The report ID is fixed and set to 8. The structure of the notification is depicted in [Table 40.](#page-79-0)

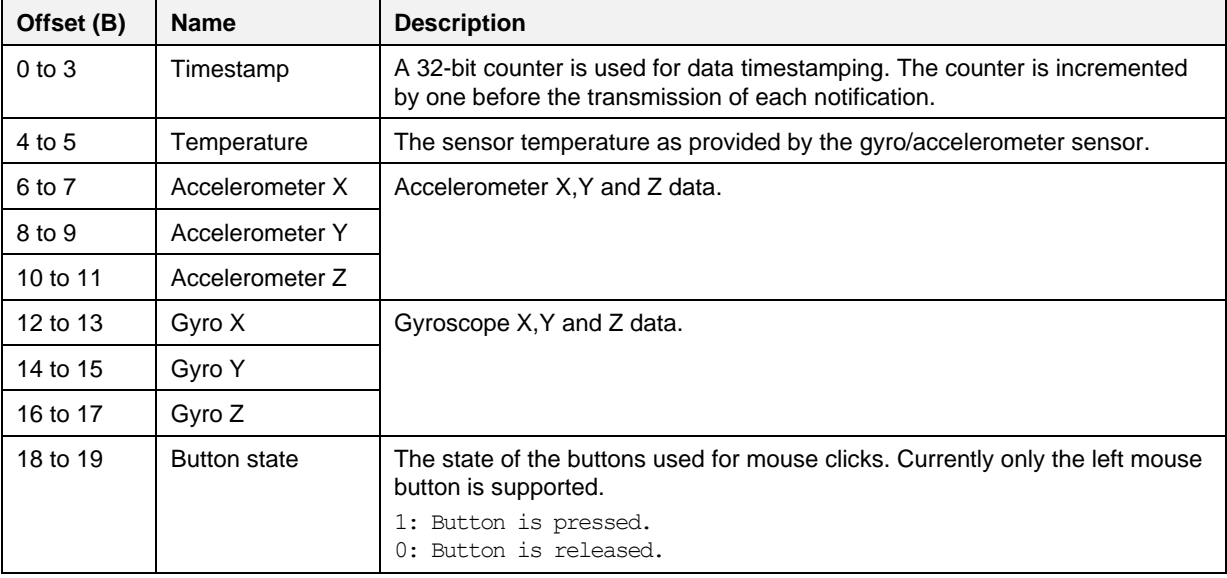

#### <span id="page-79-0"></span>**Table 40: Vendor Defined HID Reports for Gyro/Accelerometer Sensor**

### **9.2.2 Configuration**

The HOGP configuration is defined in file user hogpd config.h.

Structure hogpd params defines the configuration parameters of HOGP:

- boot protocol mode: Set to true to use boot protocol mode is used as defined in [\[14\]](#page-6-0)
- batt external report: Set to true to use external report reference to battery service
- remote wakeup: Set to true to use remote wakeup mode. Remote Host may not handle properly remote wakeup when the inactivity timeout is on. Some Hosts do not expect to receive LL\_TERMINATE\_IND from wakeup capable devices while they are sleeping.
- normally connectable: Set to true to set normally connectable mode. Inactivity timeout cannot be used in this mode. The device is always in advertising mode when not connected to the host.
- store attribute callback: This callback function is call when a HOGP attribute or CCC is changed to store the new value in the non-volatile memory. This value will be restored every time the device is connected to the host.
- hogpd\_indexes: This enumeration defines the zero-based index of all HID reports. The last entry named HID\_NUM\_OF\_REPORTS defines the total number of reports.
- hogpd reports: This table defines the configuration for every HID report. Each entry contains the following parameters:
	- o id: The report ID as defined in the HID report map
	- size: The report size in bytes
	- cfg: Set the report configuration by setting the following bit masks:
	- O HOGPD CFG REPORT IN: HID input report. Set HOGPD CFG REPORT WR to enable report write capabilities
	- HOGPD\_CFG\_REPORT\_OUT: HID output report

### **DA14585 Voice RCU Software Manual**

- HOGPD\_CFG\_REPORT\_FEAT: HID feature report
- read\_callback: This callback function is called when the report is read by the host. This function must provide the report data.

RENESAS

- write\_callback: This callback function is called when the report is written by the host
- report\_map: The report map (report descriptor) as defined in Ref. [\[14\].](#page-6-0) The following reports are included in the reference design application:
	- **Normal keyboard report (report ID 1)**: This is the first report and should not be modified.
	- **Keyboard LED report (report ID 2):** This is the second report and should not be modified even if keyboard LEDs are not used for compatibility reasons.
	- **Consumer key report (report ID 3)**: A report consisting of three bytes has been included as an example to demonstrate how to include various consumer keys, although many of them are not used in the application and could be removed. A set of symbols has been defined to facilitate the use of consumer keys in the application:  $[key_1]$  name  $[key_1]$  name  $[BIT]$ , [key\_name] MASK and [key\_name] CODE.
	- **Five vendor-defined reports for audio data (report IDs 4, 5, 6, 7 and 8)**: These reports are only used when the Dialog Audio Service is not used.
	- **One vendor-defined report for motion data (report ID 9):** This report is used for sending gyro/accelerometer data to the host.
	- **A mouse report (report ID 0x1A)**: This report is used for sending trackpad events to the host. A consumer usage page is included, although it is not used, for compatibility reasons.

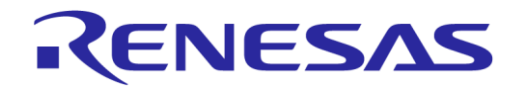

# <span id="page-81-0"></span>**Appendix A Reconnect the RCU from Scratch**

### **Table 41: [Reconnect the RCU from Scratch](#page-81-0)**

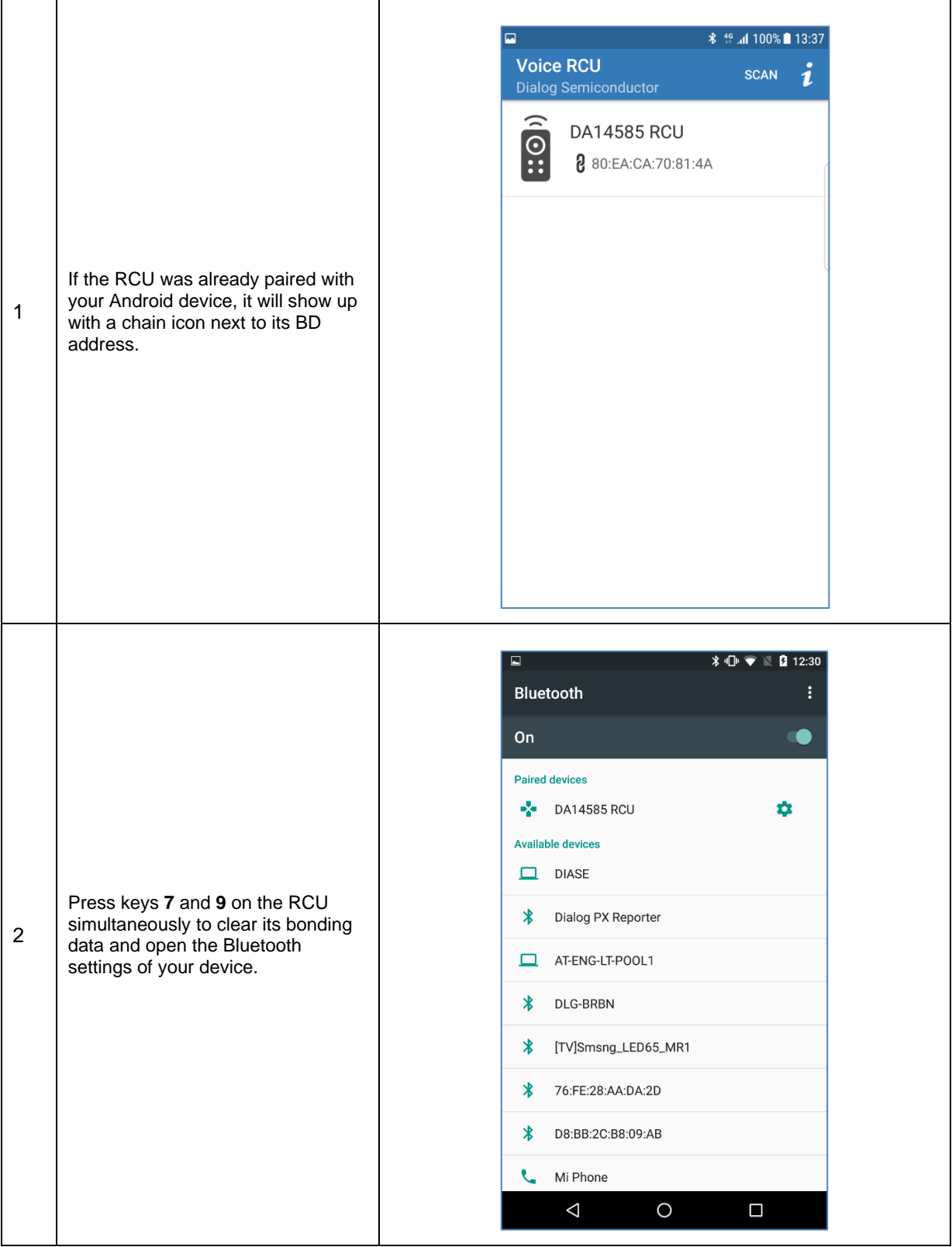

# **DA14585 Voice RCU Software Manual**

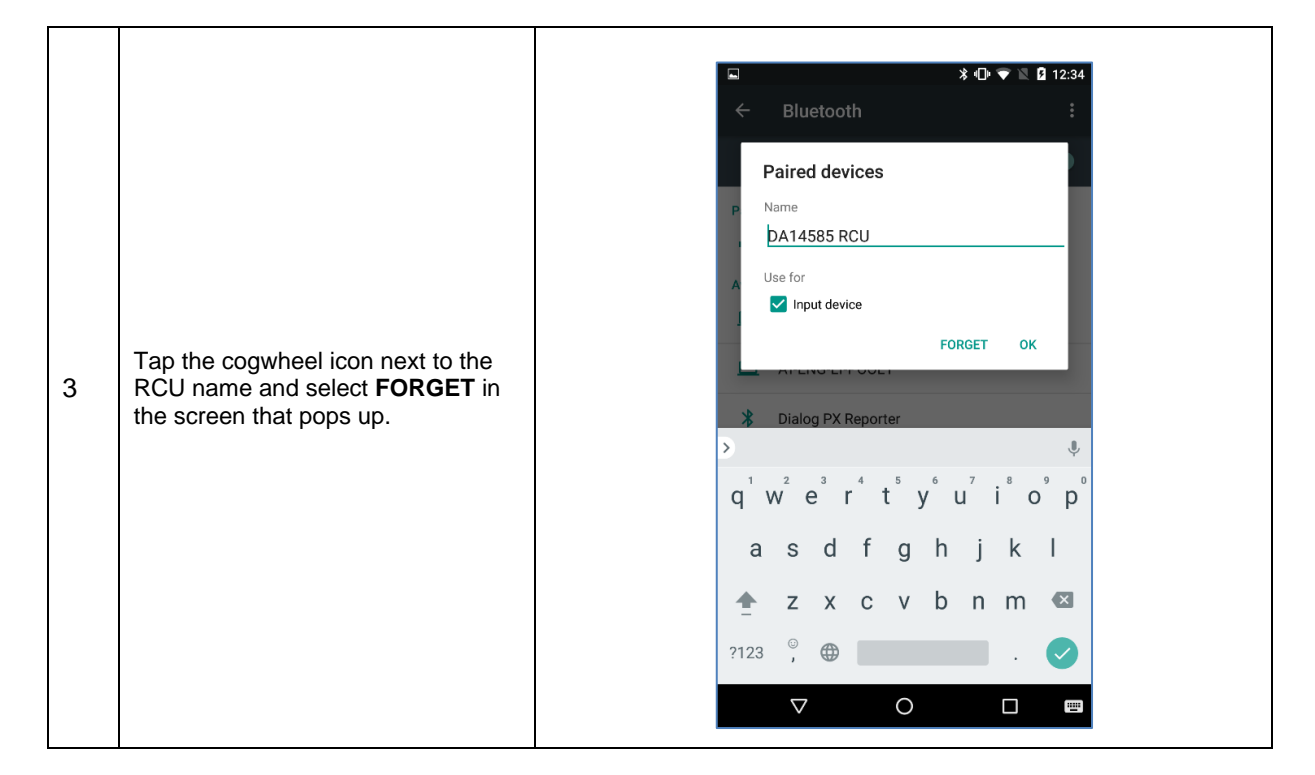

RENESAS

# <span id="page-83-0"></span>**Appendix B Build and Download the Firmware to Other Hardware**

### **Table 42: Build [and Download the Firmware to Other Hardware](#page-83-0)**

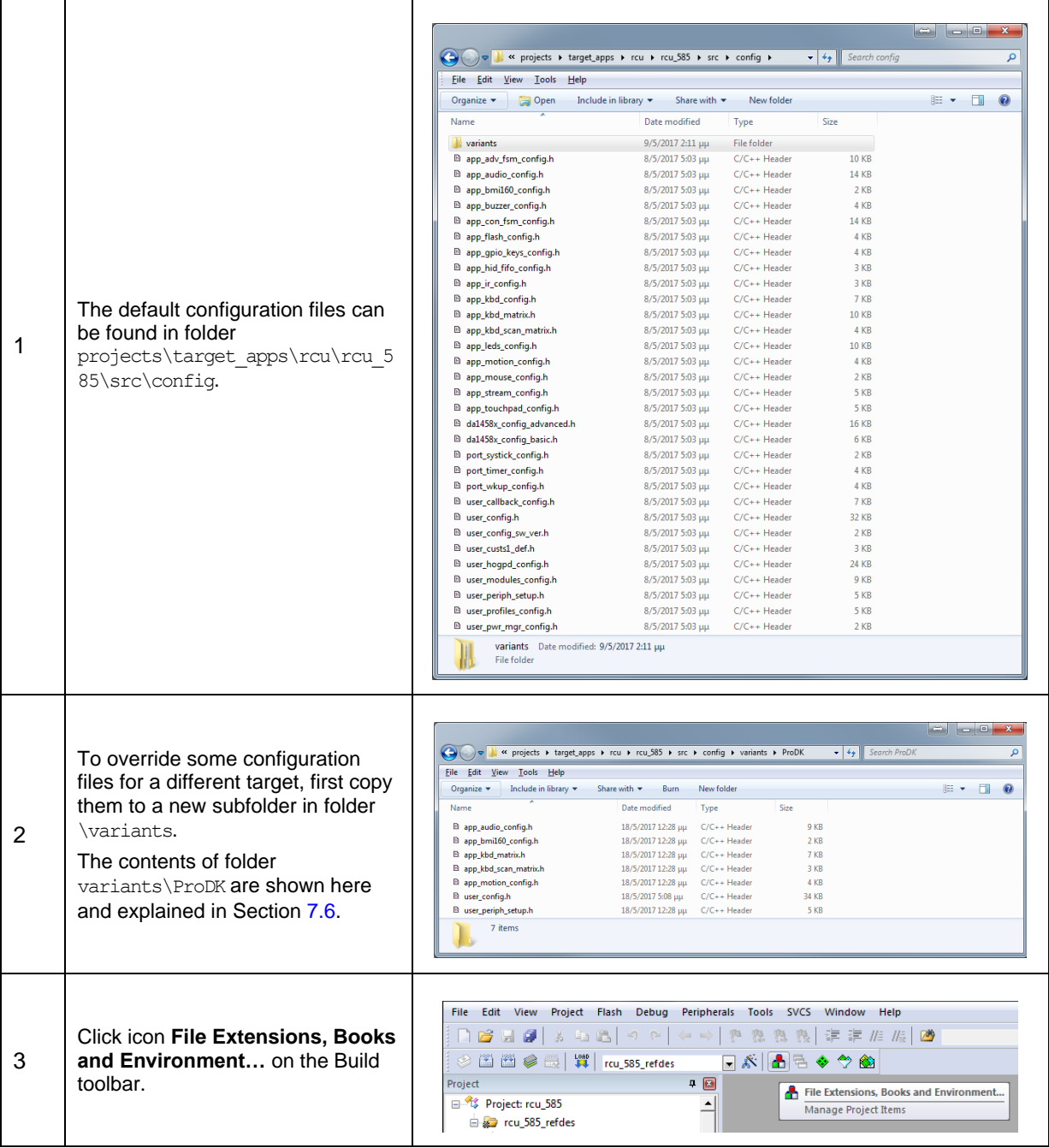

### **DA14585 Voice RCU Software Manual**

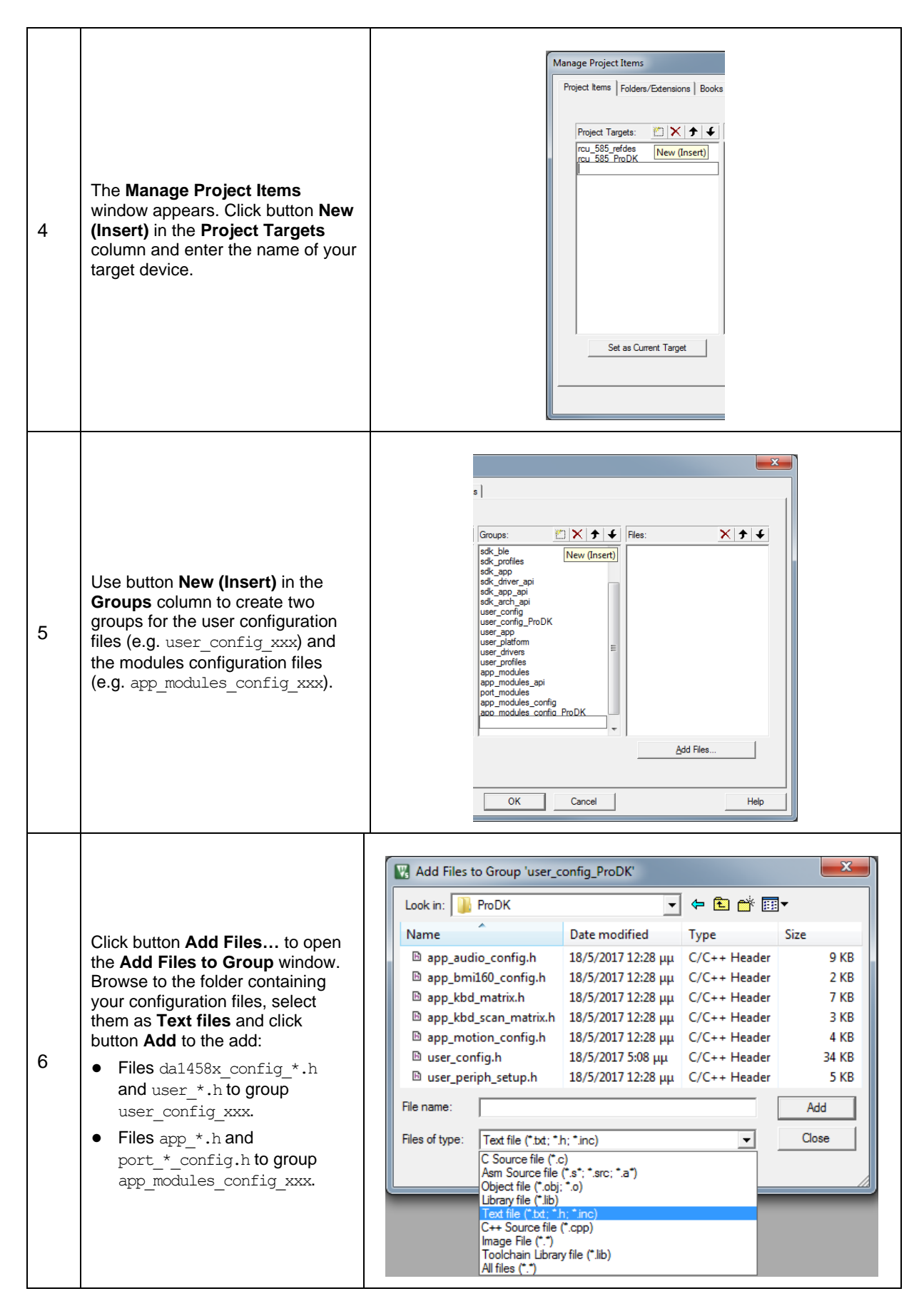

**User Manual Revision 1.1 24-Dec-2021**

RENESAS

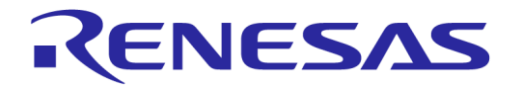

# **DA14585 Voice RCU Software Manual**

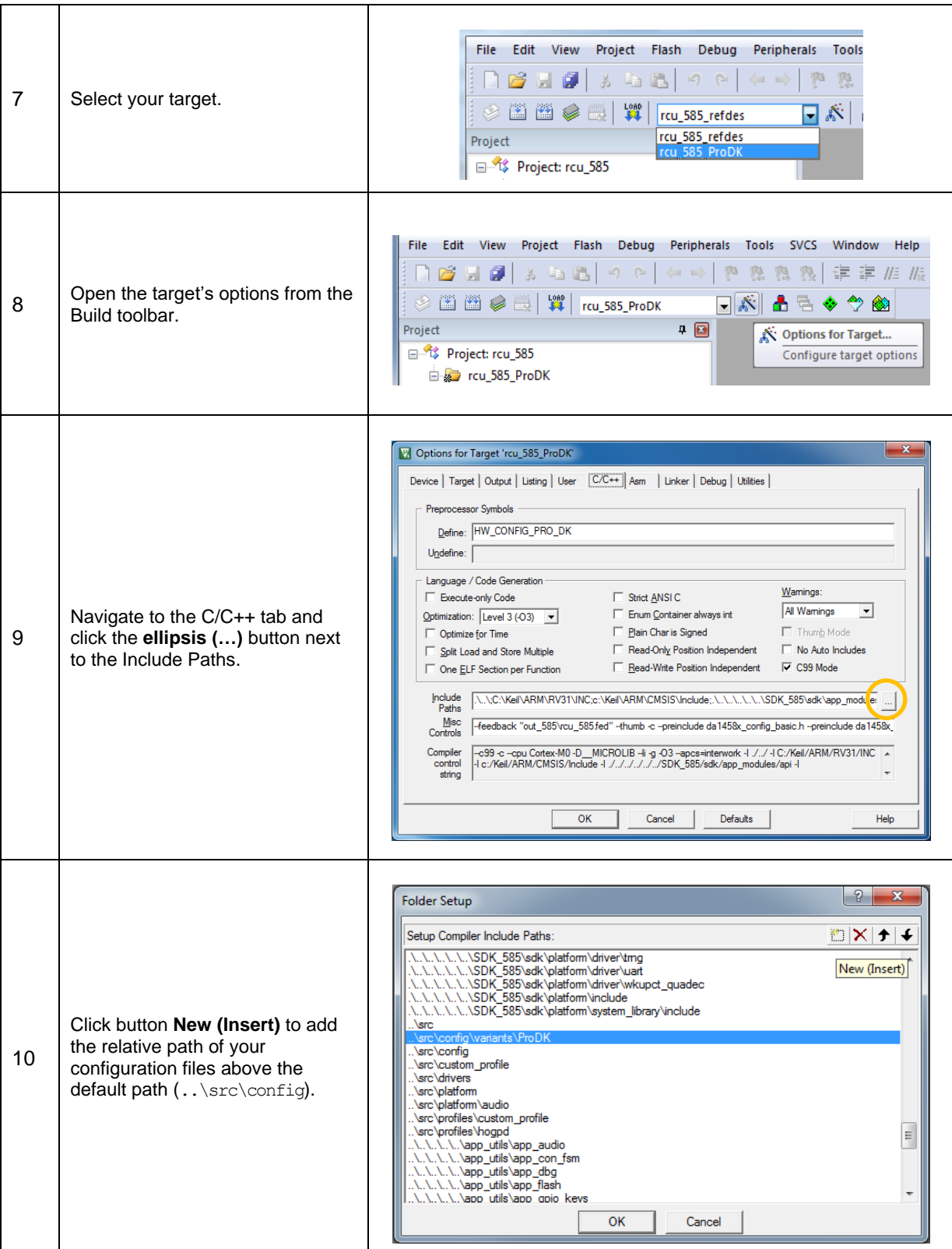

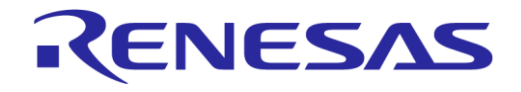

# **DA14585 Voice RCU Software Manual**

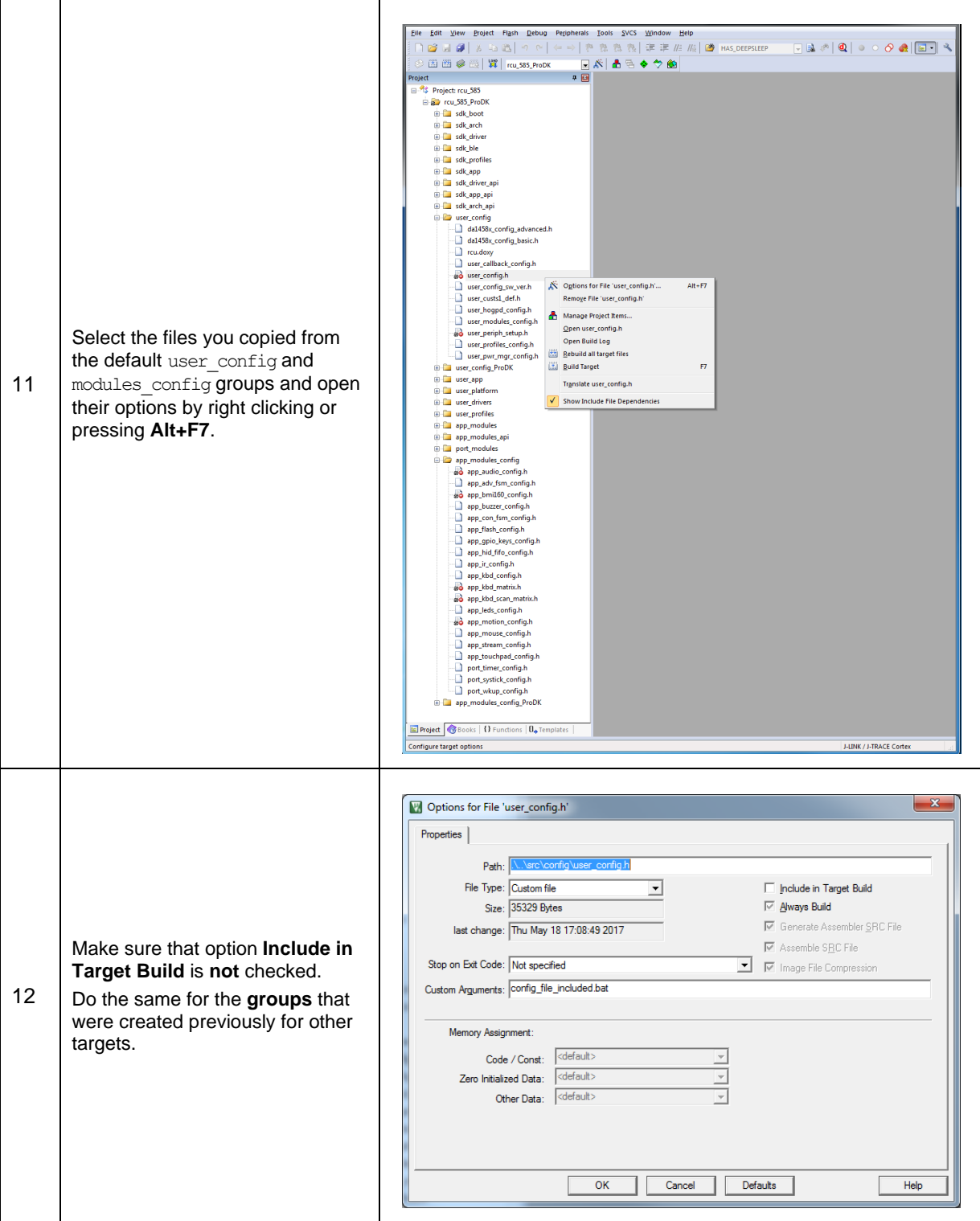

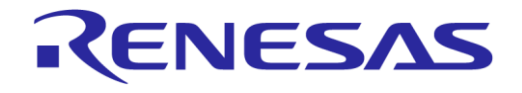

# **DA14585 Voice RCU Software Manual**

 $\mathbf{\tau}$ 

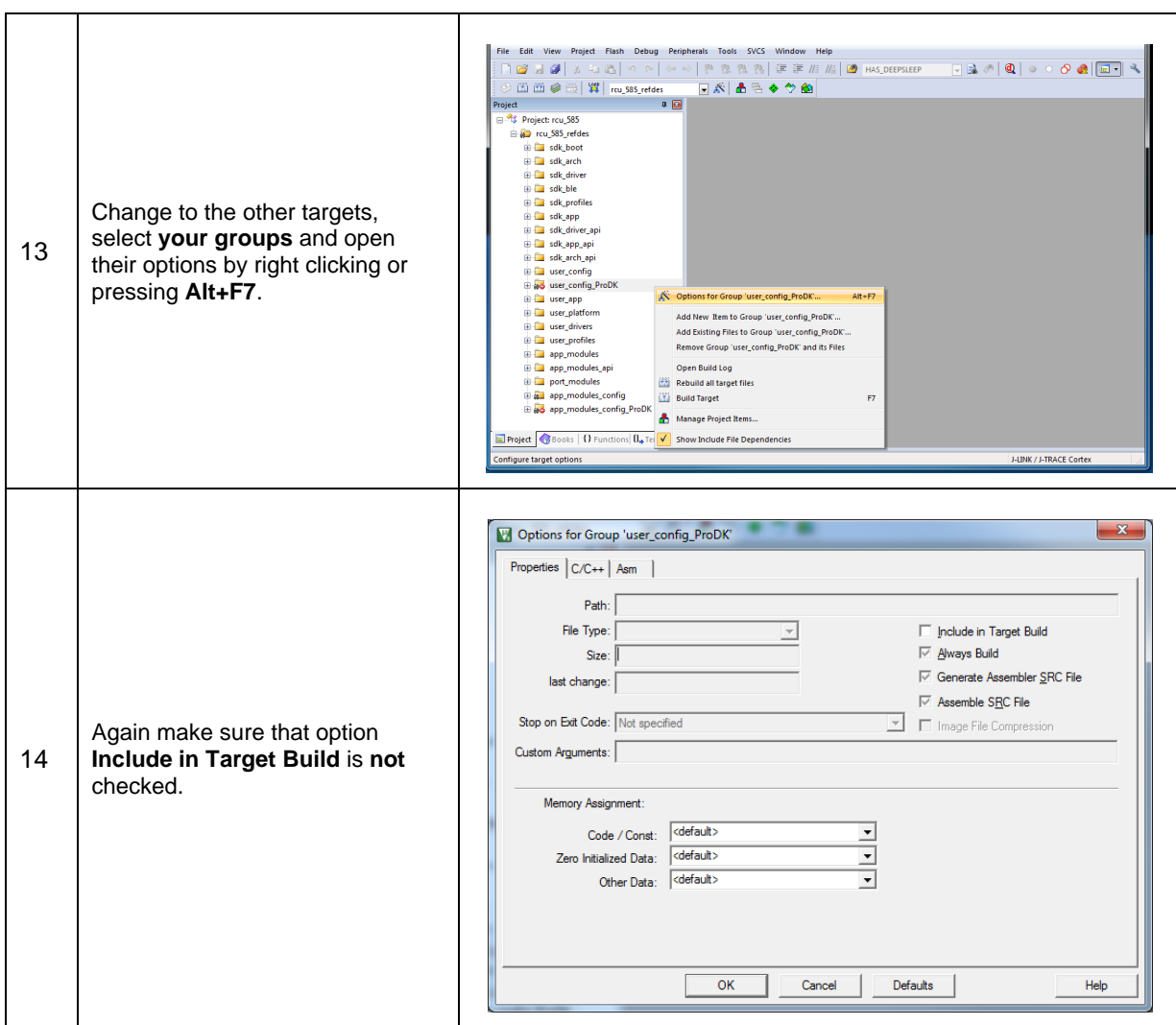

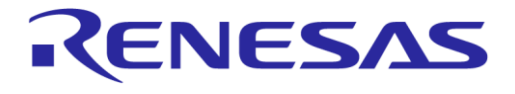

### **B.1 ProDK Kit Configuration**

The ProDK development kit can be used with DA14585 in a QFN40 package.

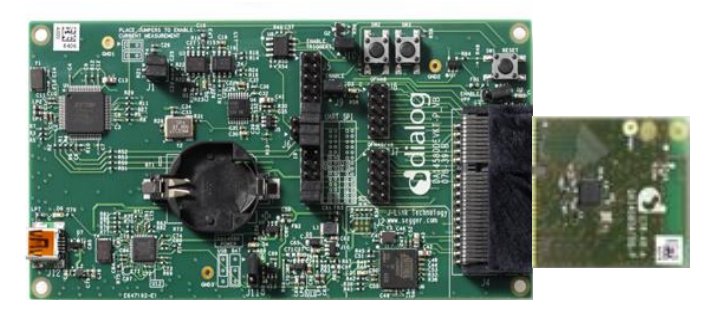

**Figure 22: ProDK with a QFN40 DA14585**

Its specific configuration is included in seven header files described in the next sub-sections.

#### **B.1.1 app\_audio\_config.h**

A PDM microphone can be connected to J5 and J7 of the ProDK.

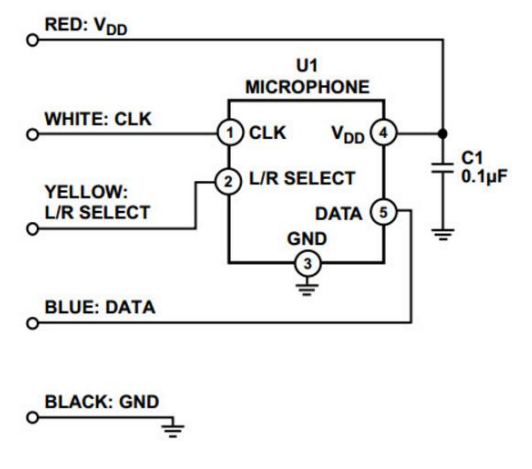

#### **Figure 23: Microphone Pins and Cables**

#### The audio pin configuration is:

```
static const pin_type_t app_audio_pins[] = {<br>[AUDIO_CLK_PIN] = {.port = GPIO_PORT_2, .pin = GPIO_PIN_1, .high = 0, .mode_function = OUTPUT | PID_PDM_CLK },<br>[AUDIO_DATA_PIN] = {.port = GPIO_PORT_2, .pin = GPIO_PIN_0, .high 
\mathcal{V}
```
#### **Table 43: Microphone Connection**

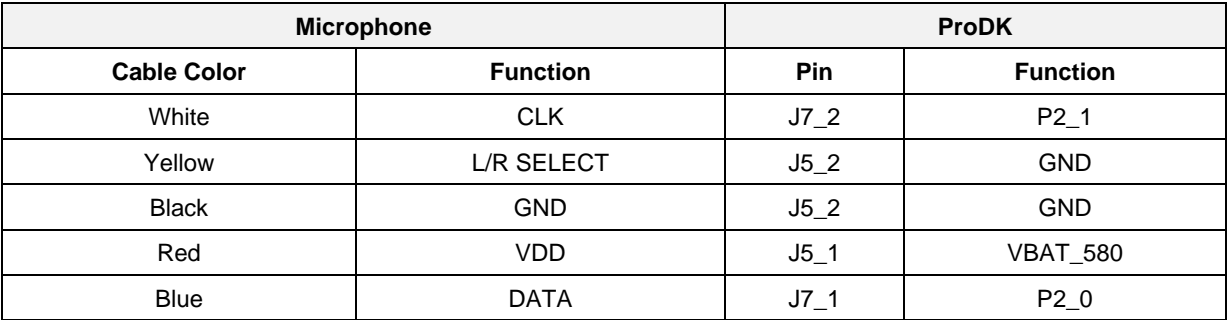

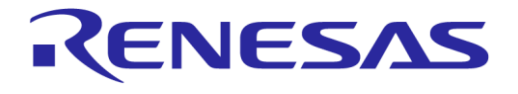

### **B.1.2 app\_bmi160\_config.h**

A BMI160 Shuttle Board can be connected to the I2C or SPI interface depending on the definition of MOTION\_IF in the file.

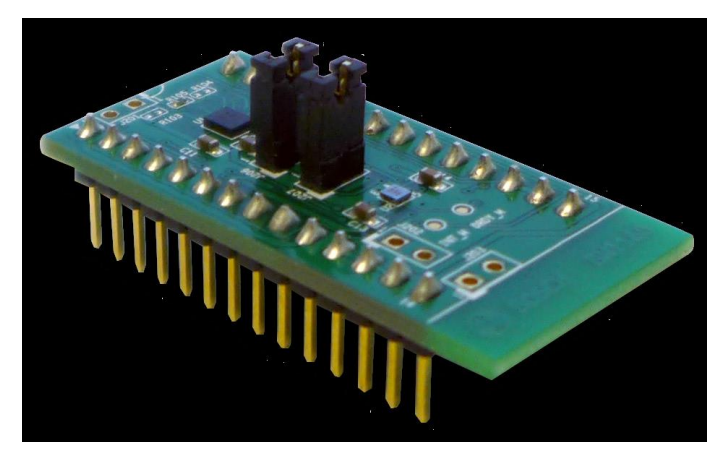

**Figure 24: BMI160 Shuttle Board**

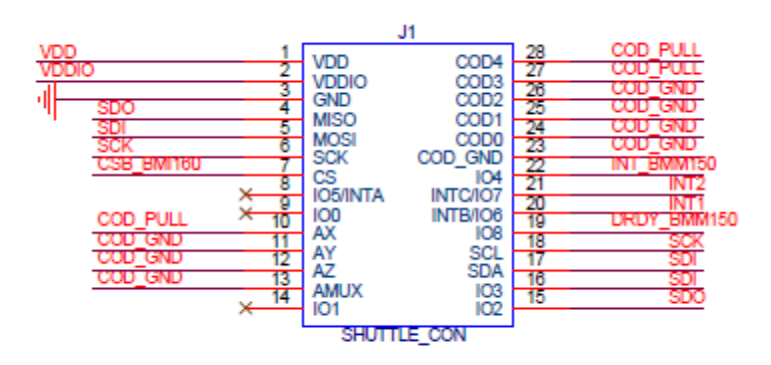

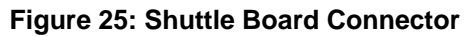

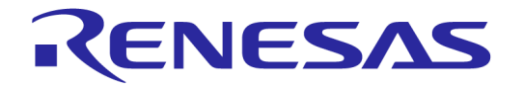

### **DA14585 Voice RCU Software Manual**

### **B.1.3 app\_kbd\_matrix.h**

A 4 x 4 keyboard can be connected to the ProDK.

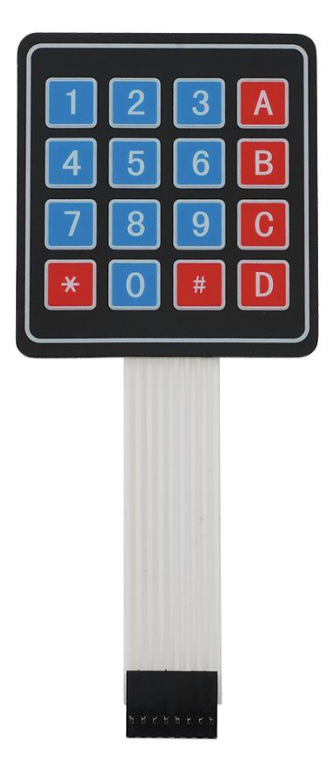

**Figure 26: 4 x 4 Keyboard**

The key map is:

```
static const uint16 t kbd keymap[KBD NR SETS][KBD NR ROW OUTPUTS][KBD NR COLUMN INPUTS] =
\mathbf{f}\mathbf{f}/* 0\mathbf{1}\sim 2
                                                              \sim 3
          Combination key<br>Power
                 \begin{array}{ccc} & 2 & 3 \\ & 5 & 6 \end{array}\mathbf{1}\begin{array}{ccccccccc} 4 && & 5 && 6 && {\rm Power} \\ 7 && & 8 && 9 && {\rm Vol}+ \\ {\rm ADD} && 0 && {\rm MOTION} && {\rm Vol}- \end{array}--------------------------------*/
      {0x001E, 0x001E, 0x0020, COMB_MOD_KEY, }, //0<br>{0x0021, 0x0022, 0x0023, POWER_KEY }, //1<br>{0x0024, 0x0025, 0x0026, VOL_PLUS_KEY, }, //2<br>{AUDIO_KEY, 0x0027, MOTION_KEY, VOL_MINUS_KEY, }, //3
   \bar{1}\mathcal{V}
```
#### **Table 44: Special Keys**

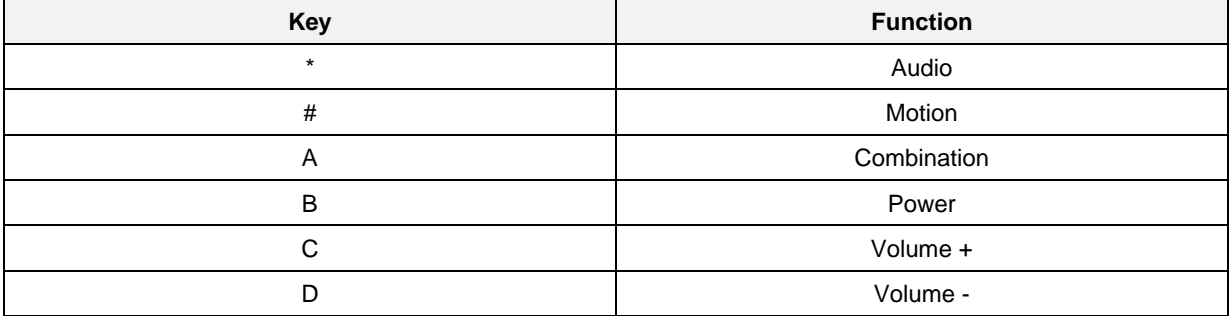

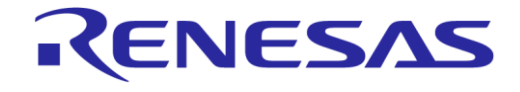

### **DA14585 Voice RCU Software Manual**

The IR key map is defined in [Table 47.](#page-92-0)

### **B.1.4 app\_kbd\_scan\_matrix.h**

The keyboard can be connected to J7 of the ProDK.

#### **Table 45: Keyboard Definitions**

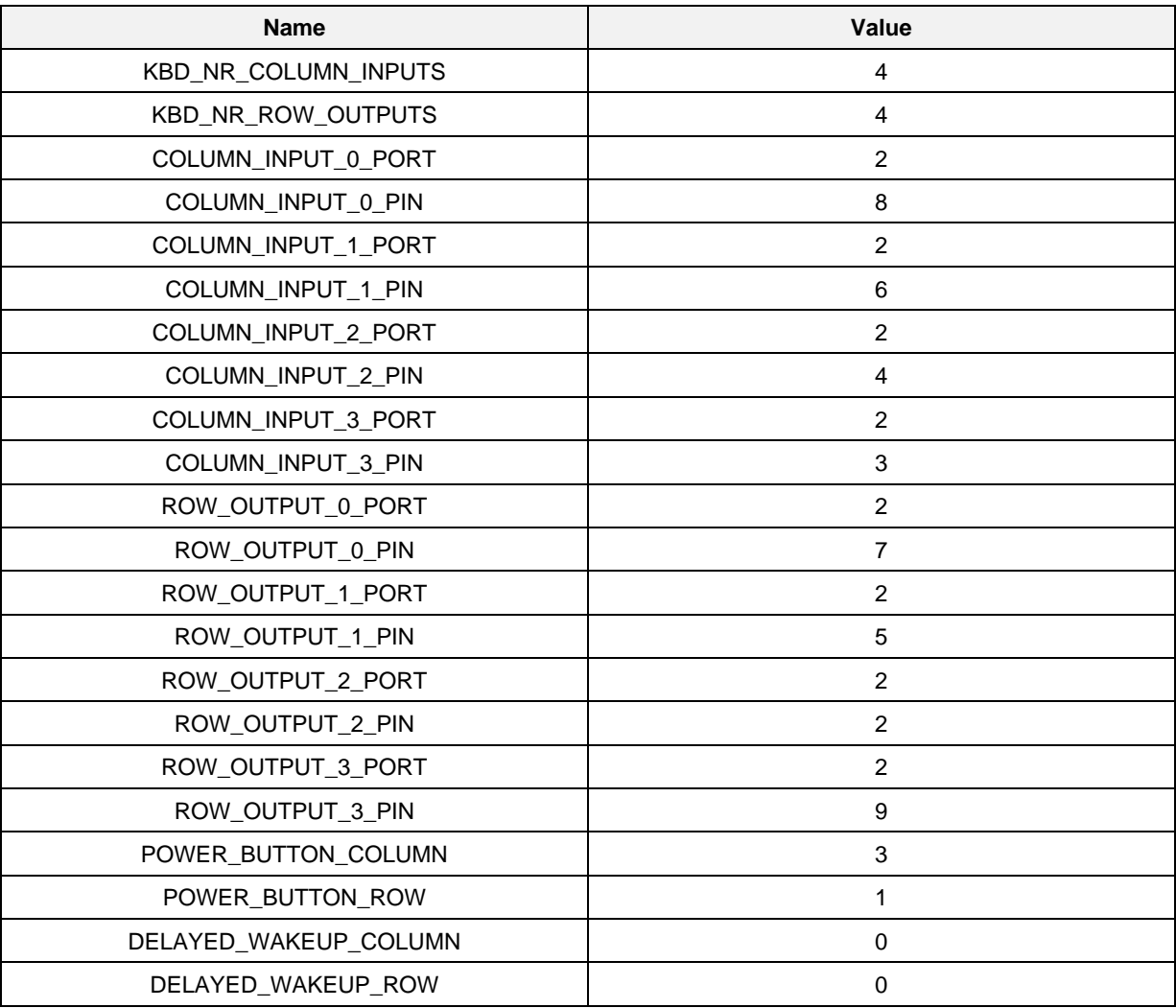

#### **Table 46: Keyboard Connection**

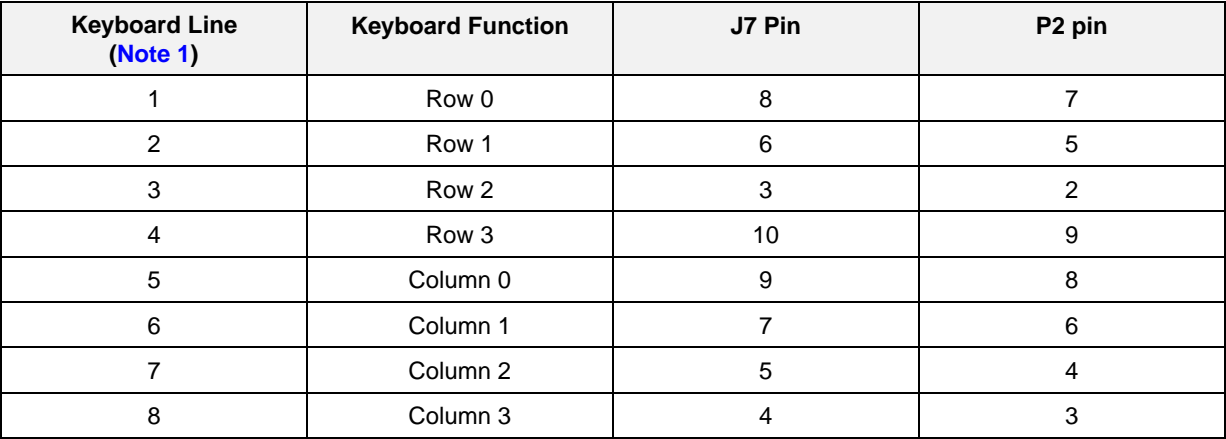

<span id="page-91-0"></span>**Note 1** The keyboard lines are numbered 1 to 8 from left to right.

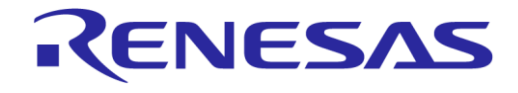

# **DA14585 Voice RCU Software Manual**

### **B.1.5 app\_motion\_config.h**

When MOTION  $IF = SPI$ , the chip select pin configuration is:

```
static const pin_type_t app_motion_cs_pin[] = {<br>[MOTION_SPI_CS_PIN] = {.port = GPIO_PORT_0, .pin = GPIO_PIN_2, .high = 1, .mode_function = INPUT_PULLUP | PID_GPIO },
\overline{\chi}
```
### **B.1.6 user\_config.h**

The user can define/undefine specific identifiers to include/exclude specific modules.

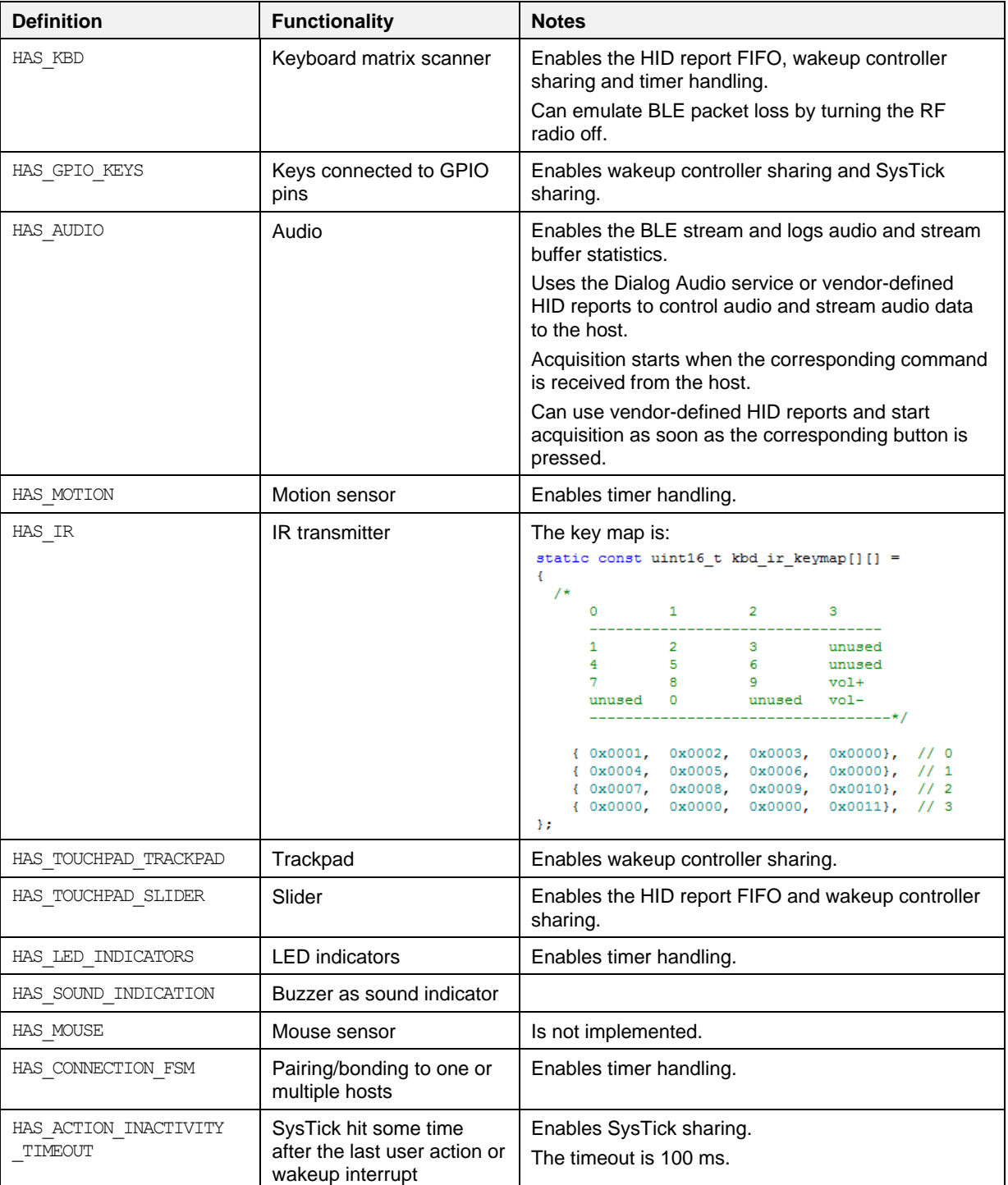

#### <span id="page-92-0"></span>**Table 47: Module Configuration**

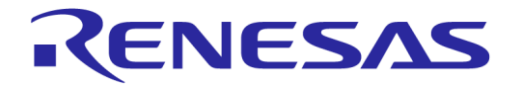

# **DA14585 Voice RCU Software Manual**

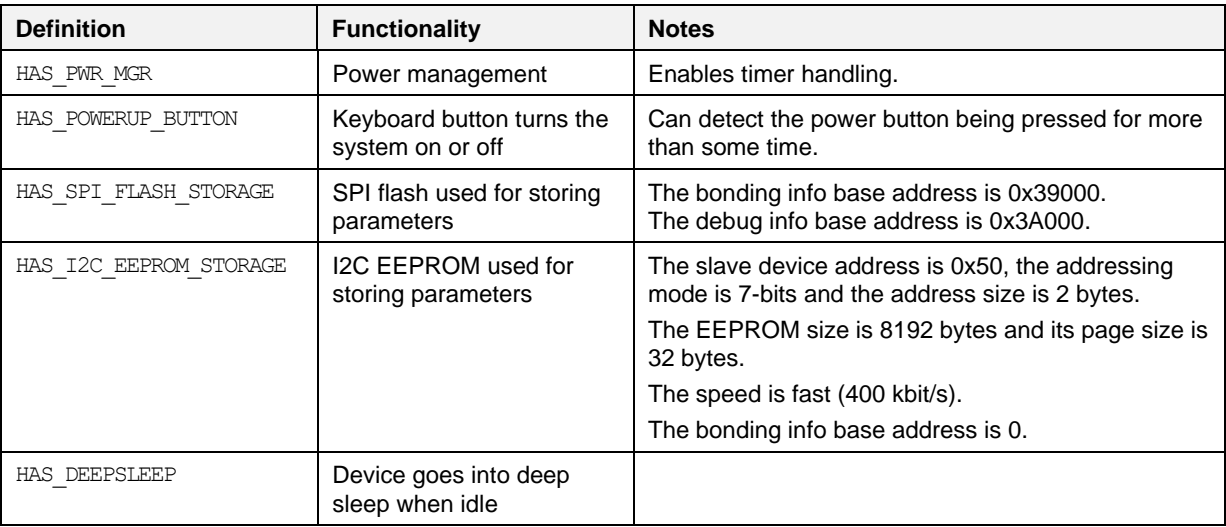

# **B.1.7 user\_periph\_setup.h**

### **B.1.7.1 Shuttle Board Connection over I2C**

The Shuttle Board can be connected to J5 and J7 of the ProDK.

### **Table 48: I2C Pin Configuration**

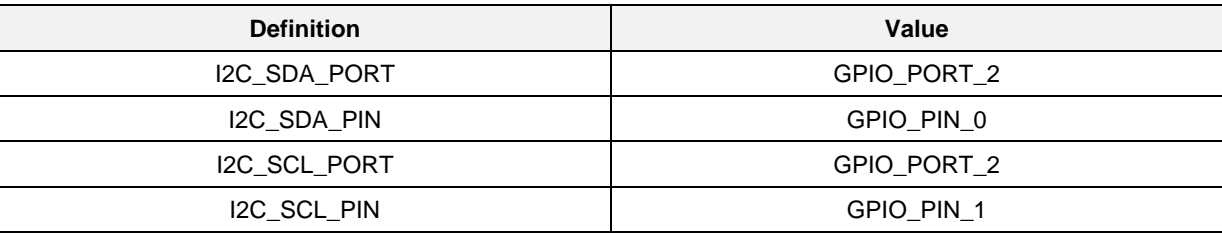

#### **Table 49: Shuttle Board Connection over I2C**

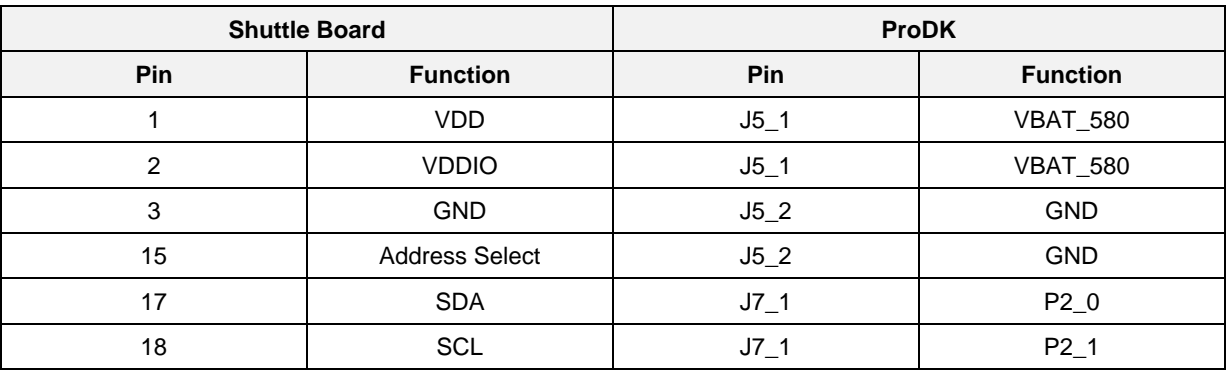

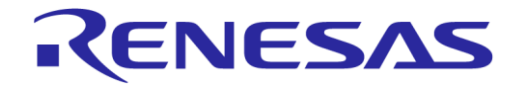

# **DA14585 Voice RCU Software Manual**

#### **B.1.7.2 Shuttle Board Connection over SPI**

The Shuttle Board can be connected to J5 and J6 of the ProDK.

#### **Table 50: SPI Pin Definitions**

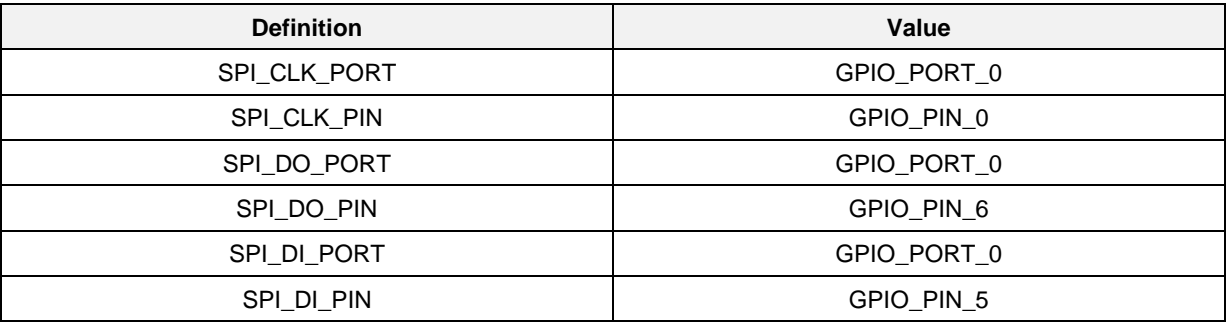

### **Table 51: Shuttle Board Connection over SPI**

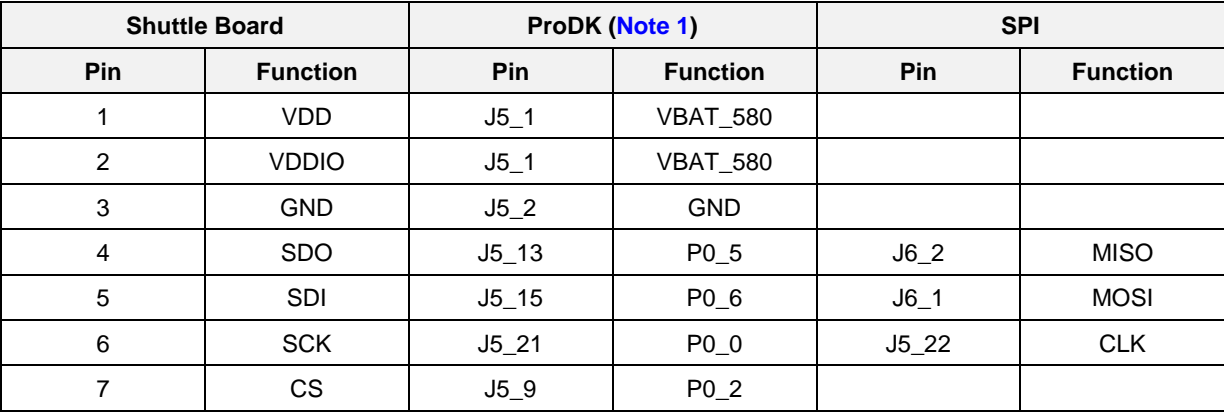

<span id="page-94-0"></span>**Note 1** Jumpers for J5 and J6 must be configured for SPI as described in the ProDK user manual (Ref. [\[4\]\)](#page-6-2).

# <span id="page-95-0"></span>**Appendix C Create SUOTA Image**

Folder projects\target\_apps\rcu\rcu\_585 contains a Windows batch file (mk\_suota\_img.bat) that creates a SUOTA image from rcu 585.hex, which is the output of building the firmware in Keil.

| -23<br>كار د<br><b>BEE</b> C:\Windows\system32\cmd.exe                                                                                                    |
|----------------------------------------------------------------------------------------------------|
| C:\RCU_RCU585_ER5>cd_pro.jects\target_apps\rcu\rcu_585                                                                                                    |
| C:\RCU_RCU585_ER5\projects\target_apps\rcu\rcu_585>mk_suota_img.bat<br>hex2bin v1.0.10, Copyright (C) 2012 Jacques Pelletier & contributors                                                                                                    |
| Lowest address  = 003C0000<br>Highest address = 003CD74F<br>Pad Bute<br>$=$ FF<br>$8$ -bit Checksum = $F9$<br>Creating image 'Keil_5\out_585\rcu_585_suota.bin'<br>[000000000] AN-B-001 SPI header<br>[00000008] Bootloader<br>[[000018b0] Padding (FF's)<br> [00003000] 'Keil_5\out_585\rcu_585.img'<br>[[00010790] Padding (FF's)<br> [0001b000] 'Keil_5\out_585\rcu_585.img'<br>[[00028790] Padding (FF's)<br> [00038000] Product header |
| C:\RCU_RCU585_ER5\projects\target_apps\rcu\rcu_585} <b>_</b>                                                                                                    |

**Figure 27: [Create SUOTA Image](#page-95-0)**

The SUOTA image (rcu\_585.img) is stored in projects\target\_apps\rcu\rcu\_585\Keil\_5\ out 585 and can be used to update the RCU software over the air from an iOS or Android device, as described in Application Note AN-B-10 (Ref. [\[7\]\)](#page-6-3).

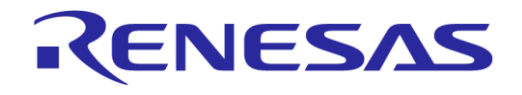

# **Appendix D Slider Gestures**

### **Table 52: Slider Gestures**

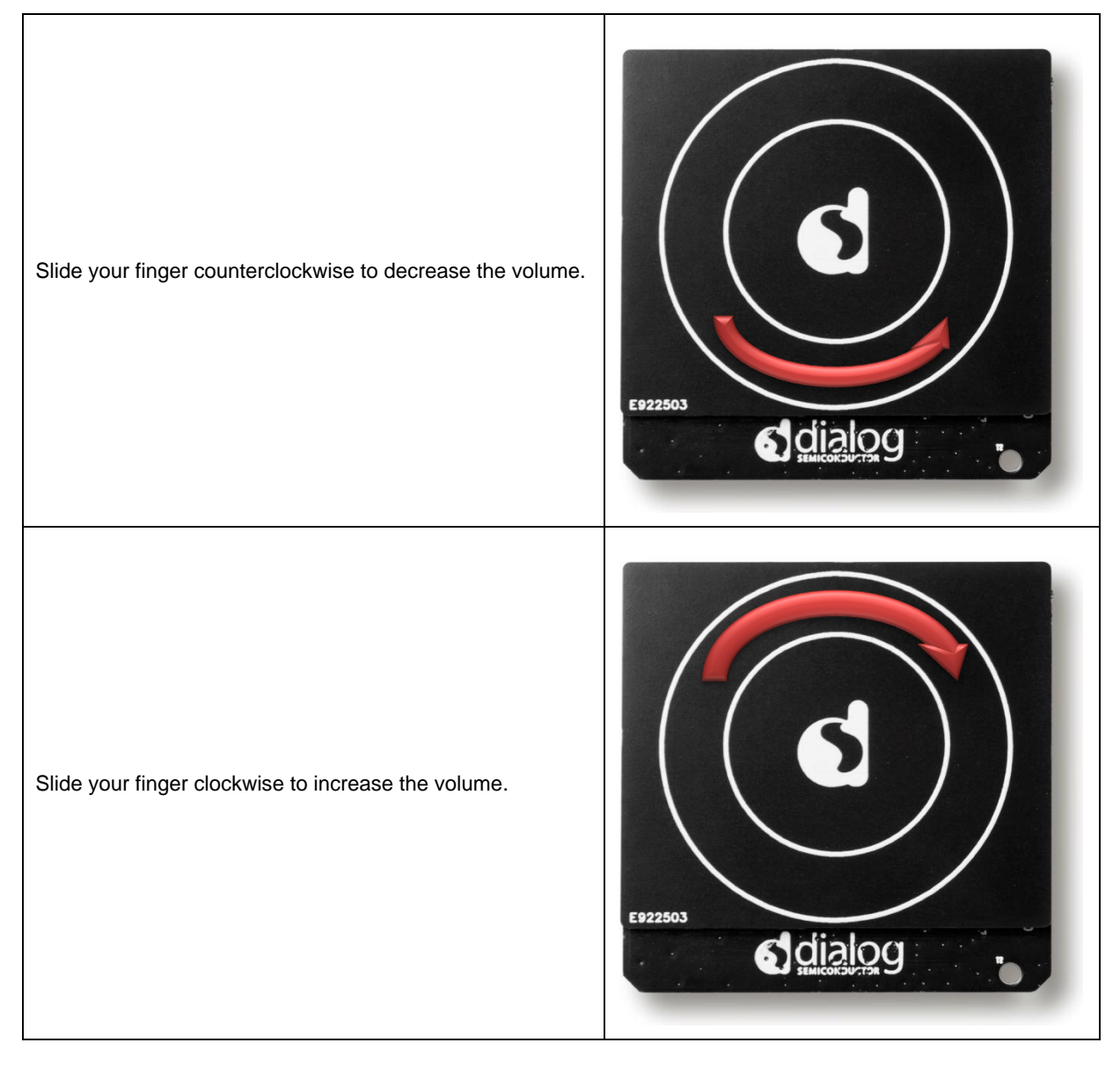

# **DA14585 Voice RCU Software Manual**

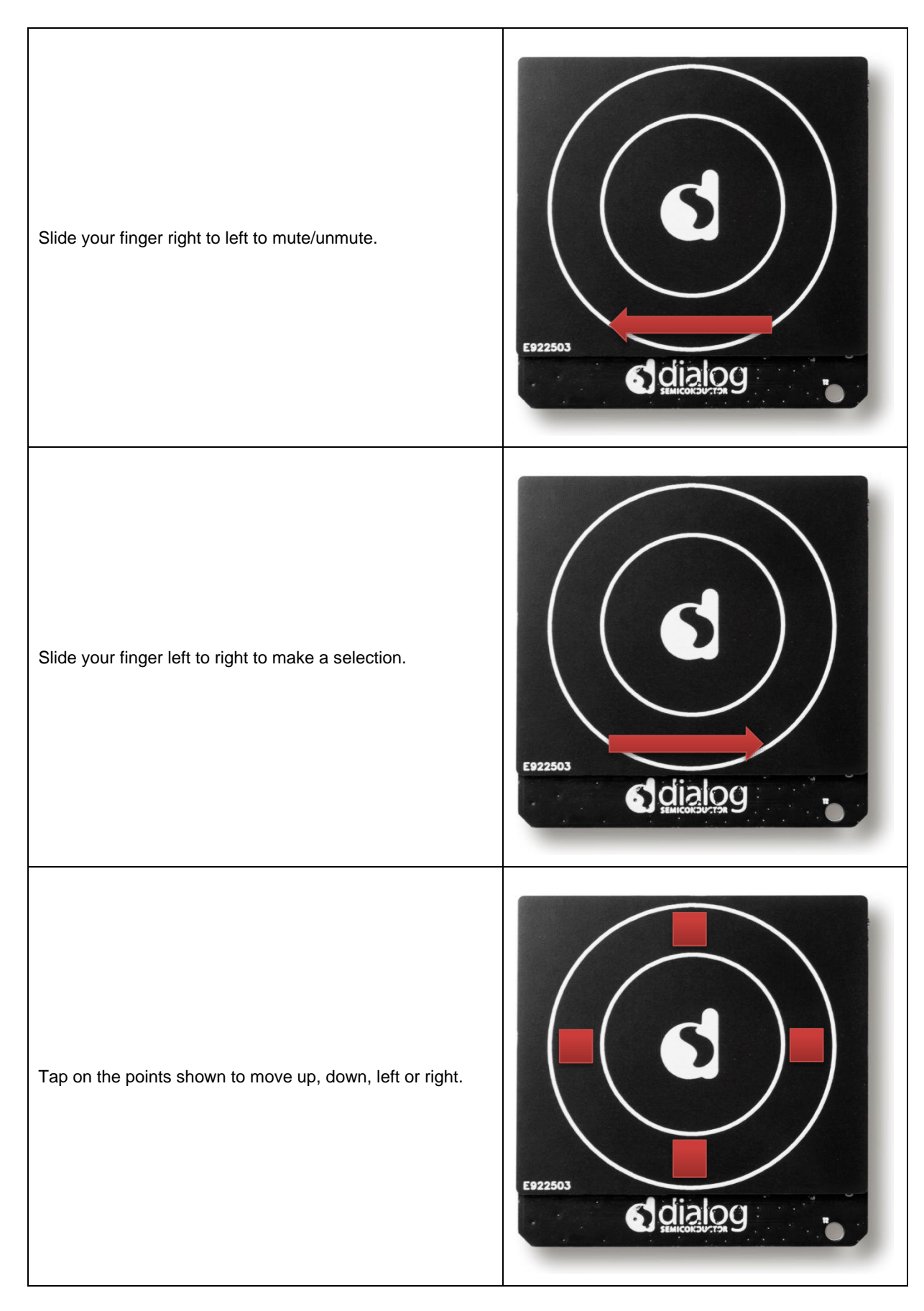

RENESAS

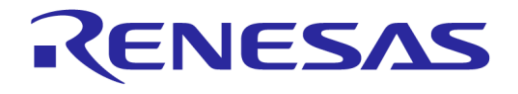

# **DA14585 Voice RCU Software Manual**

# **Revision History**

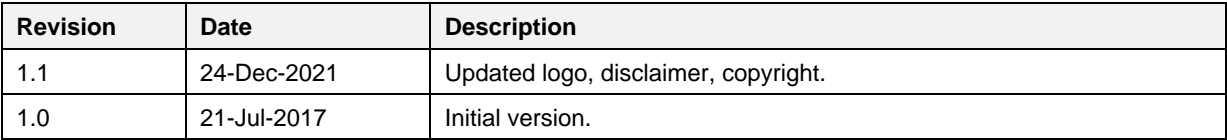

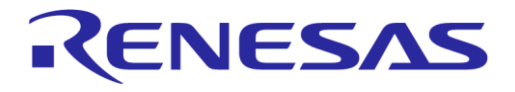

#### **Status Definitions**

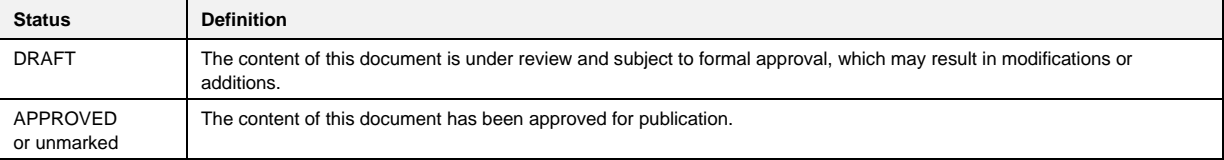